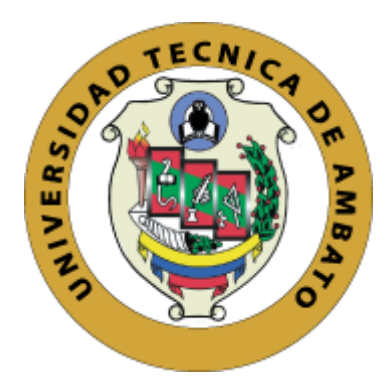

# **UNIVERSIDAD TÉCNICA DE AMBATO FACULTAD DE INGENIERÍA EN SISTEMAS, ELECTRÓNICA E INDUSTRIAL**

**CARRERA DE INGENIERÍA EN SISTEMAS COMPUTACIONALES E INFORMÁTICOS** 

**Tema:** 

# **SITIO WEB PARA EL PROGRAMA DE DIFUSIÓN CIENTÍFICA DIDE DE LA DIRECCIÓN DE INVESTIGACIÓN Y DESARROLLO DE LA UNIVERSIDAD TÉCNICA DE AMBATO**

**Trabajo de Titulación Modalidad:** Proyecto de Investigación, presentado previo a la obtención del título de Ingeniero en Sistemas Computacionales e Informáticos.

**ÁREA:** Software

**LÍNEA DE INVESTIGACIÓN:** Desarrollo de software

**AUTOR**: Andrés Sebastián Tayo Salazar

**TUTOR:** Ing. Carlos Israel Núñez Miranda, Mg

Ambato – Ecuador

agosto – 2023

## **APROBACIÓN DEL TUTOR**

<span id="page-1-0"></span>En calidad de tutor del Trabajo de Titulación con el tema: SITIO WEB PARA EL PROGRAMA DE DIFUSIÓN CIENTÍFICA DIDE DE LA DIRECCIÓN DE INVESTIGACIÓN Y DESARROLLO DE LA UNIVERSIDAD TÉCNICA DE AMBATO, desarrollado bajo la modalidad Proyecto de Investigación por el señor Andrés Sebastián Tayo Salazar, estudiante de la Carrera de Ingeniería en Sistemas Computacionales e Informáticos, de la Facultad de Ingeniería en Sistemas, Electrónica e Industrial, de la Universidad Técnica de Ambato, me permito indicar que el estudiante ha sido tutorado durante todo el desarrollo del trabajo hasta su conclusión, de acuerdo a lo dispuesto en el Artículo 15 del Reglamento para obtener el Título de Tercer Nivel, de Grado de la Universidad Técnica de Ambato, y el numeral 7.4 del respectivo instructivo.

Ambato, agosto 2023.

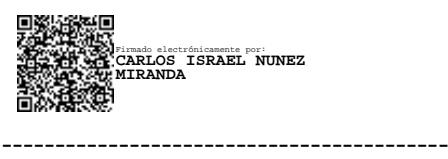

Ing. Carlos Israel Núñez Miranda, Mg TUTOR

# **AUTORÍA**

El presente Proyecto de Investigación titulado: SITIO WEB PARA EL PROGRAMA DE DIFUSIÓN CIENTÍFICA DIDE DE LA DIRECCIÓN DE INVESTIGACIÓN Y DESARROLLO DE LA UNIVERSIDAD TÉCNICA DE AMBATO es absolutamente original, auténtico y personal. En tal virtud, el contenido, efectos legales y académicos que se desprenden del mismo son de exclusiva responsabilidad del autor.

Ambato, agosto 2023.

<span id="page-2-0"></span> $\mu$ ustrad Trabajo de Ambato, para que haga uso de la Universidad universidad un este Trabajo de la mundo de la mundo de la mundo de la mundo de la mundo de la mundo de la mundo de la mundo de la mundo de la mundo de la m

Andrés Sebastián Tayo Salazar C.C. 2000095923 **AUTOR** 

## **DERECHOS DE AUTOR**

Autorizo a la Universidad Técnica de Ambato, para que haga uso de este Trabajo de Titulación como un documento disponible para la lectura, consulta y procesos de investigación.

Cedo los derechos de mi Trabajo de Titulación en favor de la Universidad Técnica de Ambato, con fines de difusión pública. Además, autorizo su reproducción total o parcial dentro de las regulaciones de la institución.

Ambato, agosto 2023.

Andrés Sebastián Tayo Salazar C.C. 2000095923 **AUTOR** 

# **APROBACIÓN DEL TRIBUNAL DE GRADO**

<span id="page-4-0"></span>En calidad de par calificador del Informe Final del Trabajo de Titulación presentado por el señor Andrés Sebastián Tayo Salazar, estudiante de la Carrera de Ingeniería en Sistemas Computacionales e Informáticos, de la Facultad de Ingeniería en Sistemas, Electrónica e Industrial, bajo la Modalidad Proyecto de Investigación, titulado SITIO WEB PARA EL PROGRAMA DE DIFUSIÓN CIENTÍFICA DIDE DE LA DIRECCIÓN DE INVESTIGACIÓN Y DESARROLLO DE LA UNIVERSIDAD TÉCNICA DE AMBATO, nos permitimos informar que el trabajo ha sido revisado y calificado de acuerdo al Artículo 17 del Reglamento para obtener el Título de Tercer Nivel, de Grado de la Universidad Técnica de Ambato, y al numeral 7.6 del respectivo instructivo. Para cuya constancia suscribimos, conjuntamente con la señora Presidente del Tribunal.

Ambato, agosto 2023.

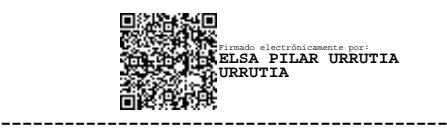

Ing. Pilar Urrutia, Mg. PRESIDENTE DEL TRIBUNAL

------------------------------- -------------------------------

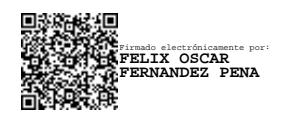

Ing. Félix Fernández, PhD Ing. Rubén Nogales, Mg.

**FIRMS OF ALL AND STRUCK OF ALL AND STRUCK OF ALL AND STRUCK OF ALL AND STRUCK OF ALL AND STRUCK OF ALL AND STRUCK OF A<br>FERNANDEZ PENA<br>FERNANDEZ PENA rmado electrónicamente<br>UBEN EDUARDO NOGALES PORTERO**

PROFESOR CALIFICADOR PROFESOR CALIFICADOR

# <span id="page-5-0"></span>**DEDICATORIA**

*A Dios por la vida y las bendiciones de cada día.* 

*A mis padres por apoyarme en cada etapa de mi carrera y darme los medios y los ánimos para proseguir ante cada etapa del camino.*

*A mis amigos quienes me han apoyado durante todo este proceso y a los cuales debo mucho de mis éxitos.*

*Andrés Sebastián Tayo Salazar*

# <span id="page-6-0"></span>**AGRADECIMIENTO**

*A mis padres que son mi ejemplo por seguir y mi guía en el día a día.*

*A la honorable facultad por impartir sus conocimientos durante todos estos años.*

*Al Ing. Carlos Núñez por su apoyo en el desarrollo del proyecto y por guiarme con sus conocimientos a lo largo de todo mi ciclo académico.*

*Andrés Sebastián Tayo Salazar*

# ÍNDICE

<span id="page-7-0"></span>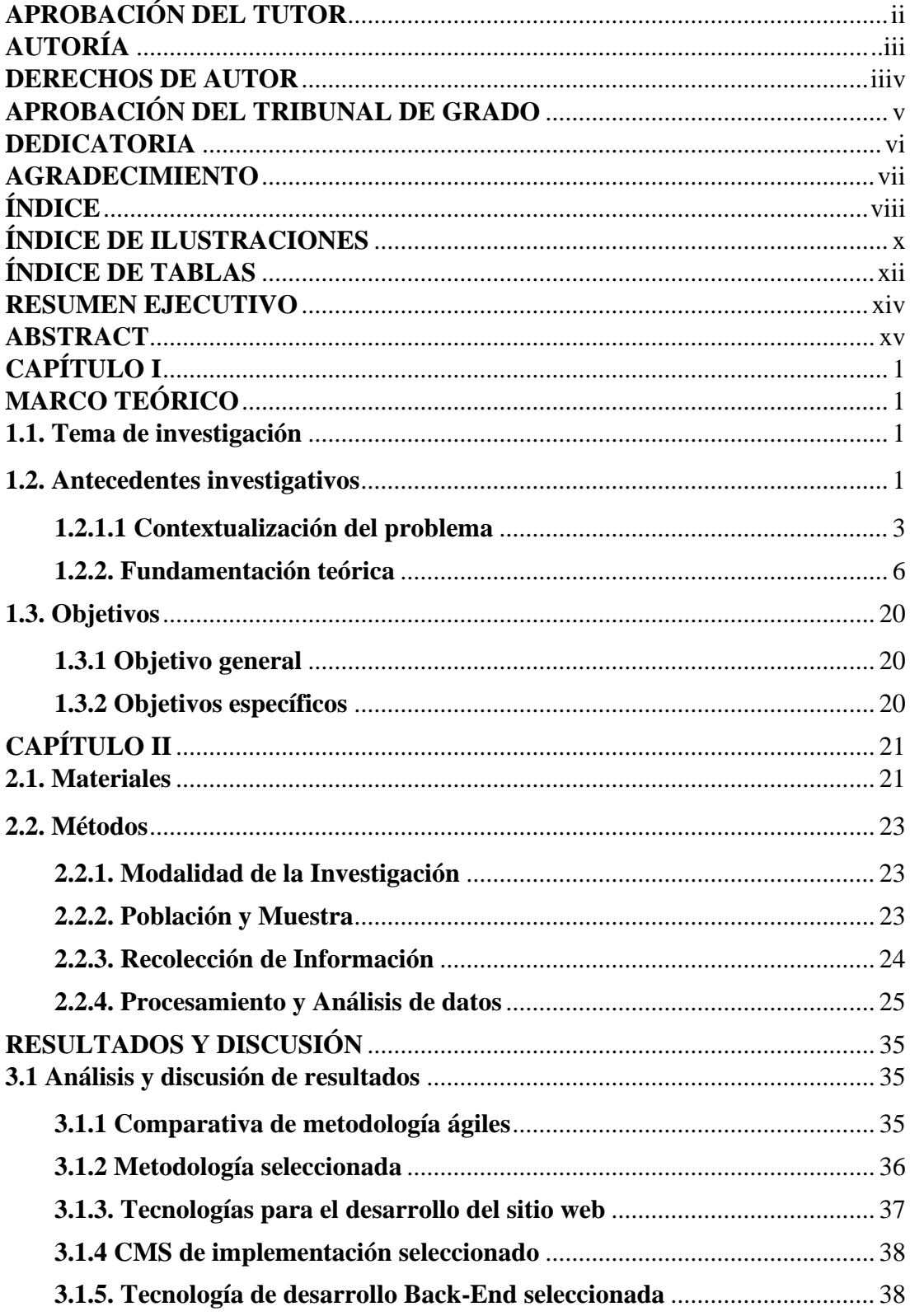

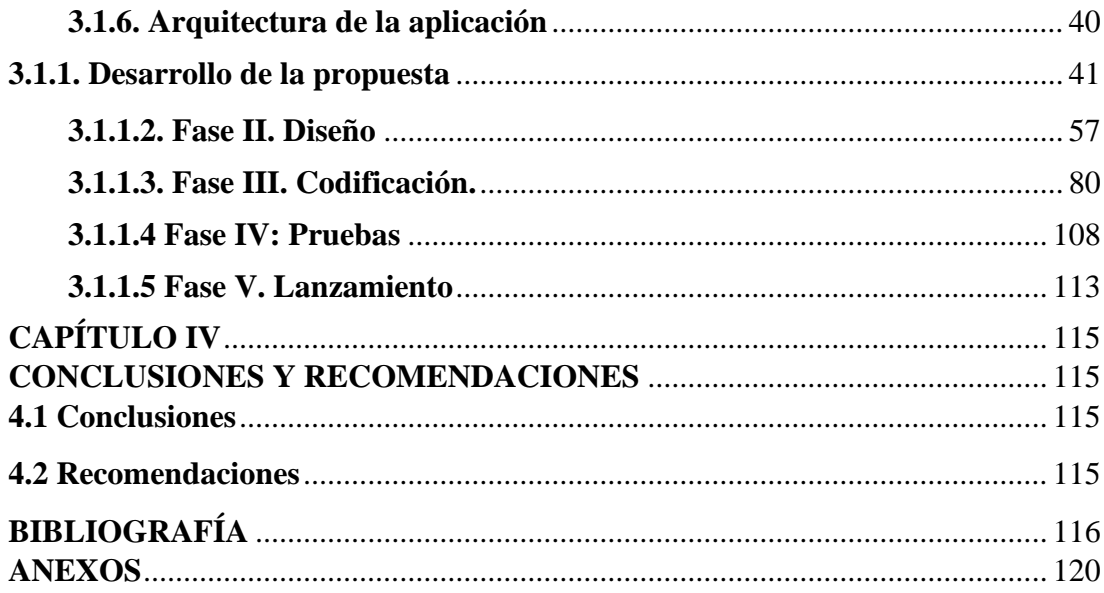

# **ÍNDICE DE ILUSTRACIONES**

<span id="page-9-0"></span>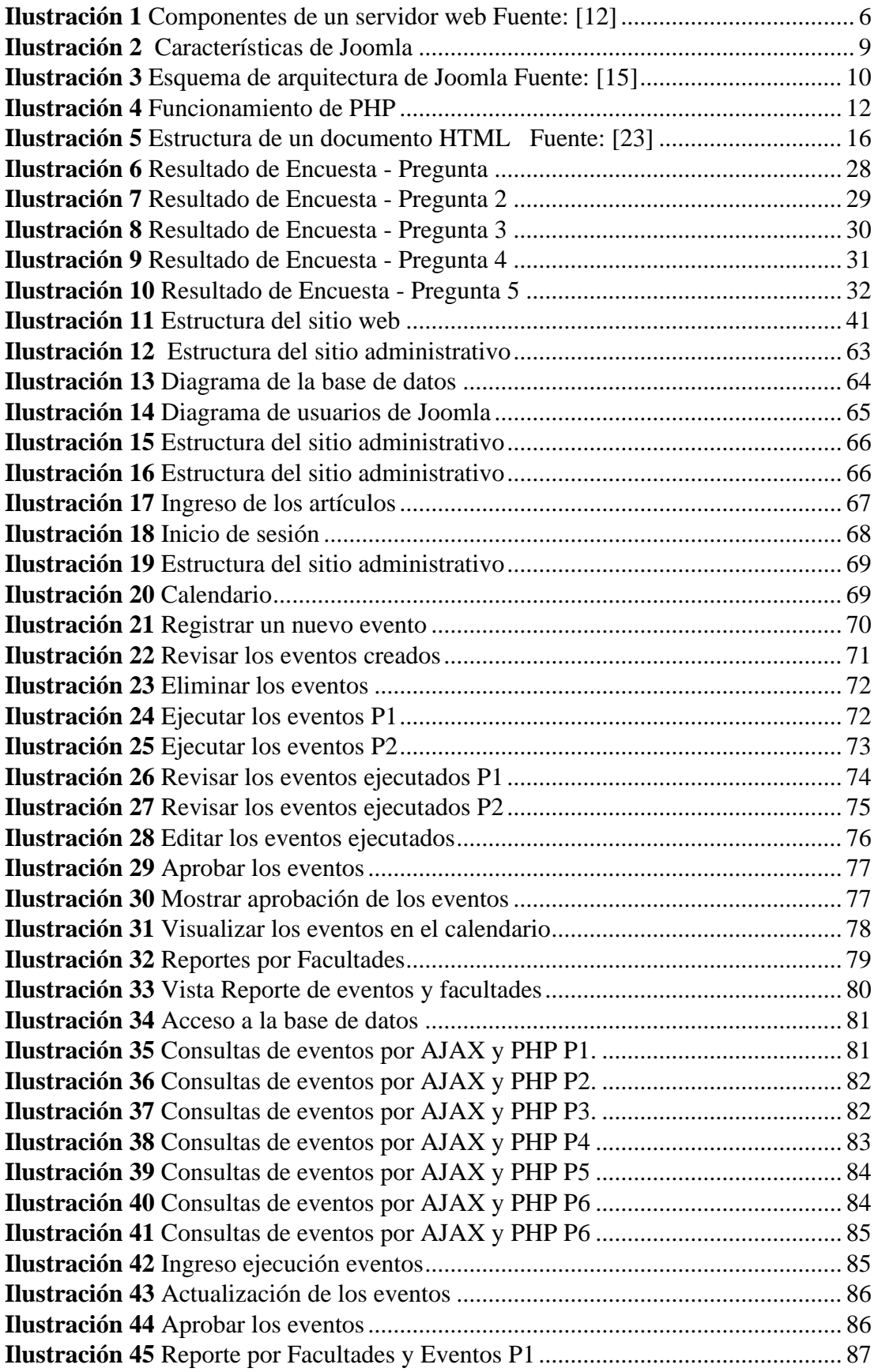

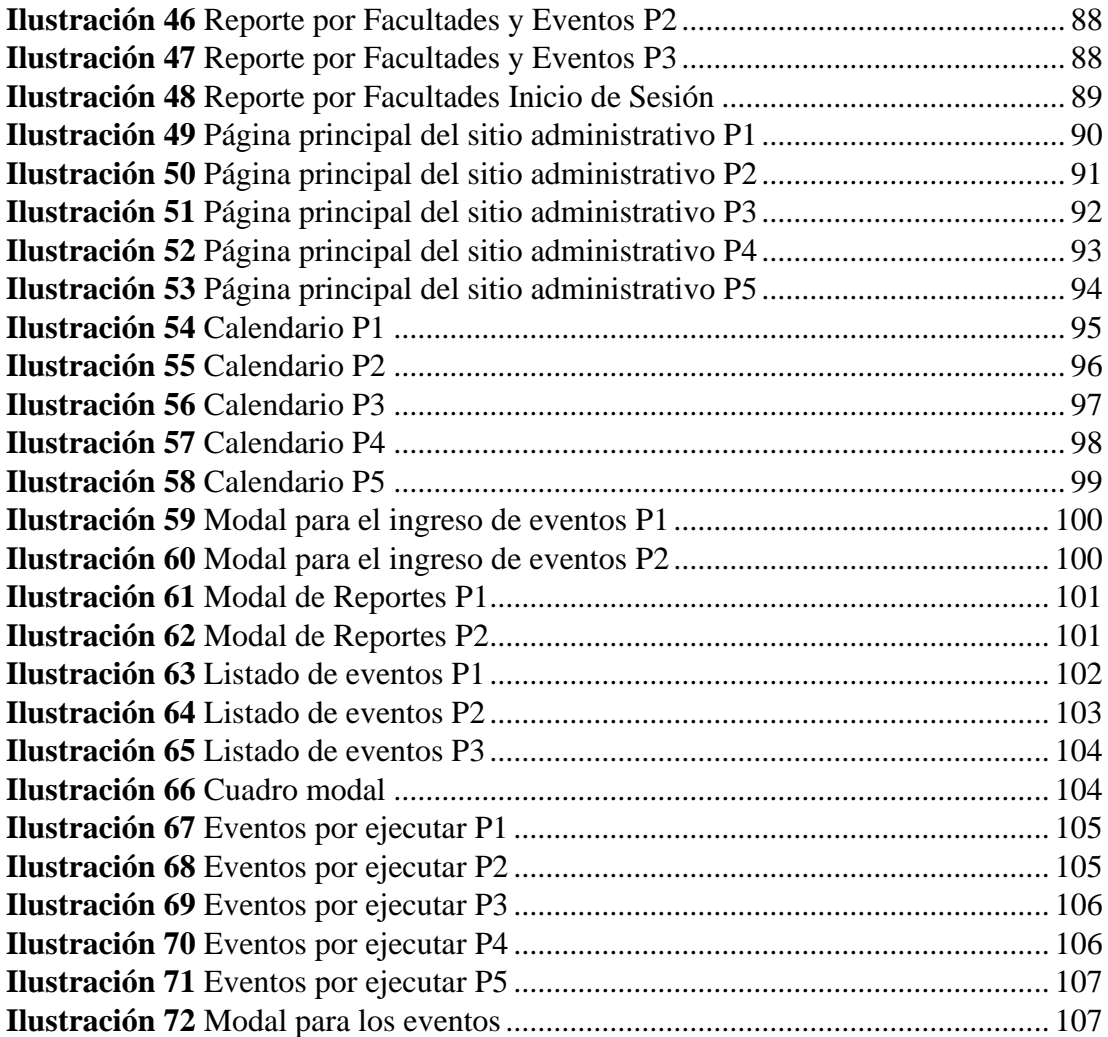

# **ÍNDICE DE TABLAS**

<span id="page-11-0"></span>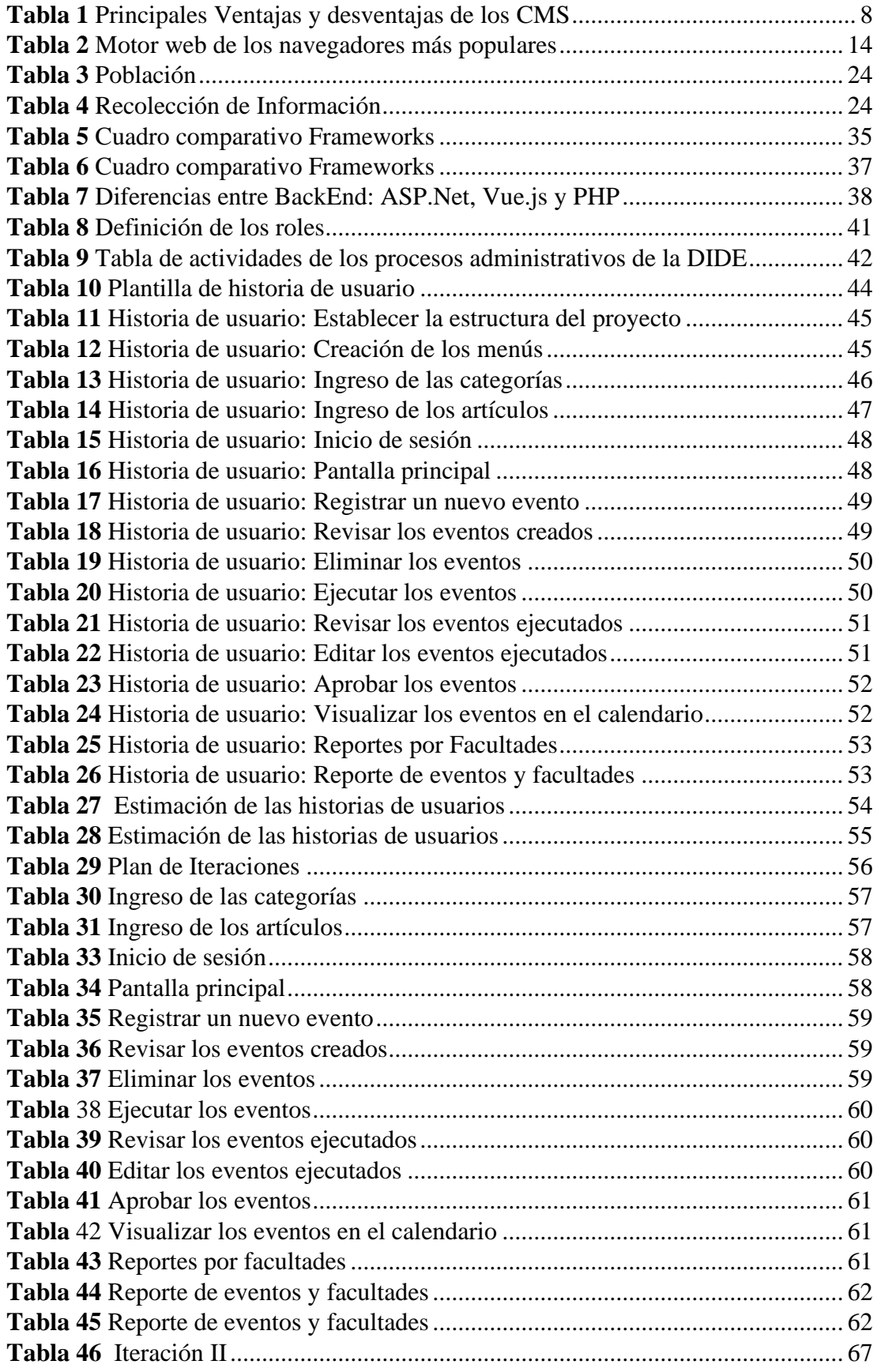

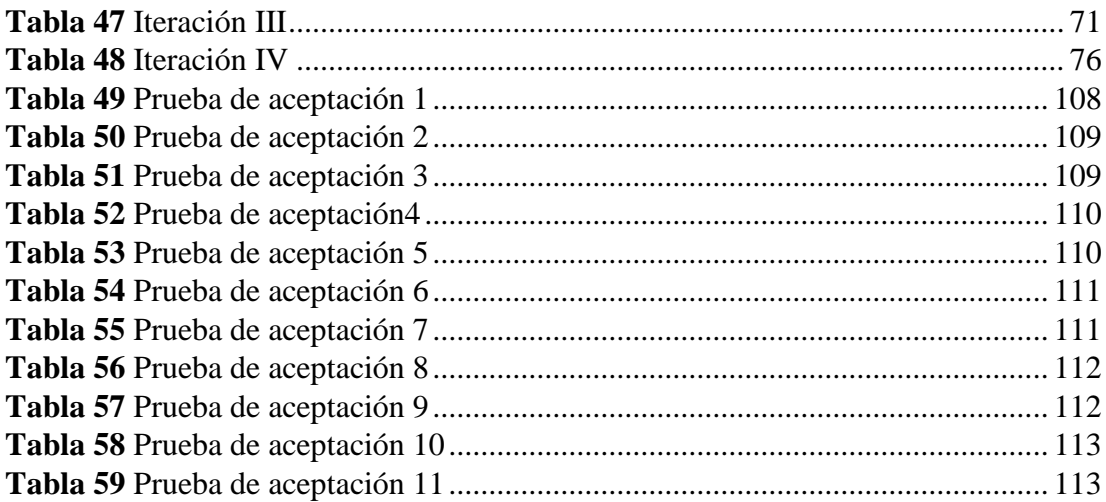

#### **RESUMEN EJECUTIVO**

<span id="page-13-0"></span>En la actualidad se ha popularizado y extendido el uso de páginas webs cómo una herramienta necesaria para el uso diario en la vida cotidiana ya sea con propósitos educativos o laborales, que ha permitido maximizar el uso del tiempo y ejecución de todo tipo de tareas, siendo muy útiles para el usuario final y permitiendo el acceso desde todo tipo de dispositivos móviles y de escritorio.

En vista del auge de la investigación y la demanda de un medio proactivo, responsable y utilizable para difundir dicho conocimiento, nace la necesitad de un medio digital adaptable que permita cumplir con dicho objetivo, para el cual una página web es el medio idóneo, accesible y que agrega valor enriquecido al material científico.

El presente trabajo investigativo tiene como finalidad el desarrollo de una página web para el programa Divulga Ciencia DIDE de la Dirección de Investigación y Desarrollo de la Universidad Técnica de Ambato, que permite gestionar y difundir los diferentes programas científicos que se manejan dentro del programa, implementando un CMS funcional y adaptable cómo lo es Joomla, generando gran impacto visual y dinamismo en la navegación a través del portal.

Para el desarrollo del módulo de registro de eventos se utilizó PHP, un potente lenguaje de programación de código abierto del lado del servidor que potencia las actividades y dinamiza los procesos requeridos dentro de la plataforma, lo cual da alta usabilidad a la herramienta, añadiendo funcionalidad con JavaScript y mejor visualización del contenido con CSS los cuales son potentes herramientas dentro del desarrollo web.

**Palabras claves:** Página web, difusión, CMS, PHP, JavaScript.

#### **ABSTRACT**

<span id="page-14-0"></span>At present, the use of web pages has become popular and extended as a necessary tool for daily use in everyday life, whether for educational or work purposes, which has made it possible to maximize the use of time and execution of all kinds of tasks, being very useful for the end user and allowing access from all types of mobile and desktop devices.

In view of the boom in research and the demand for a proactive, responsible and usable medium to disseminate said knowledge, the need for an adaptable digital medium that allows meeting this objective arises, for which a web page is the appropriate, accessible medium that adds enriched value to scientific material.

The purpose of this research work is to develop a web page for the Divulga Ciencia DIDE program of the Research and Development Directorate of the Technical University of Ambato, which allows managing and disseminating the scientific programs that are managed within the program, implementing a functional and adaptable CMS such as Joomla, developing great visual impact and dynamism in browsing through different portals.

For the development of the event registration module, PHP was changed, a powerful open-source programming language on the server side that enhances the activities and streamlines the processes required within the platform, which gives high usability to the tool, adding functionality with JavaScript and better visualization of the content with CSS, which are powerful tools within web development.

**Keywords:** Web page, diffusion, CMS, PHP, JavaScript.

# **CAPÍTULO I MARCO TEÓRICO**

#### <span id="page-15-2"></span><span id="page-15-1"></span><span id="page-15-0"></span>**1.1. Tema de investigación**

Sitio web para el programa de Difusión Científica DIDE de la Dirección de Investigación y Desarrollo de la Universidad Técnica de Ambato.

#### <span id="page-15-3"></span>**1.2. Antecedentes investigativos**

Hay una serie de investigaciones que sustentan el presente trabajo investigativo dado que, con la popularidad del Internet, los proyectos de difusión de conocimiento han sido varios dentro de la región.

Un estudio realizado por Luis Mesías Guerrero Ruiz titulado "**DESARROLLO DE UN SITIO WEB Y SU EFECTO EN LA PROMOCIÓN Y DIFUSIÓN DEL NIVEL SUPERIOR DEL INSTITUTO TECNOLÓGICO SUPERIOR BOLÍVAR DE LA CIUDAD DE AMBATO**", de la Universidad Técnica de Ambato, plantea el desarrollo de un sitio web dinámico y de impacto visual, para la difusión, promoción y publicidad de los servicios educativos que presta la institución, necesaria para optimizar los procesos de difusión y evitando el desperdicio de recursos humanos e información inexacta. Cómo resultados de la investigación se logró evaluar el impacto y la necesidad de una plataforma online necesaria para la Institución y el impacto que genera en la comunidad el acceso a un medio visual interactivo y de fácil acceso. [1]

En la investigación desarrollada por Sergio Arévalo, Nicolás Garzón y Yuldor Alirio titulada **"DISEÑO, IMPLEMENTACIÓN Y ACTUALIZACIÓN DE LA PÁGINA WEB, PARA EFECTOS DE INFORMACIÓN Y COMUNICACIÓN DE LA SUB-LINEA DE INVESTIGACIÓN EDUCACIÓN FISICA EN AMBITOS DIS-FORMALES"** que tenía como fin el desarrollar un sitio web capaz de facilitar el transporte de información y mejorar la calidad del contenido para tener una retroalimentación usuario-instructor, utilizando las tics y los medios de difusión digitales, permitiendo que los usuarios puedan acceder a generalidades, artículos,

elementos audiovisuales(imágenes, videos, fotos), actividades que realizan e intereses futuros referentes a la Educación Física en los ámbitos disformales. [2]

En el estudio de investigación titulado: "**PROPUESTA DE DIFUSIÓN TURÍSTICA MEDIANTE HERRAMIENTAS WEB Y ESTRATEGIAS DE MARKETING DIGITAL. CASO DE ESTUDIO: CANTÓN LOJA, ECUADOR"**  se planteó la meta de implementar herramientas digitales para la promoción de sitios turísticos de Loja, con la propuesta de una página web, en busca de impulsar el marketing digital dentro de las empresas del sector y contribuir con las campañas turísticas. Cómo resultado se logró definir la necesidad de un medio digital ágil y que abra la oportunidad de ofertar los lugares turísticos del cantón, motivando a los GADs a brindar el mejor servicio a los turistas que frecuentan al sector y a la provincia. [3]

En el estudio de investigación titulado: "**THE INFLUENCE OF VISUAL COMMUNICATION IN ONLINE SCIENCE ARTICLES: A COMPARATIVE ANALYSIS"** los investigadores examinaron cómo la comunicación visual en artículos científicos en línea afecta la comprensión y la percepción de la información científica por parte del público. Realizaron un análisis comparativo de artículos científicos que utilizaban diferentes tipos de representaciones visuales, como gráficos, imágenes y videos. Evaluaron cómo estas representaciones visuales influían en la comprensión y

En esta investigación se ilustró cómo los investigadores pueden analizar la importancia de las representaciones visuales en la difusión científica en línea y cómo estas afectan la manera en que el público comprende y retiene la información. Se determinó que la inclusión de gráficos y otros elementos visuales en artículos científicos puede tener un impacto significativo en la comunicación efectiva de conceptos complejos. [4]

en la retención de la información científica por parte de los lectores.

En el estudio de investigación titulado: "**EL COMPROMISO PÚBLICO DE LA DIFUSIÓN DE LA CIENCIA Y LA TECNOLOGÍA EN MÉXICO**" se analizó el papel de la difusión de la ciencia y la tecnología en México como una actividad que contribuye al desarrollo social, económico y cultural del país. Los autores proponen una serie de acciones para fortalecer el compromiso público de la difusión científica, tales como: mejorar la formación de los comunicadores de la ciencia, impulsar la participación ciudadana en los procesos de generación y aplicación del conocimiento,

fomentar el diálogo entre los actores involucrados en la difusión de la ciencia y la tecnología, y evaluar el impacto de las actividades de divulgación. El artículo se basa en una revisión bibliográfica y documental, así como en entrevistas a expertos en el tema.

El artículo analiza el papel y los retos de la difusión de la ciencia y la tecnología en México, y propone acciones para mejorar el compromiso público de esta actividad. Los autores concluyen que la difusión científica tiene un impacto positivo en el desarrollo del país, pero que se requiere una mayor inversión, coordinación, valoración, formación, participación y diálogo. [5]

#### **Desarrollo de la investigación en las universidades ecuatorianas**

En la década de los años setenta el objetivo primordial de las universidades ecuatorianas era fomentar docentes con una escasa investigación, pocas bibliografías y escasas publicaciones. La investigación no era parte de los diferentes programas de educación de las universidades, las que se generaban era por parte de docentes, mismas que llegaban hacer tesis de grado o de doctorado. Sin embargo, en el año ochenta se crea el Consejo Nacional de Universidades y Escuelas Politécnicas con el fin de buscar apoyo para la investigación siendo así que se designa el (1%) del presupuesto del Estado para el área de investigación en las universidades. [6]

El sitio web será de ayuda para la difusión de investigación científica debido a la variedad de la información y al volumen de esta. La Universidad Técnica de Ambato necesita difundir sus programas científicos a la comunidad en general y que esté al alcance de todos, lo cual se conseguirá mediante un sitio web dinámico y con diversos elementos visuales.

### <span id="page-17-0"></span>**1.2.1.1 Contextualización del problema**

La investigación es una actividad que permite realizar hallazgos nuevos, generar conocimientos y enriquecer a la ciencia, además, de fortalecer el desarrollo de habilidades que se van forjando a través de las técnicas, tecnología y pensamiento humano [7]. Es importante la divulgación del conocimiento científico generado a través de la investigación, debido a que en el investigador reside la responsabilidad de difundir sus hallazgos en aras de la democratización del conocimiento, y transmitirlo a la comunidad en general o a los especialistas en la materia. [6]

Es así como a lo largo de la historia los bibliotecólogos fueron los primeros en conservar, difundir y almacenar las diferentes investigaciones utilizando herramientas y técnicas según sus propios tiempos ya sea escritos o impresos. Seguido de eso, con la llegada del Internet y de las Tecnología de la Información y Comunicación, se generaron nuevas formas de difusión de información en plataformas virtuales, donde los generadores de contenido investigativo llevaron su trabajo académico a un lenguaje digital y virtual, destinado a un público objetivo que tenga acceso a dicha información [8].

En la actualidad, gracias al internet y el avance de la tecnología, la difusión de las investigaciones científicas se ha desarrollado de una manera más rápida y eficaz, centralizados en sitios web académicos que recopilan y dan a conocer los diferentes estudios realizados de investigación, mostrando un contenido de calidad, la relevancia, claridad y credibilidad de la información. Es decir que el sitio web deberá mostrar un contenido completo, actual, real, detallado, exacto y compresible para el lector [9].

La Universidad Técnica de Ambato dirige varios proyectos de investigación en diversas áreas como salud, educación, tecnología, zoología, entre otras, las cuales brindan ricos avances de información en estos campos. Lamentablemente la universidad no cuenta con un sitio de difusión apropiado y a la medida para divulgar dichos proyectos, ni para el manejo de los eventos, lo que provoca el desconocimiento de la comunidad sobre los programas científicos. Además, ciertos programas requieren sustento económico, lo cual se suele realizar mediante patrocinio de las empresas y grupos de interés que suelen realizar aportes económicos para apoyar dichos proyectos. Con la poca difusión de los programas de investigación este patrocinio es poco o nulo. Por otro lado, la escasa divulgación provoca que los estudios realizados por los investigadores queden descontinuados. Por tal es de vital importancia un medio de difusión eficiente, accesible y usable, que garantice la correcta difusión de las investigaciones científicas de la Universidad Técnica de Ambato, lo cual se conseguirá con una página web para el programa Divulga Ciencia.

Con la popularidad del Internet y el acceso a más del 60% de la población mundial [10], en conjunto con la evolución de los dispositivos móviles, el uso de páginas web se ha convertido en el medio por excelencia para la difusión de la información, debido a que facilitan la accesibilidad y la disponibilidad del conocimiento.

La Universidad Técnica de Ambato ha realizado una producción científica e investigativa muy importante en el país aportando con diferentes publicaciones científica como proyectos de investigación, artículos de investigación en revistas nacionales y extranjeras y libros, ya que es miembro de la Red Ecuatoriana de Universidad para Investigación y Postgrados. Este sistema, que la componen 24 instituciones de educación superior ecuatorianas, potencia, facilita e impulsa un modelo formativo de aprender-aprender dentro de un colectivo de aprendizaje de calidad [11]. Con el fin de mejorar el proceso investigativo de acuerdo con las normas de educación superior del país, los docentes tienen participación en redes de investigación e innovación y programas que fortalece la capacitación continua en los procesos investigativos [12].

Además, siendo la Universidad Técnica de Ambato productora de proyectos de investigación de tesis de grado y anfitriona en años anteriores de congresos para la difusión de estudios científicos [13], que han sido desarrollados por los estudiantes o docentes para dar solución a un problema en específico, relacionados con el área de estudio del investigador, los cuales han sido difundidos en el repositorio de la universidad de manera física, y ahora con la modernización de los medios de comunicación, se han creado repositorios digitales que almacenan dichas investigaciones, disponibles al libre acceso.

Por tal razón, la presente investigación se basa en crear un sitio web destinado a promover la difusión de los diversos proyectos de investigación y artículos científicos generados por los estudiante o docentes de la institución, además de realizar un aporte a la comunidad facilitando la disponibilidad de la información mediante la tecnología y accesible desde cualquier dispositivo electrónico.

La difusión de los proyectos de investigación se traduce en gestionar eventos que se planifican para un determinado momento y se socializan ponencias, artículos, reportajes, entrevistas y programas científicos, en busca de compartir el conocimiento generado por sus investigaciones, los cuales contribuyen a amplificar el alcance de las investigaciones y a fomentar la participación de la comunidad en estos temas científicos.

El proyecto pretende ser implementado en el área del Divulga Ciencia de la Dirección de Investigación y Desarrollo DIDE de la Universidad Técnica de Ambato el cual será de gran utilidad para la difusión de información investigativa.

#### <span id="page-20-0"></span>**1.2.2. Fundamentación teórica**

### **1.2.2.1. Sitio Web**

Es una aplicación informática diseñada para ser ejecutada en teléfonos inteligentes, tabletas y otros dispositivos móviles. Este tipo de aplicaciones permiten al usuario efectuar un variado conjunto de tareas profesional, de ocio, educativas, de acceso a servicios, etc., facilitando las gestiones o actividades a desarrollar.

### **1.2.2.2. Servidor Web**

Un servidor web es un ordenador de gran potencia que se encarga de "prestar el servicio" de transmitir la información pedida por sus clientes (otros ordenadores, dispositivos móviles, impresoras, personas, etc.)

Los servidores web son un componente de los servidores que tienen como principal función almacenar, en web hosting, todos los archivos propios de una página web (imágenes, textos, videos, etc.) y transmitirlos a los usuarios a través de los navegadores mediante el protocolo HTTP.

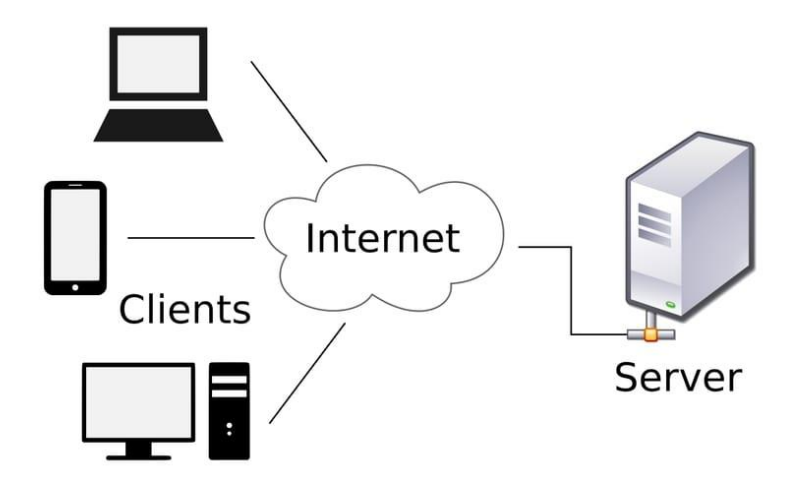

<span id="page-20-1"></span>**Ilustración 1** Componentes de un servidor web Fuente: [12]

## **1.2.2.3. Content Management System**

Un Content Management System (CMS) es un programa informático que permite crear una estructura de soporte para la creación y administración de contenidos, principalmente en páginas web. Permiten la creación de páginas web a medida, utilizando tecnologías cómo Apache, PHP, MySQL, Hypertext Transfer Protocol (HTML), Cascading Style Sheets (CSS), JavaScript, jQuery, Ajax y Extensive Markup Languaje (XML). [14]

Está conformada por 2 elementos:

- La aplicación Gestora de Contenidos (CMA) que permite al administrador de contenidos realizar acciones de creación, edición y eliminación del contenido del sitio sin la necesidad de tener conocimientos de HTML.
- La aplicación dispensadora de Contenidos (CDA) que se encarga de usar y compilar toda la información definida para actualizar en la página web.

# **1.2.2.4. Características**

- Publicación basada en la web, indexación, búsqueda y respaldo de la información.
- Permite manejar el contenido por un lado y el diseño por otro de forma independiente.
- Facilita la publicación dentro del sitio a diversos usuarios definiendo roles y lista de accesos de usuarios, para que estos puedan incluir modificaciones estéticas y funcionales al sitio.
- Existen CMS Open-Source y de pago tanto para servidores Linux cómo para los que se basan en el sistema Windows. [15]

## **1.2.2.5. Ventajas y desventajas del uso de CMS**

En la siguiente tabla comparativa, se presentan de manera concisa las ventajas y desventajas del uso de los CMS en comparativa con utilizar programación genérica en base a un lenguaje de programación para la implementación de un sitio web.

<span id="page-22-0"></span>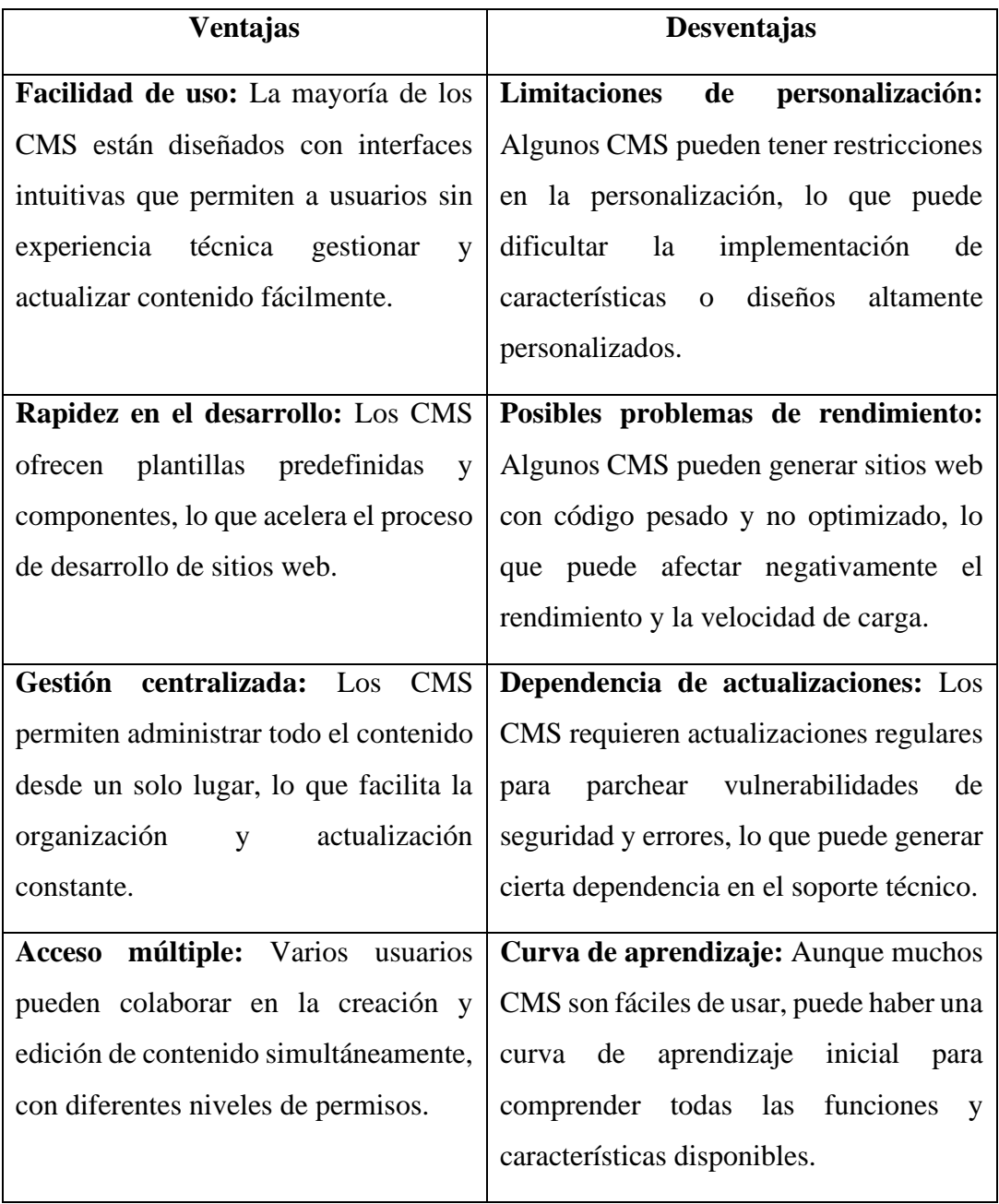

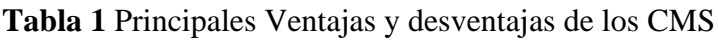

**Elaborado por:** El investigador

## **1.2.2.6. Joomla**

Joomla es un CMS que permite desarrollar sitios web dinámicos e interactivos. Permite crear, modificar o eliminar contenido de un sitio web de manera sencilla a través de un Panel de Administración. Es un software de código abierto, desarrollado en PHP y liberado bajo licencia General Public Licence (GLP). Este administrador de contenidos puede utilizarse en una computadora local (en Localhost), en una Intranet o a través de Internet y requiere para su funcionamiento una base de datos creada con un gestor MySQL, así como de un servidor HTTP Apache. [16]

## **1.2.2.7. Características**

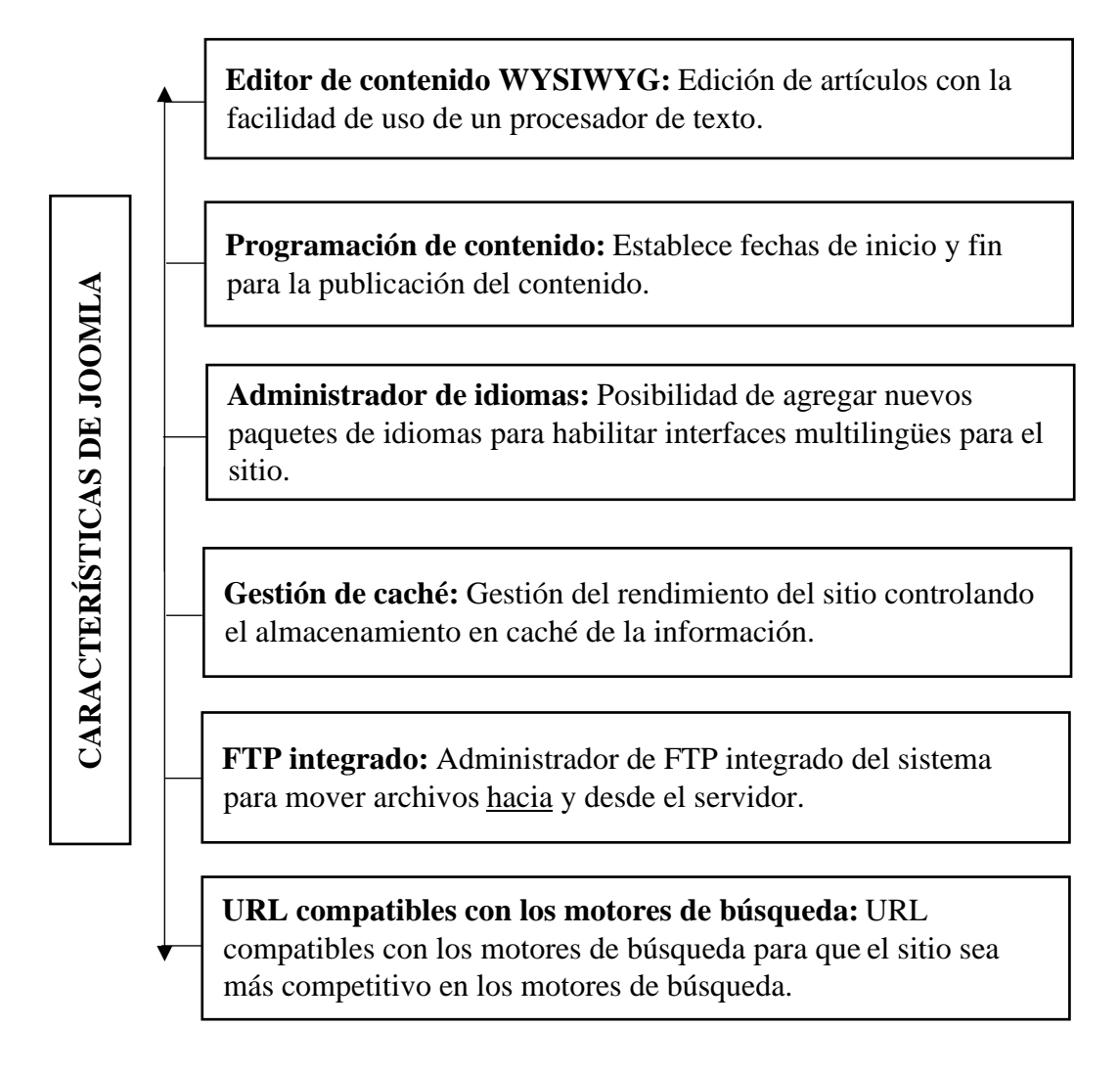

**Ilustración 2** Características de Joomla

**Elaborador por:** El investigador

#### **1.2.2.8. Arquitectura**

Joomla se encuentra escrito en PHP y se basa en el patrón de arquitectura de software MVC (Modelo-Vista-Controlador). Utiliza una base de datos MySQL (MS SQL versión 2.5 o superior y PostgreSQL versión 3.0 o superior).

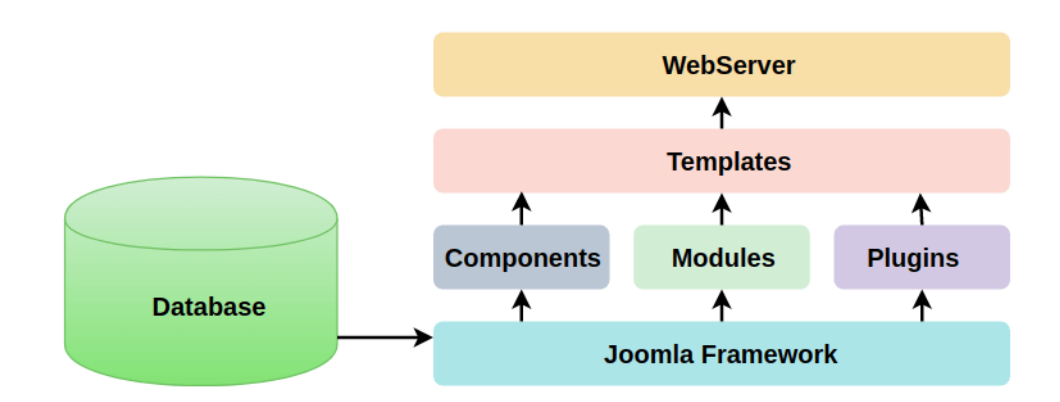

**Ilustración 3** Esquema de arquitectura de Joomla Fuente: [15]

<span id="page-24-0"></span>La arquitectura de Joomla contiene las siguientes capas:

- **Base de datos:** Consta de datos a excepción de documentos e imágenes que se pueden organizar y manipular de forma dinámica. Incluye la información del usuario y el contenido del sitio, así como la información administrativa y configuración de los diversos módulos del sitio.
- **Framework Joomla:** Contiene la colección de bibliotecas y paquetes de código abierto sobre los cuales están escritos los sistemas de administración del contenido de Joomla.
- **Componentes:** Se dividen en 2 miniaplicaciones las cuales son: administrador y sitio.

Cuando se recarga la página, se llama al componente para presentar el cuerpo de la página principal. El administrador lleva el control de los diversos aspectos del componente y el sitio realiza la presentación de la página cuando se solicita una vista del sitio a través de un visitante.

• **Módulos:** Se los puede definir cómo extensiones para la representación de las páginas en Joomla. Son útiles para mostrar datos nuevos del componente. Son independientes y se los administra mediante el Administrador de Módulos.

- **Plugins:** Son extensiones de Joomla o mini programas muy flexibles y potentes, que se utilizan para aumentar el macro y la funcionalidad del sistema. Estos códigos se ejecutan en desencadenantes de eventos específicos. Se usan para darle formato a la salida de un componente o módulo cuando se ejecuta una página. Estas funciones se encuentran asociadas a un evento que se ejecuta cada vez que ocurre un evento en particular.
- **Plantillas:** Se utilizan para gestionar el aspecto visual de los sitios web de Joomla. Existen 2 tipos de plantillas: Front-End y Back-End. La plantilla Front-End es la que se encarga de representar el estilo del sitio web al visitante. La plantilla Back-End se usa para administrar y controlar las funcionalidades de parte del administrador. Las plantillas son muy útiles para crear y dar formato al contenido dentro del sitio. Se usan para proporcionar mayor flexibilidad y generar mayor atracción visual al sitio web.
- **Servidor web:** Es el servidor o canal de comunicación utilizado para conectar a los usuarios con el sitio. Proporciona el contenido en formato de páginas web al cliente. HTPP es el protocolo que se utiliza para la comunicación con el cliente y el servidor, y representa el sitio web que es aquello con lo que los usuarios pueden ver e interactuar. [17]

#### **1.2.2.9. PHP**

PHP es el acrónimo recursivo de PHP: Hypertext Processor, es un lenguaje libre e interpretado que se ejecuta del lado del lado del servidor. Es uno de los primeros lenguajes con la posibilidad de inserción en documentos HTML, necesario en muchos casos para eventuales procesamientos de datos. El resultado de la ejecución se incrusta en la página HTML que se envía al navegador. Mediante esta técnica es posible construir páginas web dinámicas cuyo contenido puede ser generado de forma total o parcial al momento del llamado de la página, en base a la información extraída de una base de datos. [18]

PHP brinda compatibilidad con los protocolos: IMAP, SNMP, NNTP, POP3, HTTP, LDAP, XML-RPC, SOAP y aun sinnúmero de base de datos cómo Oracle, Sybase, PostgreSQL, InterBase, SQLite, MSSQL, Firebase, ADOdb, etc.

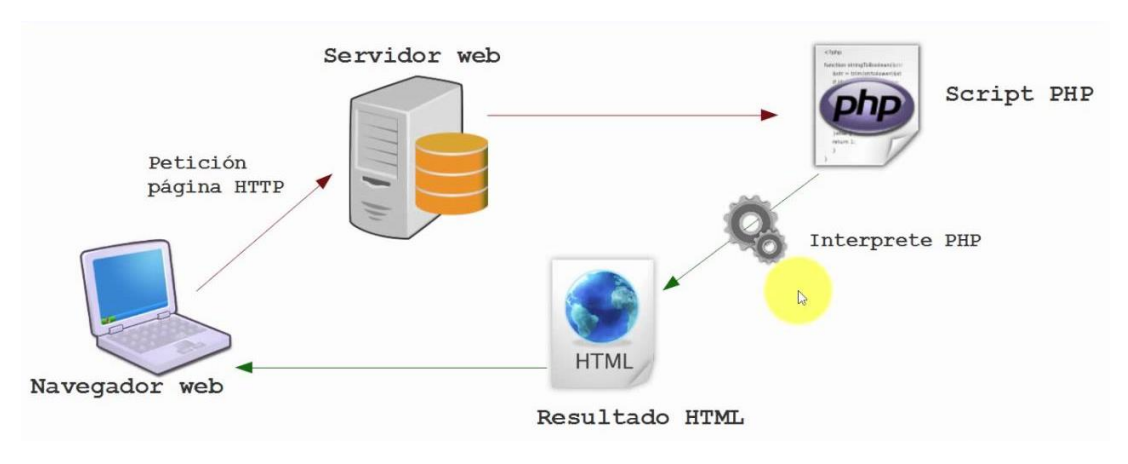

**Ilustración 4** Funcionamiento de PHP

<span id="page-26-0"></span>Tiene compatibilidad con Linux, muchas variantes de UNIX, Microsoft Windows, Mac OS X y RISC OS, soportado en la mayoría de los servidores web cómo Apache, Microsoft Internet Information Server, Personal Web Server, NetScape e iPlanet, OmniHTTpd, entre otros, [19] y es ampliamente utilizado en aplicaciones cómo Facebook, Joomla, Wordpress, MediaWiki, Drupal, Magento y Oscommerce. PHP es un software libre, licenciado bajo la PHP Licence, una licencia incompatible con la GNU General Public Licence (GLP) en razón a las restricciones de uso establecidos dentro de PHP.

### **1.2.2.10. Características**

- Robustez y velocidad.
- Lenguaje estructurado y orientado a objetos.
- Open source.
- Mecanografiado dinámico.
- Independencia de plataforma, portabilidad.
- Sintaxis similar a Perl y  $C/C++$ .

## **1.2.2.11. Constituyentes de un documento PHP**

Un archivo PHP consta de dos constituyentes.

**Código HTML o XHMTL:** Encomenderos con texto intercalado, que incluye las especificaciones del estilo que estén vinculadas al documento (parejas propiedad, atributo HTML o de las hojas de estilo CSS).

**Instrucciones de PHP:** Realizan varios tipos de acciones:

- Recepción de datos externos, cómo de un formulario
- Tratamiento de los datos (cálculos, modificaciones de cadenas de texto, numérico, etc)
- Adopción de decisiones en función de algún dato.
- Presentación de los valores resultantes, incrustándolos dentro del código HTML.
- Acciones sobre el sistema de ficheros del servidor, que incluye la creación, modificación y lectura y eliminación de datos. [20]

### **1.2.2.12. Diferencias entre PHP y ASP.Net**

ASP.Net es la tecnología, propiedad de Microsoft, que permite la creación y el control de páginas web dinámicas. Es la nueva generación de las antiguas páginas Activas del Servidor (ASP). Es orientado a objetos y se puede trabajar con elementos HTML que utilicen propiedades, métodos y eventos. El marco de trabajo de las páginas ASP.NET elimina los detalles de la implementación en relación con la separación del cliente y servidor y presenta un trabajo unificado que responde a los requerimientos del cliente en el código que ejecuta el servidor. [21]

#### **1.2.2.13. JavaScript**

Es un lenguaje de programación orientado a objetos que se utiliza para realizar páginas web dinámicas. Técnicamente es de tipo interpretado, por lo que no existe la necesidad de compilar el código para ejecutarlo, sino se ejecuta directamente en un navegador sin la necesidad de procesos intermedios. [22]

Se incorpora dentro de la página web por lo que forma parte del código HTML. Actualmente JavaScript está integrado dentro del motor de los navegadores web más populares cómo Google Chrome, Safari o Mozilla Firefox.

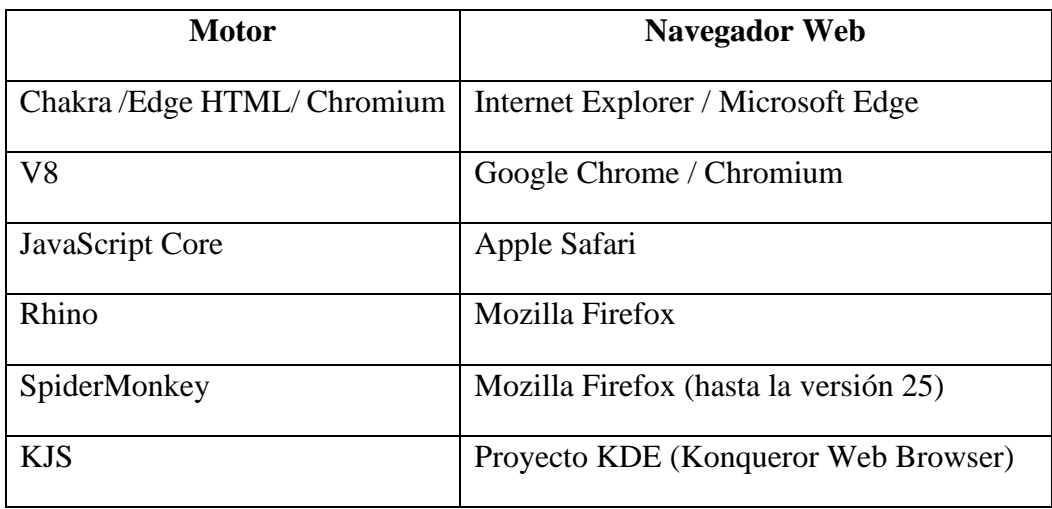

**Tabla 2** Motor web de los navegadores más populares

**Elaborador por:** El investigador

#### <span id="page-28-0"></span>**1.2.2.14. Características de JavaScript**

**Es un lenguaje de guiones:** Se pueden realizar programas con pequeños guiones (scripts) que son nombrados snippets dentro del programa. Estos miniprogramas no se compilan ni se realizan las comprobaciones de estos, solo se interpretan línea por línea e instrucción por instrucción mientras el programa continúa con su ejecución normal.

**Está basado en objetos:** Reparte en el programa una colección de partes individuales que mantienen propiedades diferentes para ejecutar una tarea en específico. JavaScript no comienza desde cero pues ya contiene una biblioteca de objetos y sus métodos, a partir de los cuales se pueden crear muchos otros.

**Maneja eventos:** Mientras se encuentra en ejecución la aplicación, JavaScript puede reaccionar ante cualquier evento vinculado al programa (hacer un click, arrastrar o apuntar el ratón, carga de páginas, envío de formularios, etc) y reaccionar de acuerdo a las sentencias programadas dentro de los eventos.

**Es independiente de la plataforma:** Gracias a que es interpretado por el navegador, cualquier sentencia escrita en cualquier plataforma puede ser ejecutado en otras. JavaScript solo se encuentra limitado por la versión y el tipo de navegador que se utilice. [23]

#### **1.2.2.15. Ventajas de JavaScript**

Existe gran cantidad de frameworks e implementaciones alternativas que incorporan JavaScript cómo lenguaje, y a través del uso de APIs enriquecen el llamado de las sentencias y funcionalidades (Jquery, Angular, ReactNative, etc). Sin embargo, el uso del lenguaje JavaScript puro presenta varios beneficios, entre los que se puede nombrar:

- Es sencillo y la vez poderoso.
- Es multiplataforma.
- Elimina el peso de utilizar un framework dentro del sistema.
- Se ejecuta rápidamente gracias a su integración en los motores web.
- Es soportado en todos los dispositivos móviles de la actualidad.
- Permite desarrollar aplicaciones móviles híbridas.
- Alta compatibilidad y fluidez con HTML y CSS.
- Es versátil para la creación de aplicaciones móviles y web dinámicas. [24]

## **1.2.2.16. HTML**

Es un lenguaje de marcado que utiliza una serie de códigos llamados etiquetas que definen los elementos que componen una página web, encabezado, texto, videos, imágenes, etc. Estas etiquetas son interpretadas por el navegador de internet que mostrará adecuadamente el sitio web al usuario.

Además de etiquetas HTML, se pueden combinar nuevas propiedades de etiquetas, propiedades CSS, JavaScript entre otras tecnologías. Todo esto potencia el uso de HTML y así crear páginas web más sofisticadas y útiles.

## **1.2.2.17. Estructura de HTML**

Un documento web o página web es el conjunto de etiquetas HTML que se escriben en forma de texto plano y se ejecutan en un navegador web. Dentro de las etiquetas se ubican los identificador o tag, que es una marca que permite configurar los atributos de tamaño, posición y comportamiento del texto, las imágenes, videos o cualquier contenido de la página web.

Una estructura HTML se compone de etiquetas de apertura y cierre y que en conjunto forman diferentes secciones dentro de la página. [25]

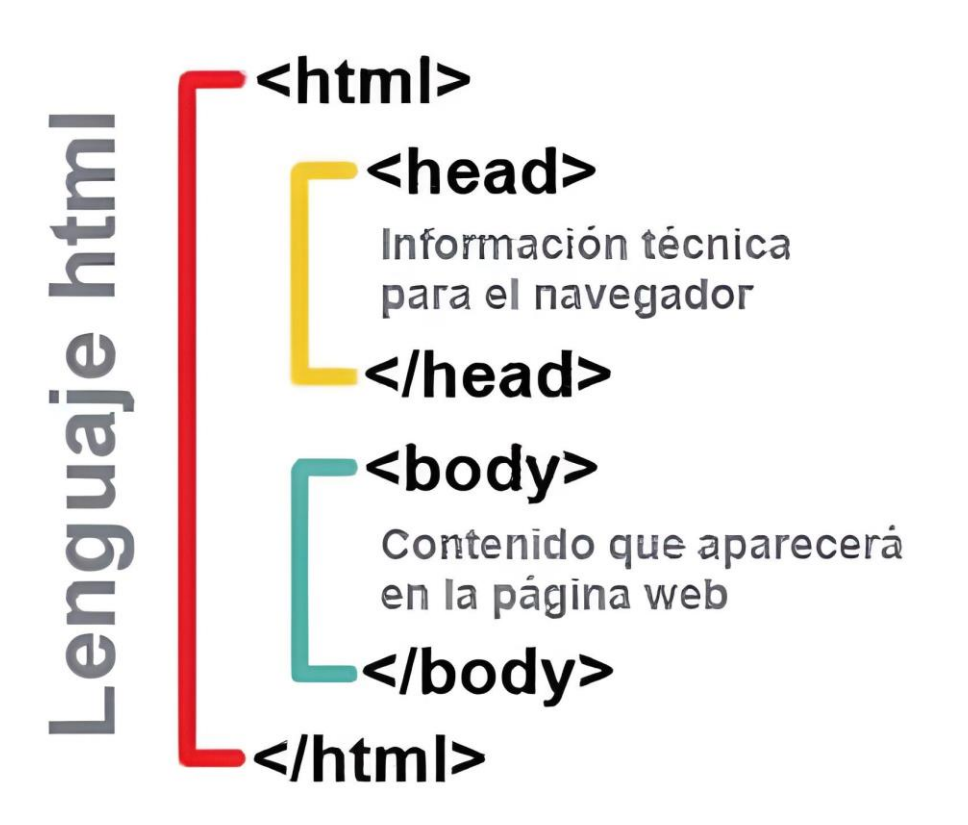

<span id="page-30-0"></span>**Ilustración 5** Estructura de un documento HTML Fuente: [23]

- **html:** Es el elemento principal y devuelve todo el contenido de la página.
- **head:** Este elemento establece el encabezado del documento y puede incluir información adicional sobre la página web, cómo el título, palabras claves para las búsquedas opcionales y hojas de estilos.

• **body:** En esta sección se alberga el contenido textual y visual de la página web, es decir todo aquello que aparece en el área visible del navegador.

## **1.2.2.18. Metodologías tradicionales**

Se denominan metodologías pesadas debido a que centra la atención en llevar una documentación rigurosa durante todo el proyecto, así como la planificación y el control de este, centrado en cumplir las especificaciones precisas de requisitos y modelado definido en la parte inicial del proyecto.

# **1.2.2.19. Ventajas**

- Se basa pasos intuitivos en la fase de desarrollo de software, lo que lo vuelve sencillo.
- Se evalúa en cada fase lo que permite realizar cambios en los objetivos.
- Realiza un seguimiento minucioso en cada fase.
- Útil en proyectos de innovación.

# **1.2.2.20. Desventajas**

- Elevado tiempo de desarrollo del proyecto
- Existe complejidad al momento de evaluar los riesgos.
- El cliente debe ser capaz de entender y describir a gran nivel de detalle el requerimiento para alcanzar las metas del proyecto.

# **1.2.2.21. Metodología ágil**

## **Definición**

Las metodologías ágiles surgen cómo necesidad de suplir los problemas que ocasionas las metodologías tradicionales. Se basa en dos aspectos fundamentales: retrasar las decisiones y la planificación adaptativa.

Este modelo de desarrollo se realiza en un proceso *incremental* (ciclos rápidos con entregas frecuentes), también es *cooperativo* (la comunicación entre el cliente y el desarrollador es fina y constante), es más *sencillo* (la metodología es se aprende y modifica de fácil manera para el equipo) y es *adaptativa* (permite modificar en último momento). Las metodologías ágiles dictan una serie de métodos orientados a que la entrega del proyecto sea menos complicada y más satisfactoria para el cliente y el equipo de trabajo, genera poca documentación y generan confianza al poner en evidencia que la capacidad de respuesta ante los cambios es más importante que el estricto seguimiento a un plan. [26]

#### **Ventajas**

Entre las principales ventajas de las metodologías ágiles están:

- Mejora de la calidad del producto: El uso de estas metodologías fomentan el enfoque proactivo de los miembros del equipo en búsqueda de la excelencia del producto. De esta manera se consigue una mejora considerable como resultado final.
- Mayor satisfacción del cliente: Los clientes tienen una mayor satisfacción al tener un rol dinámico, involucrado y comprometido a lo largo de todo el proceso de desarrollo. Esto se logra en base a presentaciones, demostraciones y entregas para que el cliente experimente las mejoras introducidas en el proceso en tiempo real.
- Mayor motivación de los trabajadores: Los equipos de trabajo se pueden autogestionar permitiendo el desarrollo de la creatividad e innovación de los miembros del proyecto.
- Trabajo colaborativo: Se alcanza una mejor organización si el trabajo es ejecutado por distintos equipos que desarrollan actividades en base a reuniones frecuentes.
- Empleo de métricas relevantes: Es importante emplear métricas como tiempo, coste, rendimiento usadas para convertir los proyectos tradicionales en proyectos ágiles. De esta manera se obtienen equipos y fases más consistentes.
- Control y capacidad de predicción superior: A través de la supervisión y adaptación del producto, se ejerce un mayor control sobre el trabajo de los miembros del proyecto para el desarrollo ágil.

• Reducción de costes: Con una gestión ágil el proyecto se elimina la posibilidad de un fracaso absoluto ya que los errores se van identificando durante el desarrollo en lugar de esperar a que el producto esté acabado y toda la inversión realizada.

## **Desventajas**

El desarrollo de software comprende varios requisitos por lo tanto no existe una metodología ideal. Es así como resaltan algunas desventajas como las siguientes:

- Es difícil delimitar la cantidad de tiempo y dinero que se necesitará para completar un proyecto, esto debido a sus constantes cambios.
- El equipo de desarrollo debe presidir de conocimientos sólidos y una gran habilidad para resolver problemas.
- La iteración entre cliente y desarrolladores debe ser constante y cómoda.
- La falta de documentación es una desventaja notoria sobre todo cuando se añaden nuevos miembros del equipo de desarrollo.
- La carencia de límites en el proyecto podría desencadenar una expansión descontrolada.

# **1.2.2.22. Difusión Científica**

Se entiende por divulgación científica el conjunto de actividades de promoción y circulación del conocimiento construido por medio de métodos científicos, los cuales tienen una importancia en el contexto social.

El propósito de las actividades de divulgación científica es hacer que el conocimiento científico sea accesible a toda la sociedad, lo que debería incidir positivamente en el desenvolvimiento cultural de una determinada civilización. [27]

La divulgación científica es una práctica fundamental en el campo de la investigación científica que tiene como objetivo hacer accesible y entendible el conocimiento científico al público en general. Consiste en comunicar los avances, descubrimientos y resultados de las investigaciones de manera clara, concisa y comprensible para el público que no está necesariamente familiarizado con el lenguaje técnico y los conceptos científicos complejos.

# <span id="page-34-0"></span>**1.3. Objetivos**

# <span id="page-34-1"></span>**1.3.1 Objetivo general**

Implantar un sitio web para difundir los proyectos de investigación del programa Divulga Ciencia de la Dirección de Investigación y Desarrollo DIDE de la Universidad Técnica de Ambato.

# <span id="page-34-2"></span>**1.3.2 Objetivos específicos**

- Identificar los procesos y requerimientos funcionales para el desarrollo del sitio web.
- Determinar el material y herramientas adecuadas para el desarrollo de la aplicación
- Implementar un sitio web para el programa de Divulga Ciencia de la Dirección de Investigación y Desarrollo DIDE de la Universidad Técnica de Ambato.

# **CAPÍTULO II**

### <span id="page-35-1"></span><span id="page-35-0"></span>**2.1. Materiales**

En el presente proyecto de investigación se aplicará una encuesta al personal administrativo de la DIDE, así como a su directora. La intención detrás de esta encuesta es obtener una comprensión exhaustiva de las expectativas, necesidades y prioridades de los miembros internos con respecto a la plataforma web propuesta.

La encuesta se diseñó de manera que abarcara una variedad de aspectos, desde la experiencia en el uso en la plataforma web hasta las funcionalidades específicas que consideran cruciales para lograr sus objetivos. Esta fase de la investigación permitirá identificar de manera precisa los requisitos funcionales que deben ser incorporados en el nuevo sitio web para satisfacer las demandas y expectativas del personal administrativo, quienes desempeñan un rol esencial en el éxito y operación de la DIDE.

Adicionalmente, para comprender las necesidades de los futuros usuarios del sitio web, se implementará una entrevista a través de un cuestionario. La finalidad de esta entrevista es capturar las perspectivas, requisitos y conocer sobre los programas y material que se utiliza en el programa Divulga Ciencia, además las aspiraciones relacionadas con el sitio web.

#### **Encuesta**

**1. ¿Cuál es su nivel de satisfacción con respecto a la información que presenta el sitio web del Divulga Ciencia (https://blogcomunicacionci.wixsite.com/misitio)**

- o Muy Satisfactorio
- o Satisfactorio
- o Poco Satisfactorio
- o Nada Satisfactorio
- **2. ¿La información que se presenta en el sitio web está organizada y legible?**  $\square$  SI
	- $\Box$  NO

**3. ¿Qué información le gustaría más fácil consultar en el sitio web?**

- o Eventos científicos
- o Congresos
o Proyectos de investigación

## **4. ¿Cómo describiría el diseño del sitio web actual del Divulgaciencia?**

- o Moderno
- o Organizado
- o Desorganizado
- o Anticuado

## **5. ¿Le gustaría que se realice un registro de eventos del DIDE por facultad?**

- o Muy de acuerdo
- o De acuerdo
- o Ni en acuerdo ni desacuerdo
- o En desacuerdo
- o Muy en desacuerdo

## **Entrevista**

## **Pregunta 1**

¿Qué programas de difusión científica maneja el programa del Divulga Ciencia?

## **Pregunta 2**

¿A qué tipo de público va dirigido el sitio web del Divulga Ciencia?

## **Pregunta 3**

¿Qué tipo de información se manejará en el programa?

## **Pregunta 4**

¿Cuál es la técnica de levantamiento de información para el programa?

## **Pregunta 5**

¿Cuántas categorías se manejarán en el sitio web?

### **Pregunta 6**

¿Qué tipos de usuarios manejarán el sitio web?

#### **Pregunta 7**

¿Cuáles son las actividades que realizarán cada tipo de usuario?

#### **Pregunta 8**

¿Cuántas facultades participan en el programa del Divulga Ciencia?

#### **Pregunta 9**

¿Qué módulos considera necesarios para el sitio web?

#### **Pregunta 10**

¿Qué aspiración tiene respecto a la funcionalidad del sistema?

#### **2.2. Métodos**

#### **2.2.1. Modalidad de la Investigación**

La investigación será bibliográfica porque permite al investigador recolectar información de sitios, web, revistas, libros digitales para elaborar el marco teórico.

La investigación tendrá la modalidad de Campo porque se aplicará una encuesta para recabar información sobre los diferentes programas de investigación científica de la Dirección de Investigación y Desarrollo de la Universidad Técnica de Ambato.

#### **2.2.2. Población y Muestra**

Población: Para este estudio se ha tomado los directivos, administrativos y docentes pertenecientes a la DIDE de la Universidad Técnica de Ambato. Esta población será de utilidad para determinar los requerimientos funcionales del sitio web y los requisitos de los usuarios.

Muestra: Cómo la muestra no supera las 100 personas se trabajará con el total del universo.

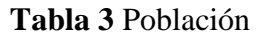

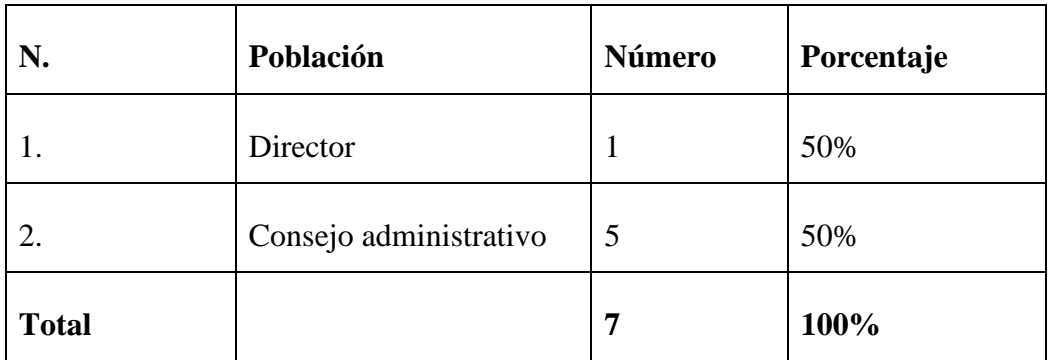

**Elaborador por:** El investigador

## **2.2.3. Recolección de Información**

El método empleado fue una entrevista dirigida al personal administrativo de la Universidad Técnica de Ambato y su departamento de la DIDE.

| <b>Preguntas Básicas</b>               | <b>Explicación</b>                                              |  |  |
|----------------------------------------|-----------------------------------------------------------------|--|--|
|                                        |                                                                 |  |  |
| $i$ Para qué?                          | Para alcanzar los objetivos de la investigación                 |  |  |
|                                        |                                                                 |  |  |
| $\iota$ . De qué personas u objetos?   | Personal Administrativo                                         |  |  |
| ¿Sobre qué aspectos?                   | Administración de los programas de Eventos de la<br><b>DIDE</b> |  |  |
|                                        |                                                                 |  |  |
| ¿Quién, Quiénes?                       | Investigador: Andrés Sebastián Tayo Salazar                     |  |  |
|                                        |                                                                 |  |  |
| $i$ Cuándo?                            | Período Académico marzo – agosto 2023                           |  |  |
|                                        |                                                                 |  |  |
| $i$ Dónde?                             | Universidad Técnica de Ambato/DIDE                              |  |  |
|                                        |                                                                 |  |  |
| ¿Cuántas veces?                        | Siete                                                           |  |  |
|                                        |                                                                 |  |  |
| $i$ Qué técnicas de recolección?       | Entrevista                                                      |  |  |
|                                        |                                                                 |  |  |
| $i$ Con qué?                           | Cuestionario                                                    |  |  |
|                                        |                                                                 |  |  |
| $\vec{E}$ . En qué situación?          | Situación de Trabajo                                            |  |  |
| <b>Elaborador por:</b> El investigador |                                                                 |  |  |

**Tabla 4** Recolección de Información

#### **2.2.4. Procesamiento y Análisis de datos**

Para la recolección de información y posterior análisis se aplicó una entrevista con el objetivo de recabar información que favorezca la implementación del sitio y determine sus requerimientos funcionales.

Así como también se aplicó una encuesta mediante un cuestionario al consejo administrativo de la DIDE para determinar la factibilidad del proyecto.

Dado que se realizó un estudio con la totalidad de la población objetivo, es decir, el personal administrativo de la DIDE, el tamaño del universo en cuestión es inferior a 100 individuos. Como resultado de esta característica, la aplicación de herramientas de validación tradicionales, como pruebas piloto, no se considera necesaria. La exhaustividad de la población encuestada garantiza la representatividad de los datos recopilados y la robustez de los resultados obtenidos.

#### **2.2.4.1. Resultados de la Entrevista**

Una vez realizada la entrevista se obtuvo los siguientes resultados:

#### **Pregunta 1**

¿Qué programas de difusión científica maneja el programa del Divulga Ciencia?

#### **Respuesta**

"El Divulga Ciencia maneja diversos programas cómo Café Científico, Mentes Maestras, Cine Científico e Infografías Científicas además de entrevistas, congresos y proyectos de investigación de las facultades."

Revisar la tabla de eventos entregada por la DIDE en el Anexo 1.

#### **Pregunta 2**

¿A qué tipo de público va dirigido el sitio web del Divulga Ciencia?

#### **Respuesta**

"El público al que está destinado el sitio web es estudiantes, docentes investigadores y todos los que desean conocer sobre los diversos programas e investigaciones que maneja la dirección de investigación con su programa de difusión científica Divulga Ciencia."

#### **Pregunta 3**

¿Qué tipo de información se manejará en el programa?

#### **Respuesta**

"Los proyectos investigativos, noticias, eventos, servicios y recursos científicos que ofrecen las diferentes facultades de la Universidad Técnica de Ambato en los avances científicos."

#### **Pregunta 4**

¿Cuál es la técnica de levantamiento de información para el programa?

#### **Respuesta**

"La información se recaba mediante los eventos de investigación que son enviados a la DIDE manualmente, en los que participan estudiantes y docentes investigadores de las diversas facultades, además de las investigaciones propias de cada facultad."

Revisar la ficha de solicitud de eventos entregado por la DIDE en el Anexo 2.

### **Pregunta 5**

¿Cuántas categorías se manejarán en el sitio web?

#### **Respuesta**

"Se manejarán 9 categorías: proyectos de investigación, visita de medios, Uso de sitios SRS, Producción de notas informativas, Cine Científico, Café Científico, Fotografía Científica, Ferias Científicas (Congresos), Marketing de Congresos Científicos de Facultad."

#### **Pregunta 6**

¿Qué tipos de usuarios manejarán el sitio web?

#### **Respuesta**

"La parte informativa del sitio está destinada a todo tipo de usuario y en la parte administrativa se manejará dos tipos de usuarios: el(las) administrador(es) y los diversos coordinadores de cada facultad."

#### **Pregunta 7**

¿Cuáles son las actividades que realizarán cada tipo de usuario?

#### **Respuesta**

"El administrador es el encargado de realizar la planificación de los eventos, además de revisar y aprobar la ejecución de estos. Los coordinadores son los encargados de ejecutar los eventos."

#### **Pregunta 8**

¿Cuántas facultades participan en el programa del Divulga Ciencia?

"Las diez facultades de la Universidad Técnica de Ambato son parte del programa del Divulga Ciencia y cada facultad tendrá su propio espacio de difusión"

### **Pregunta 9**

¿Qué módulos considera necesarios para el sitio web?

"Se requiere el ingreso, ejecución, revisión y planificación de los eventos, además de reportes que debe ser uno general y reportes por cada facultad"

### **Pregunta 10**

¿Qué aspiración tiene respecto a la funcionalidad del sistema?

#### **Respuesta**

"Se espera que el sistema sea usable y amigable con los usuarios además que permita la gestión adecuada de los eventos de la DIDE."

#### **2.2.4.2. Resultados de la Encuesta**

**Pregunta 1: ¿Cuál es su nivel de satisfacción con respecto a la información que presenta el sitio web del Divulga Ciencia (https://blogcomunicacionci.wixsite.co /misitio)**

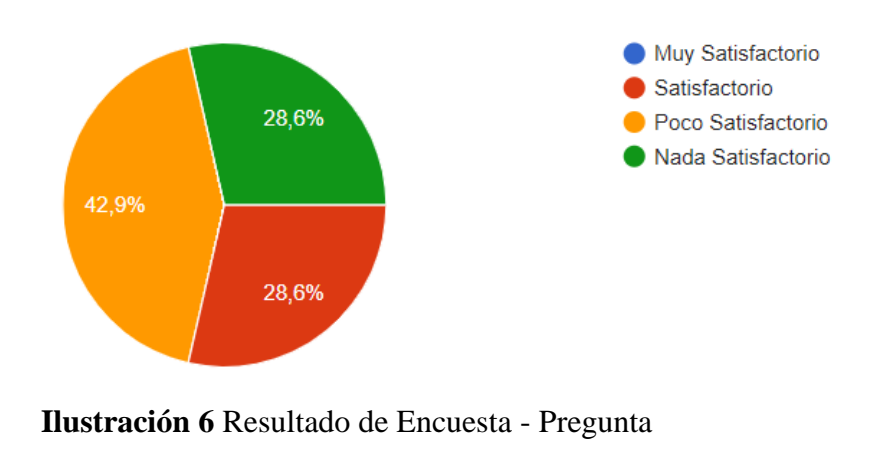

 **Elaborador por:** El investigador

#### **Análisis e interpretación**

De acuerdo con los resultados obtenidos es posible señalar que del 100% de los encuestados, el 42,9% de los encuestados muestran que el sitio actual Divulga Ciencia es poco satisfactorio, mientras que el 28,6% indica que el sitio web satisfactorio y el 28,6 restante le parece nada satisfactorio.

De esta manera identificamos que sitio web Divulga Ciencia es poco amigable para el usuario y no presenta la información adecuada para su administración, lo cual conlleva a una restructuración total del sitio.

**Pregunta 2: ¿La información que se presenta en el sitio web está organizada y legible?**

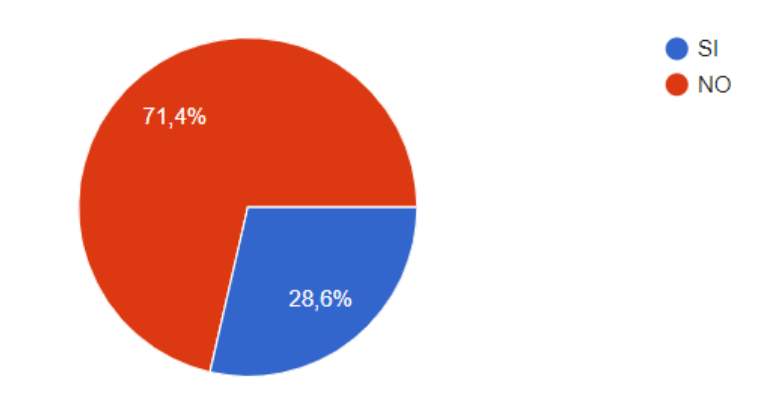

**Ilustración 7** Resultado de Encuesta - Pregunta 2  **Elaborador por:** El investigador

#### **Análisis e interpretación**

De acuerdo con los resultados obtenidos es posible señalar que del 100% de los encuestados, el 71,4% de los encuestados indican que la información del sitio presentada no está organizada acorde a las necesidades del usuario, mientras que el 28,6 indica que si está acorde a lo requerido.

De esta manera identificamos que sitio web Divulga Ciencia es poco amigable, su estructura y organización no están acordes a las necesidades el usuario final, por lo cual se requiere restructuración total del sitio.

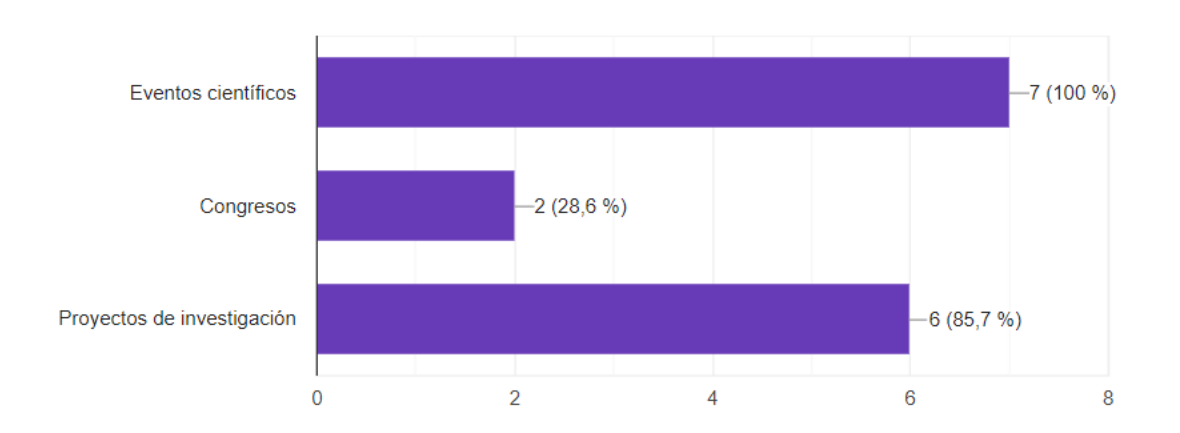

#### **Pregunta 3: ¿Qué información le gustaría más fácil consultar en el sitio web?**

**Ilustración 8** Resultado de Encuesta - Pregunta 3  **Elaborador por:** El investigador

#### **Análisis e interpretación**

Conforme con los resultados obtenidos es posible señalar que del 100% de los encuestados, les gustaría que el sitio web le informe sobre eventos científicos próximos, posteriormente en proyectos de investigación el 85,7 % les gustaría ver este tipo de información y finalmente en congresos solo el 28,6% indican que les resultaría útil visualizar esta información.

De esta manera identificamos que sitio web Divulga Ciencia debe ser muy amigable para el usuario final, además de presentar información útil como eventos científicos que sean beneficiosos para toda la comunidad educativa.

**Pregunta 4: ¿Cómo describiría el diseño del sitio web actual del Divulga Ciencia?**

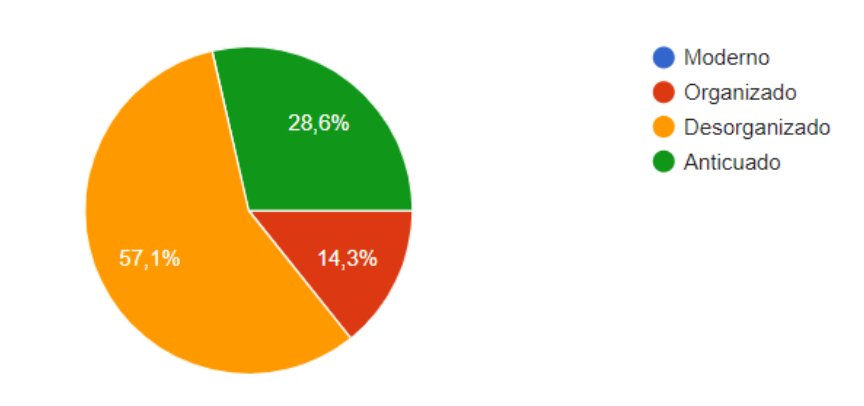

**Ilustración 9** Resultado de Encuesta - Pregunta 4  **Elaborador por:** El investigador

#### **Análisis e interpretación**

Conforme con los resultados obtenidos es posible señalar que del 100% de los encuestados, indican que el 57,1% describen la sitio web como desorganizado; el 28,6% señalan que el sitio web es anticuado y el 14,3 % restante de los encuestados consideran que el sitio web es organizado.

De esta manera identificamos que sitio web Divulga Ciencia es poco amigable, su estructura y organización no están acordes a las necesidades el usuario final, por lo cual se requiere restructuración total del sitio.

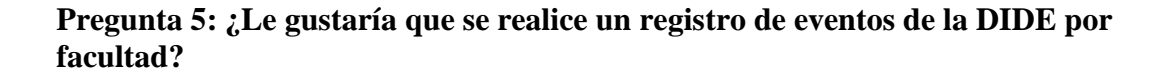

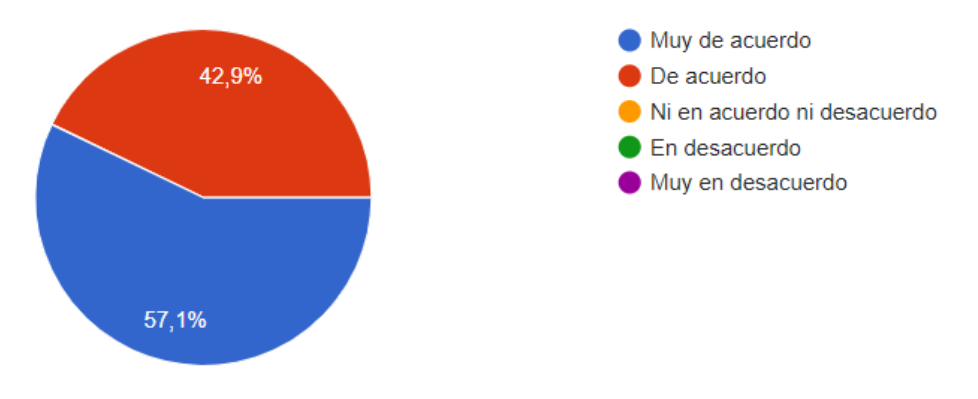

**Ilustración 10** Resultado de Encuesta - Pregunta 5 **Elaborador por:** El investigador

De acuerdo con los resultados obtenidos en la pregunta 5 cabe señar que del 100% de los encuestados, el 57,1 % les gustaría que se implemente una nueva funcionalidad de registro de eventos por facultad, mientras que 42,9% no les gustaría que se implemente esta funcionalidad en el sistema del DIDE.

Las preguntas presentes en la escala de Likert fueron sometidas a validación a través del cálculo del coeficiente Alfa de Cronbach, resultando en un valor de 0,62. En el caso de las preguntas dicotómicas, su validez se evaluó mediante el coeficiente de Kuder-Richardson, arrojando un resultado de 0,70. Estos valores indican que las preguntas se encuentran en un rango aceptable en términos de fiabilidad y consistencia, además de evitar sesgos en la investigación.

De esta manera el usuario final podrá registrar múltiples eventos de acuerdo con cada facultad que se presente, siendo una funcionalidad muy útil e indicando los detalles de cada registro, además de brindar una mayor accesibilidad al recuperar y mostrar la información.

### **Interpretación**

En base a la entrevista realizada se puede determinar los requerimientos funcionales para la implementación del sitio web, los cuales son:

- La gestión de contenido del material científico, que debe incluir contenido multimedia diverso.
- Las categorías manejadas en el programa, que determinará la estructura del sitio web.
- Los diversos eventos efectuados por la DIDE, los cuales son de utilidad para definir el proceso en la administración de estos.
- La aspiración de funcionalidad del sitio web, enfocado en la usabilidad y la experiencia de usuario.

Además, se determinó como los diversos programas que maneja el Divulga Ciencia. La DIDE busca, mediante herramientas tecnológicas, enriquecer la divulgación del conocimiento científico y la administración de los diversos programas que manejan. Al contar con los medios necesario se procederá con el desarrollo del sitio web, el cual contribuirá en gran medida a esparcir el conocimiento aprovechando los medios digitales.

En base a la encuesta se pudo identificar que el sitio web actual del Divulga Ciencia es bastante ambiguo y poco atractivo para el usuario final lo que dificulta su uso y genera poca atención, por lo que la implementación de un sitio web adecuado y optimizado para este tipo de contenido científico será de gran utilidad para el departamento y la comunidad universitaria en general.

#### **Desarrollo del Proyecto**

Las actividades que serán ejecutadas en el desarrollo del proyecto son detalladas a continuación:

- 1. Identificar los procesos y requerimientos funcionales para el desarrollo del sitio web.
- 2. Determinar el material y herramientas adecuadas para el desarrollo de la aplicación.
- 3. Implementar un sitio web para el programa de Divulga Ciencia de la Dirección de Investigación y Desarrollo DIDE de la Universidad Técnica de Ambato.
- 4. Pruebas de Rendimiento y Estrés

# **CAPÍTULO III**

## **RESULTADOS Y DISCUSIÓN**

### **3.1 Análisis y discusión de resultados**

Se realiza el desarrollo de la propuesta, según los objetivos específicos planteados al inicio del proyecto de investigación, en base al análisis de diversas herramientas y metodologías agiles en el desarrollo de software, los cuales permitirán realizar una ejecución adecuada y efectiva de la propuesta planteada en el presente proyecto.

## **3.1.1 Comparativa de metodología ágiles**

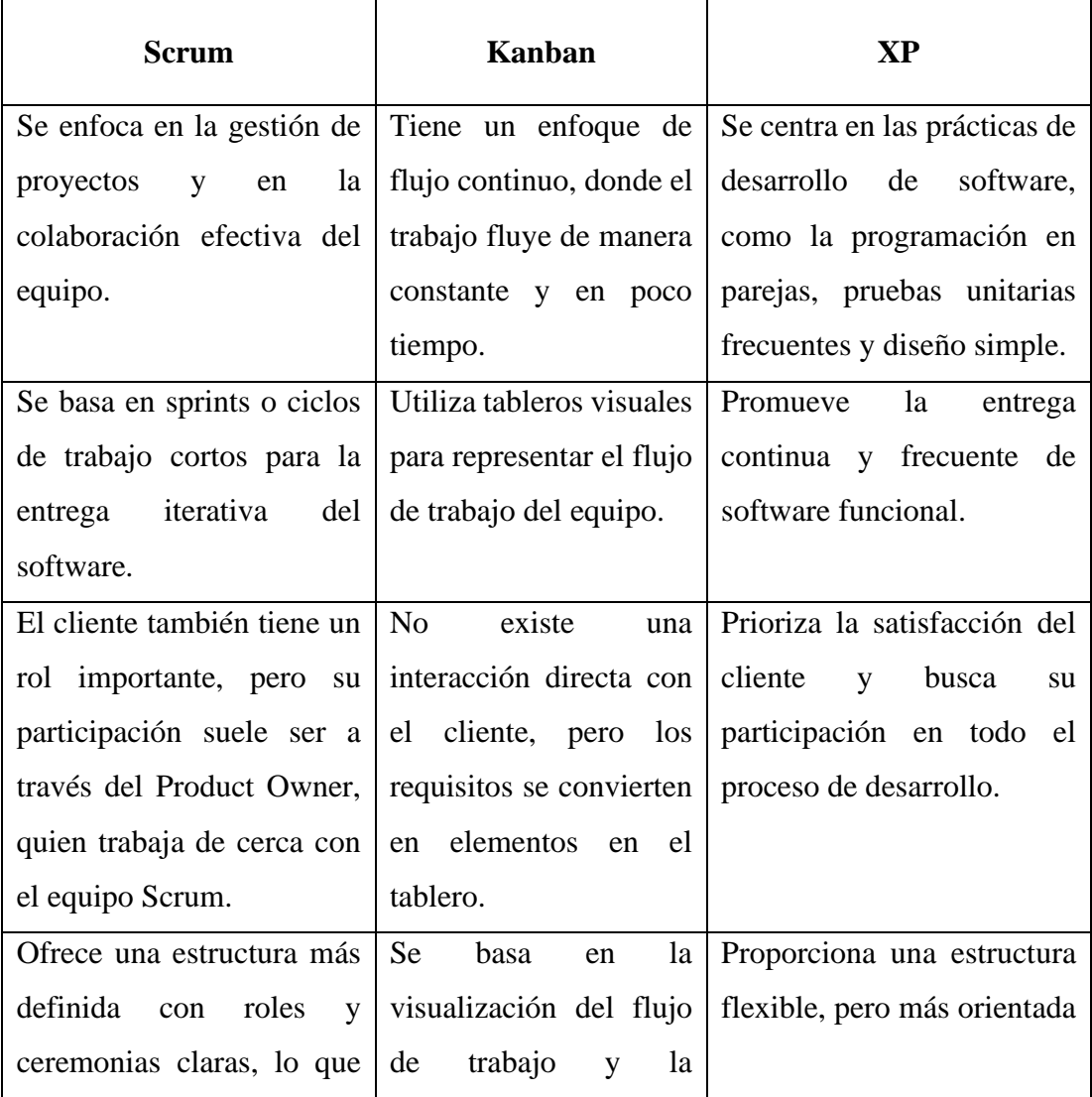

#### **Tabla 5** Cuadro comparativo Frameworks

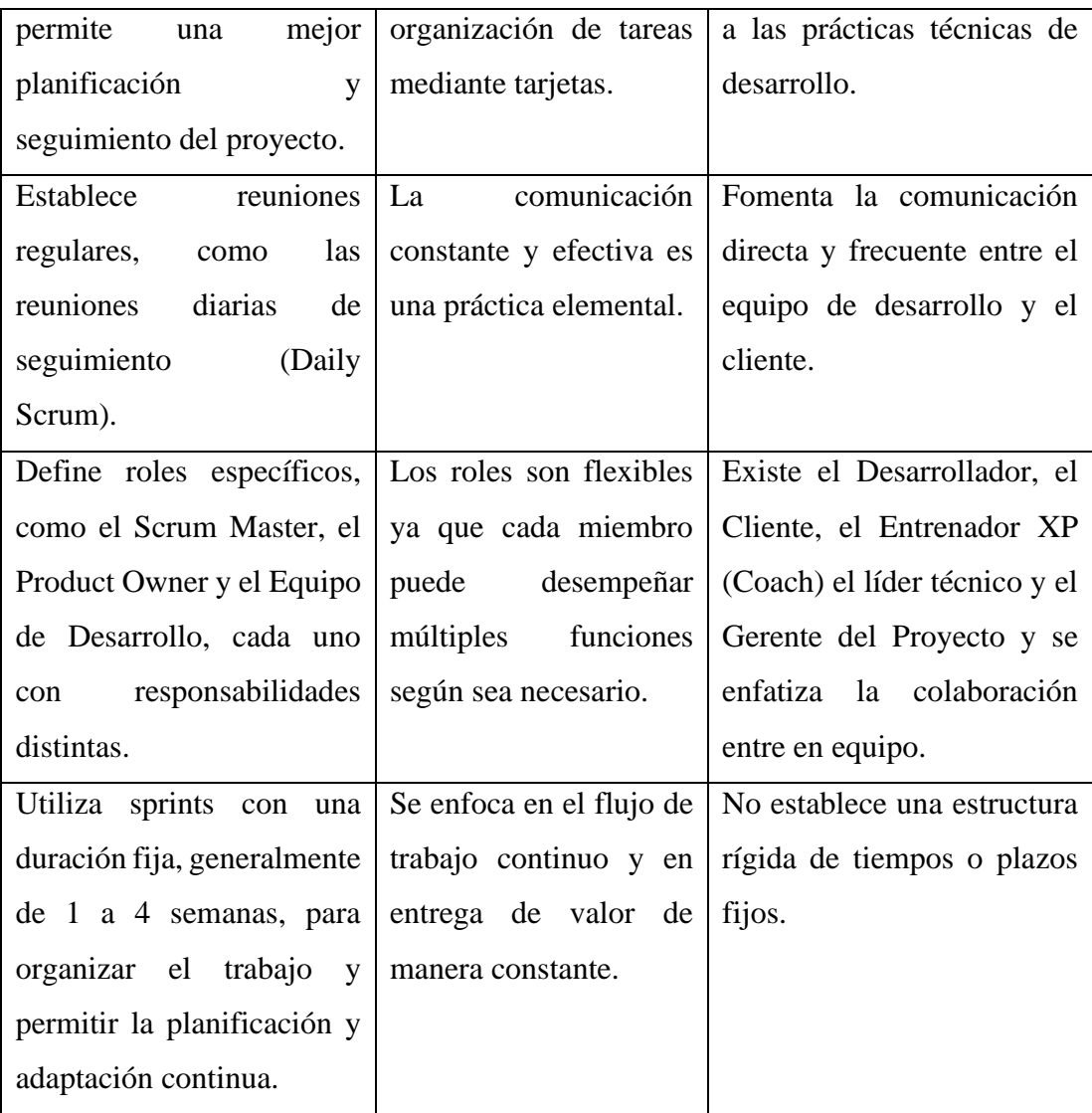

#### **Elaborado por:** El investigador

### **3.1.2 Metodología seleccionada**

Después de completar el análisis y comparación de las metodologías de desarrollo ágil, y considerando los requerimientos y la tecnología para el desarrollo del sitio web se ha optado por XP, por la capacidad de respuesta ante los cambios, ya que los requisitos pueden evolucionar y surgir nuevas necesidades, además de que promueve prácticas como la programación en parejas, pruebas unitarias frecuentes y la integración continua. Estas prácticas contribuyen a mejorar la calidad del software, lo cual es esencial en un sitio web para asegurar el correcto funcionamiento y una buena experiencia de usuario. Prima la satisfacción del cliente, entrega rápida y continua, adaptabilidad, calidad del software y colaboración efectiva entre el equipo. Estas características son fundamentales para el éxito en el desarrollo de un sitio web que cumpla con los requisitos del cliente y ofrezca una experiencia de usuario de calidad.

## **3.1.3. Tecnologías para el desarrollo del sitio web**

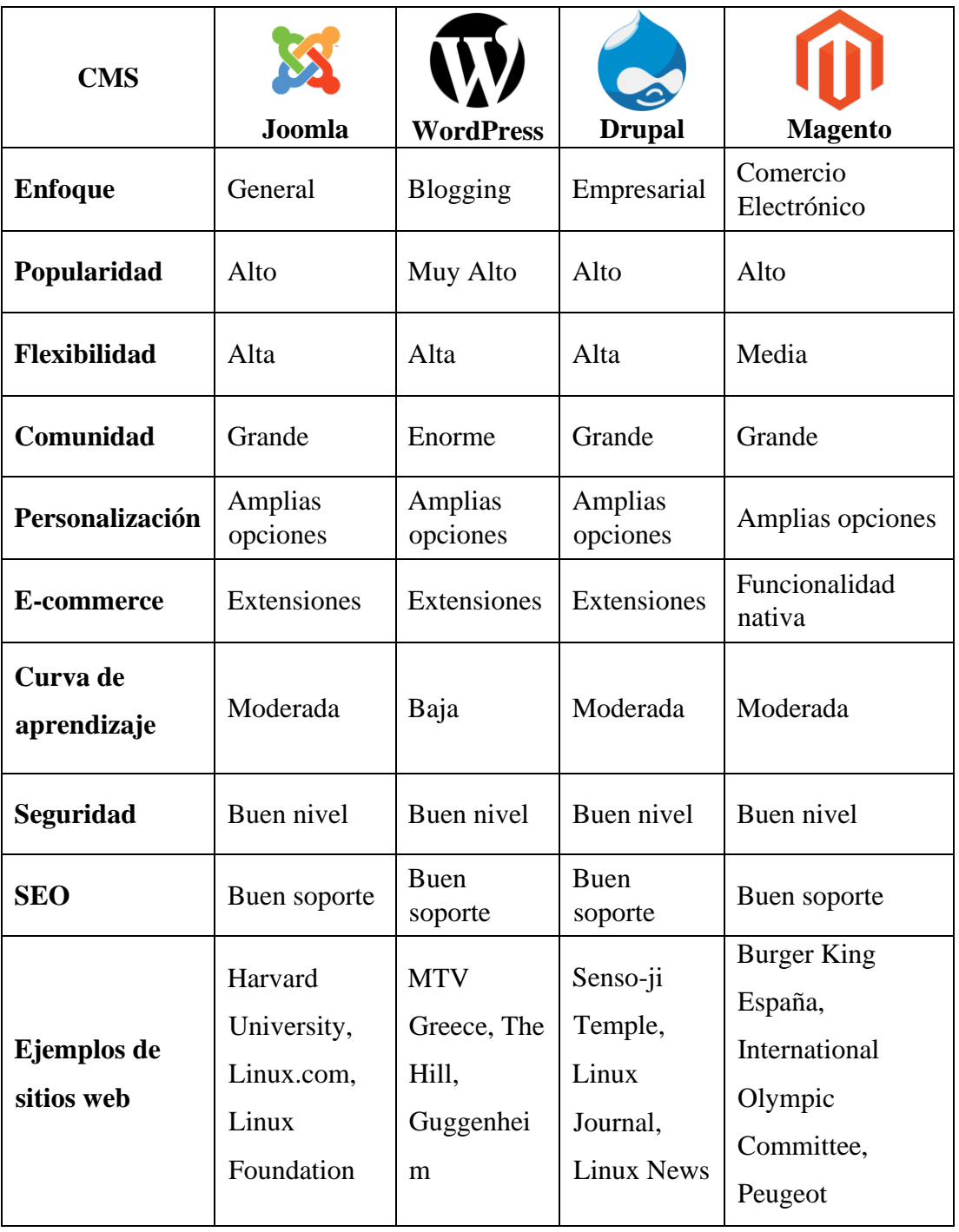

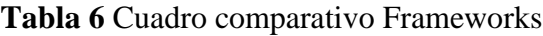

#### **3.1.4 CMS de implementación seleccionado**

Una vez analizado los CMS con más presencia en el mercado, y tomando en cuenta que la UTA mantiene Joomla de forma predeterminada para todas las páginas de la institución, tiene la licenciada el CMS y los componentes, y al ser un requerimiento de la DITIC, podemos decir que el uso de ésta es una decisión sólida y fiable, ya que es conocida por su capacidad de gestionar y organizar fácilmente grandes volúmenes de contenido. Esto es especialmente útil para nuestro sitio web de difusión científica que puede contener una amplia variedad de artículos, investigaciones, informes, imágenes, videos y otros recursos. Joomla está diseñado para ser amigable con los motores de búsqueda, lo que facilita la optimización del contenido para mejorar su visibilidad en los resultados de búsqueda. Esto es esencial para difundir y compartir el conocimiento científico de manera efectiva. Cabe mencionar que Joomla usa PHP como principal lenguaje de programación además de tecnologías como HTML, CSS y JavaScript, lo cual es de gran utilidad para la implementación de la parte administrativa del sitio.

#### **3.1.5. Tecnología de desarrollo Back-End seleccionada**

| <b>Factores</b>                           | <b>ASP.Net</b> | Vue.js         | <b>PHP</b>     |
|-------------------------------------------|----------------|----------------|----------------|
| Código Libre                              | No             | Si             | Si             |
| Rápida ejecución                          | Regular        | Si             | Si             |
| Sintaxis del lenguaje                     | Si             | Si             | Regular        |
| Flexibilidad                              | Si             | Si             | N <sub>0</sub> |
| Seguridad                                 | Si             | Si             | Si             |
| Desarrollo rápido de aplicaciones         | Si             | Regular        | N <sub>o</sub> |
| Soporta múltiples lenguajes               | Si             | N <sub>o</sub> | N <sub>o</sub> |
| Lenguaje orientado a objetos              | Si             | Si             | Regular        |
| Soporte base de datos                     | Regular        | Regular        | Si             |
| Control de datos                          | Si             | N <sub>o</sub> | N <sub>o</sub> |
| Costo                                     | Si             | N <sub>0</sub> | N <sub>0</sub> |
| Soporte y documentación                   | Regular        | Si             | Si             |
| Manejo de excepciones                     | Si             | Si             | Si             |
| Soporte a aplicaciones móviles            | Si             | No             | Regular        |
| Recolección de elementos no<br>utilizados | Si             | Regular        | Regular        |
| Multihilo                                 | Si             | Si             | No             |

**Tabla 7** Diferencias entre BackEnd: ASP.Net, Vue.js y PHP

**Elaborado por:** El investigador

La tecnología para el Back-End será PHP gracias a su robustez y sencillez, además de su rendimiento eficiente y su capacidad para manejar una carga de trabajo considerable. Con su ejecución rápida y optimizada, permite que los sitios web desarrollados en PHP sean ágiles y receptivos, brindando una experiencia fluida a los usuarios. Al ser Joomla un CMS construido principalmente con PHP, nos brinda una compatibilidad nativa dentro de su ecosistema, aprovechando ampliamente la comunicación entre el CMS y PHP y potenciando sus funcionalidades, permitiendo desarrollar de manera óptima la parte administrativa del sitio.

### **AJAX**

Ajax (Asynchronous JavaScript and XML) es una técnica de desarrollo web que utiliza JavaScript para enviar solicitudes y recibir respuestas asincrónicas del servidor, lo que permite actualizar el contenido de una página web de forma dinámica sin tener que recargarla por completo. Esto optimiza la experiencia del usuario, acelera las respuestas del servidor y ofrece una mayor interactividad en las aplicaciones web. Gracias a dichas funcionalidades se ha decido implementar esta tecnología dentro del sitio web, lo cual garantizará un rendimiento óptimo dentro del sitio administrativo.

#### **Base de Datos MySQL**

MySQL es un sistema de gestión de bases de datos relacional (RDBMS) ampliamente utilizado en el desarrollo de aplicaciones web. Sus sus principales características son:

- Es un sistema de gestión de bases de datos relacional, lo que significa que organiza los datos en tablas con relaciones definidas entre ellas. Esto facilita la gestión, manipulación y recuperación de datos de forma estructurada.
- Ofrece un rendimiento eficiente y rápido. Utiliza índices, optimización de consultas y técnicas de almacenamiento en memoria caché para acelerar las consultas y la recuperación de datos.
- Ofrece características de seguridad avanzadas para proteger los datos almacenados en la base de datos. Esto incluye autenticación y encriptación de datos, así como la capacidad de definir permisos y roles para garantizar el acceso adecuado a la información.
- Tiene un alto nivel de escalabilidad, lo que significa que puede manejar grandes volúmenes de datos y un alto número de conexiones de forma

simultánea. Esto lo hace adecuado para aplicaciones web que requieren un crecimiento y demanda futuros.

Al ser MySQL el motor de base de datos predeterminado en Joomla e instalado por la DITIC y en base a las características analizadas, se utilizará MySQL para el manejo de la información del sitio web, lo cual garantizará la seguridad e integridad de la información.

#### **3.1.6. Arquitectura de la aplicación**

#### **MVC**

MVC (Modelo Vista Controlador) es una arquitectura de software utilizada para el diseño y desarrollo de aplicaciones. Es un patrón arquitectónico que separa las responsabilidades y la lógica de una aplicación en tres componentes principales: el Modelo, la Vista y el Controlador.

Cada componente en el patrón MVC tiene una función específica:

- Modelo: Se encarga de la representación de los datos y la lógica de negocio de la aplicación. Se ocupa de la gestión y manipulación de los datos, así como de implementar las reglas y operaciones relacionadas con la lógica de negocio.
- Vista: Es la capa de presentación de la aplicación. Es responsable de mostrar la información al usuario de una manera visualmente atractiva y comprensible. La Vista se enfoca en la presentación de los datos y en la interacción con el usuario, pero no contiene lógica de negocio.
- Controlador: Actúa como intermediario entre el Modelo y la Vista. Recibe las interacciones del usuario desde la Vista, procesa las solicitudes y realiza las operaciones correspondientes en el Modelo. Luego, actualiza la Vista para mostrar los cambios actualizados al usuario.

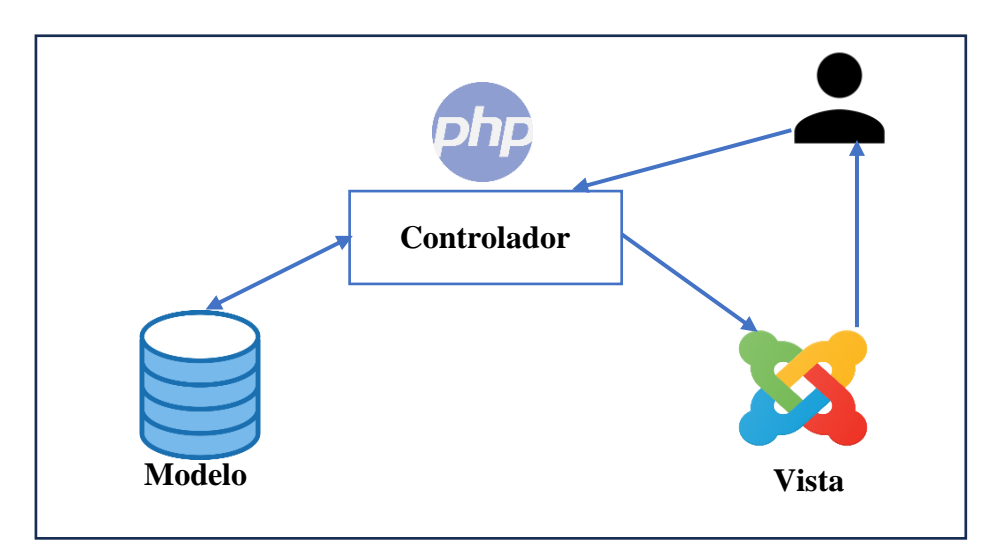

**Ilustración 11** Estructura del sitio web **Elaborador por:** El investigador

## **3.1.1. Desarrollo de la propuesta**

## **3.1.1.1. Fase 1: Planificación**

**Definición de roles**

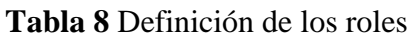

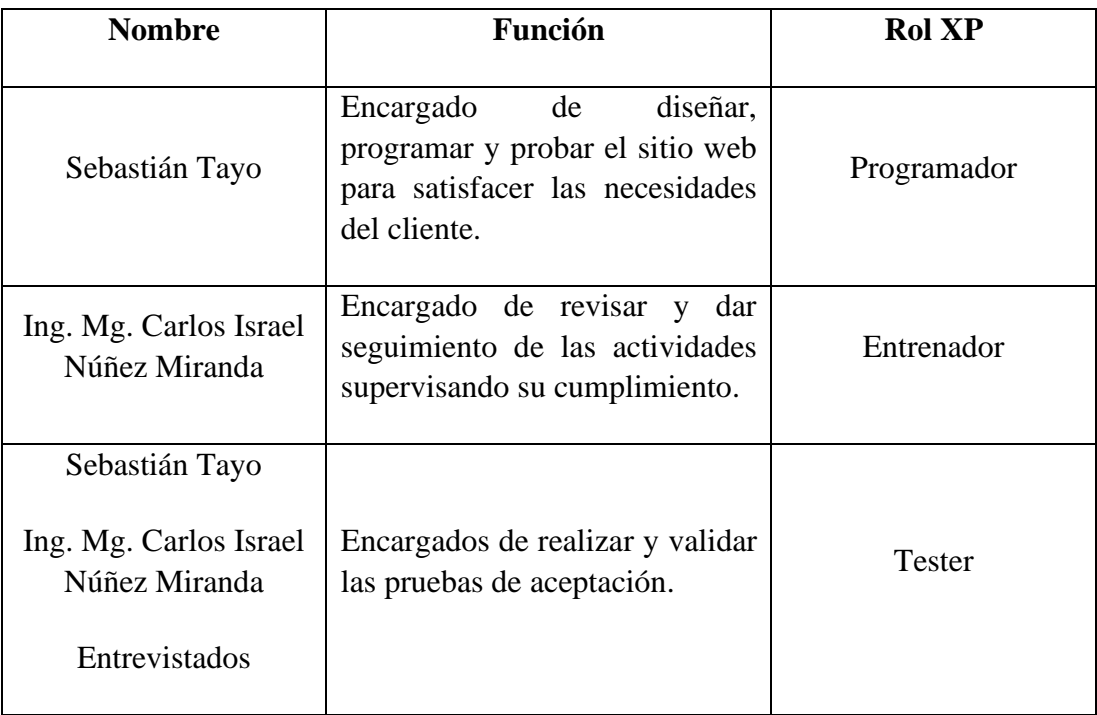

## **Descripción de los procesos**

En esta fase se describe los procesos que conlleva el desarrollo del sitio administrativo del Divulga Ciencia. En la siguiente tabla se detalla los procesos la gestión de los diversos eventos manejados con la DIDE en coordinación con cada facultad.

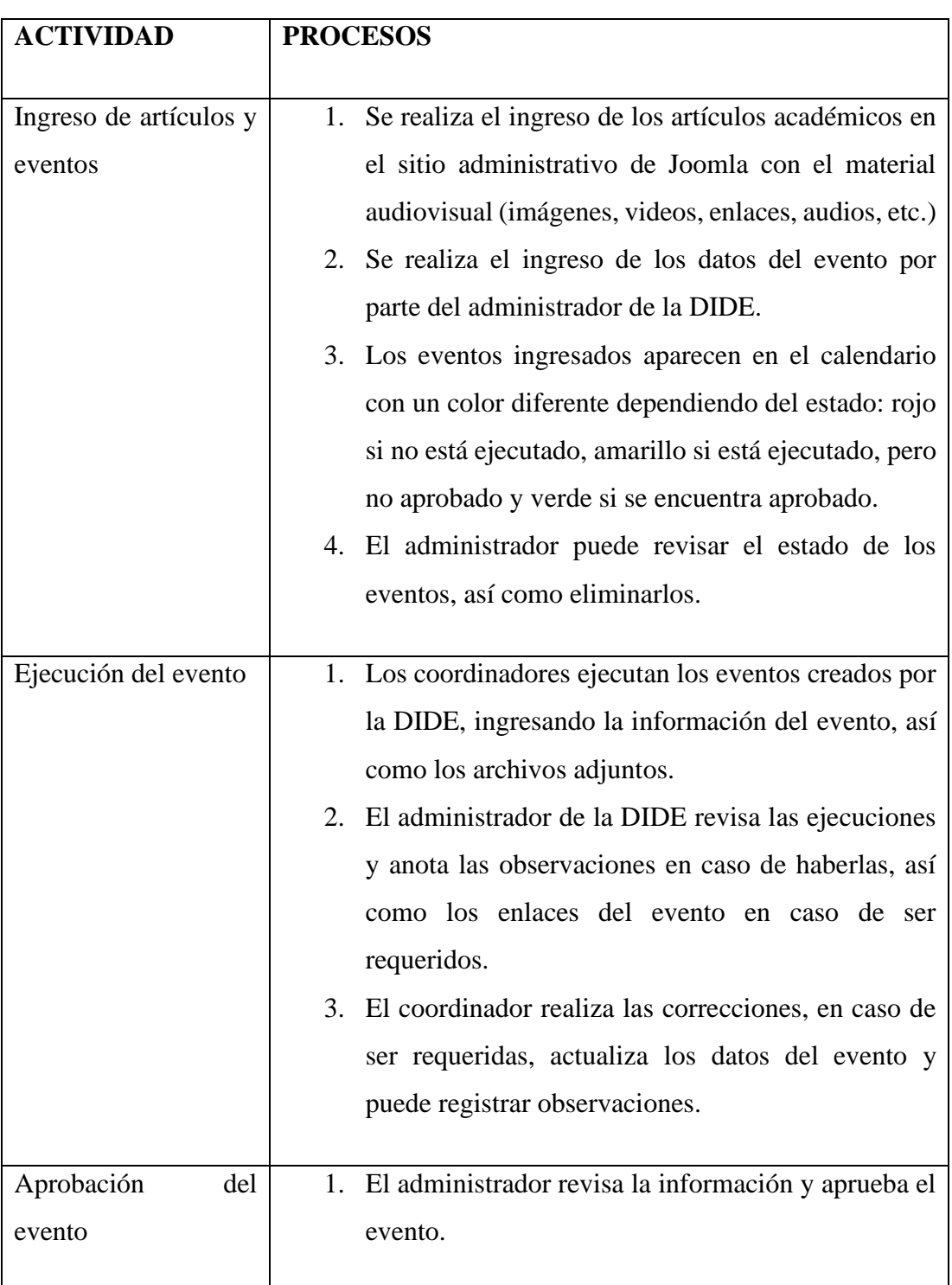

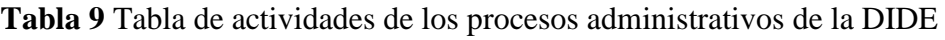

|               | 2. El coordinador puede revisar la aprobación y la       |
|---------------|----------------------------------------------------------|
|               | información del evento.                                  |
|               |                                                          |
| Visualización | 1. En el calendario se puede visualizar los eventos      |
|               | acordes a sus fechas, por todos los meses de año.        |
|               |                                                          |
| Reportes      | 1. El administrador puede generar el reporte del listado |
|               | de eventos por cada facultad.                            |
|               | 2. El administrador puede generar el reporte general de  |
|               | eventos por todas las facultades.                        |
|               | 3. El coordinador puede generar el reporte del listado   |
|               | de eventos correspondiente a su facultad.                |
|               |                                                          |

**Elaborador por:** El investigador

## **Historias de Usuarios**

En la metodología XP, las historias de usuario son una técnica que se utiliza con el fin de describir los requerimientos y las funcionalidades que abarca el sistema desde la perspectiva del usuario, con el fin de mantener el enfoque en el usuario y sus necesidades, fomentando la comunicación efectiva con el equipo encargado del desarrollo. Además, proporciona una base sólida para planificar las tareas y permite realizar las pruebas de una forma más efectiva.

Para la elaboración de las historias de usuario se utilizó la siguiente plantilla:

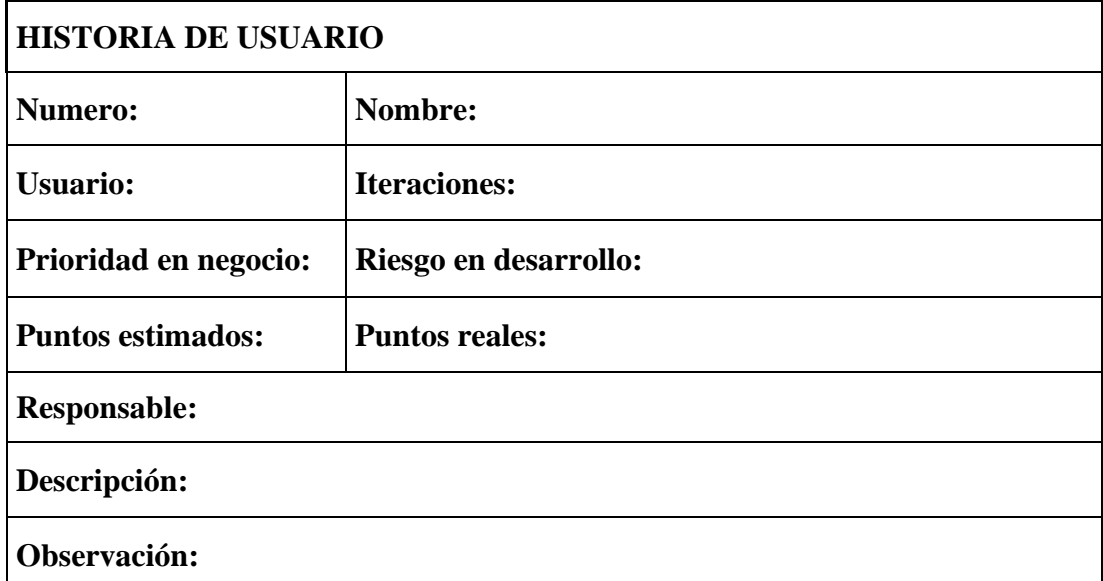

#### **Tabla 10** Plantilla de historia de usuario

### **Elaborador por:** El investigador

La plantilla contiene los siguientes elementos:

- **Número:** Código alfanumérico asignado a cada historia de usuario.
- **Nombre:** Título asignado a la historia de usuario.
- **Usuario:** Persona(s) asignada(s) a la historia de usuario.
- **Iteraciones:** Número de iteraciones en la que en que se establece la historia de usuario.
- **Prioridad en negocio:** Rango asignado acorde a la necesidad del usuario final.
- **Riesgo en desarrollo:** Rango asignado acorde al riesgo que puede tener en el desarrollo de la historia de usuario.
- **Puntos estimados:** Número de días estimados para el desarrollo de la historia de usuario.
- **Puntos reales:** Número de días empleados para el desarrollo de la historia de usuario.
- **Responsable:** Nombre del programador responsable de la historia de usuario.
- **Descripción:** Información descrita por el usuario para el desarrollo de la historia de usuario.
- **Observación:** Detalle adicional que se utiliza para aclarar información de la historia de usuario.

### **Historias de usuarios**

**Tabla 11** Historia de usuario: Establecer la estructura del proyecto

| <b>HISTORIA DE USUARIO</b>                                 |                                                      |  |  |
|------------------------------------------------------------|------------------------------------------------------|--|--|
| <b>Numero: 01</b>                                          | <b>Nombre:</b> Establecer la estructura del proyecto |  |  |
| <b>Usuario: Desarrollador</b>                              | <b>Iteraciones:</b> 1                                |  |  |
| <b>Prioridad en negocio:</b> Alta                          | <b>Riesgo en desarrollo:</b> Alto                    |  |  |
| <b>Puntos estimados: 2</b>                                 | <b>Puntos reales: 2</b>                              |  |  |
| <b>Responsable:</b> Sebastián Tayo                         |                                                      |  |  |
| <b>Descripción:</b> Establecer la estructura del proyecto. |                                                      |  |  |
| Observación:                                               |                                                      |  |  |

# **Elaborador por:** El investigador

## **Tabla 12** Historia de usuario: Creación de los menús

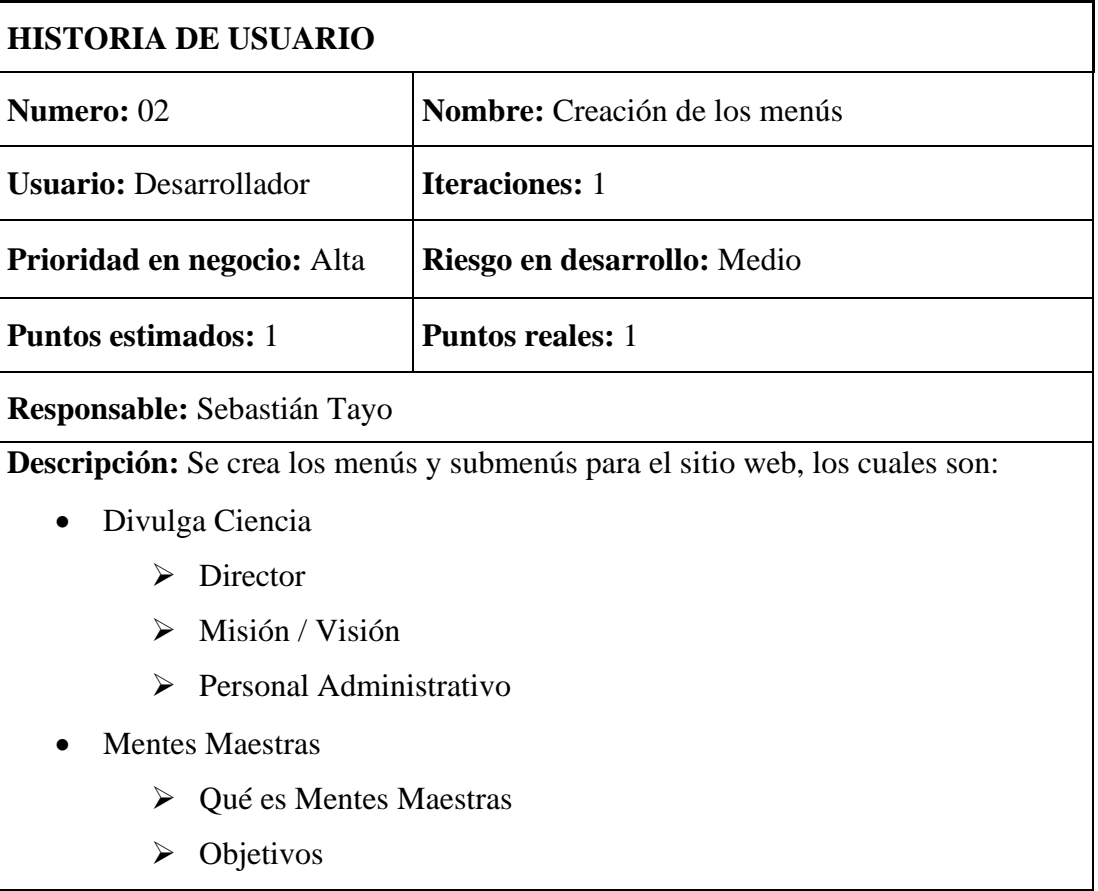

- ➢ Mentes Maestras
- Café Ciencia
	- $\geq$  *i*Qué es?
	- ➢ Objetivos
	- ➢ Capítulos
- Cine Científico
	- $\geq$  *i*, Qué es?
	- ➢ Objetivos
	- ➢ Capítulos
- Infografías
- Entrevistas
- Videos
- Reportajes
- Audios
- ¿Sabías qué?
- Ingresar
- Sistema Integrado (SI UTA)

**Observación:** El menú puede tener sub-items de ser necesario.

## **Elaborador por:** El investigador

## **Tabla 13** Historia de usuario: Ingreso de las categorías

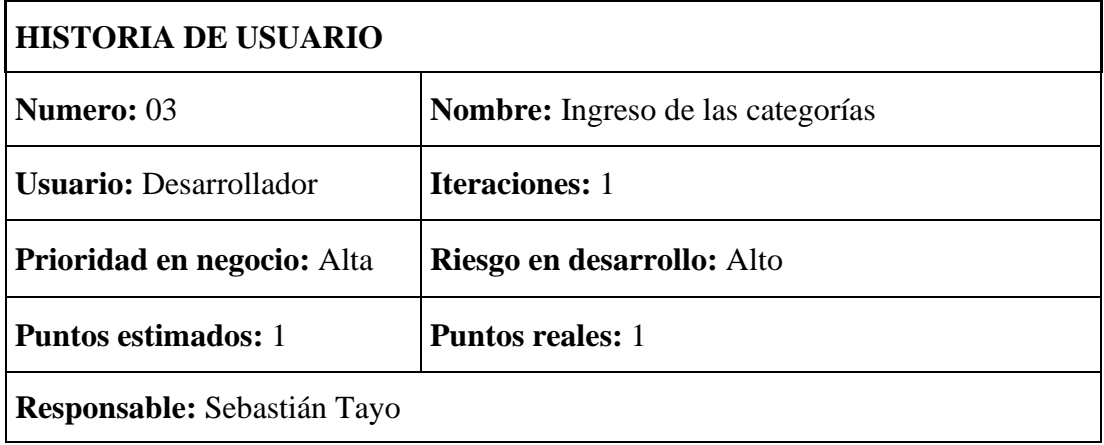

**Descripción:** Se crea las categorías definidas para el sitio, las cuales para el presente proyecto son:

- Café Científico
- Cine Científico
- Infografías
- Entrevistas
- Videos
- Reportajes
- Audios
- Divulga Ciencia
- Mentes Maestras
- ¿Sabías qué?

**Observación:** Las categorías pueden ser definidas como de una sola entrada o de varios artículos acorde amerite.

Cada categoría se encuentra asociada a un menú.

## **Elaborador por:** El investigador

#### **Tabla 14** Historia de usuario: Ingreso de los artículos

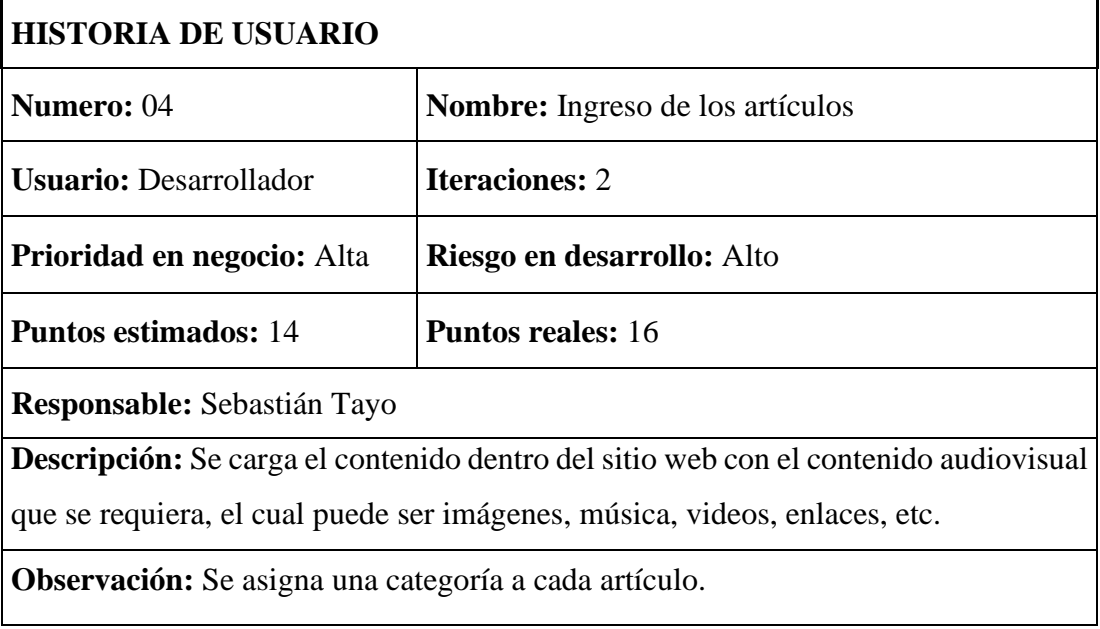

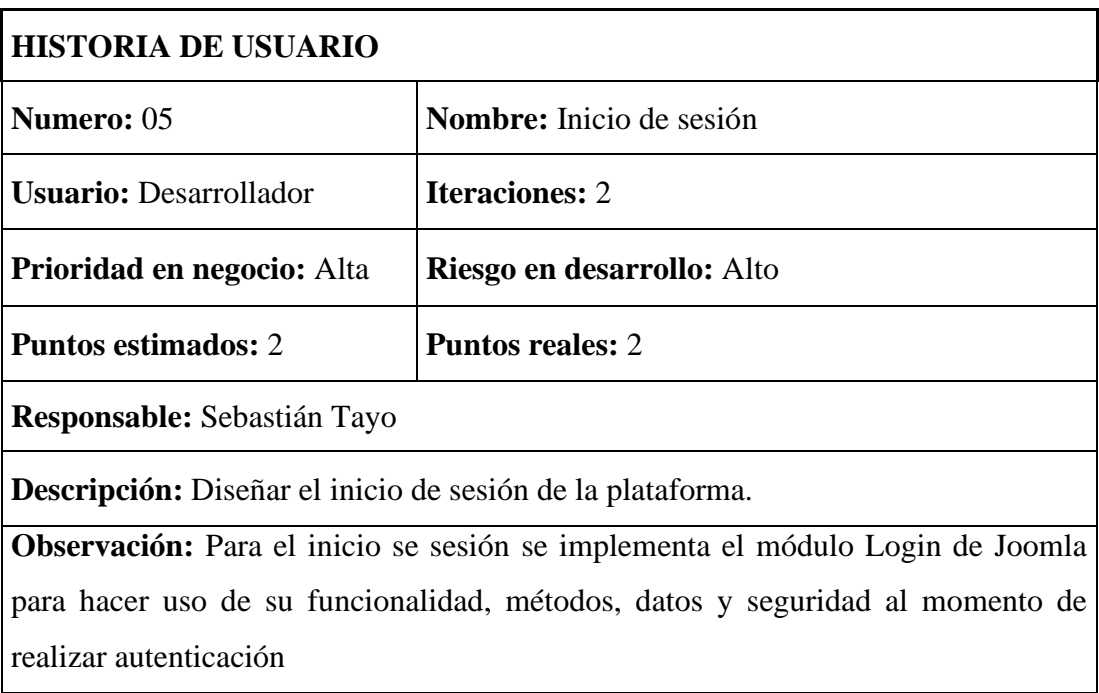

### **Tabla 15** Historia de usuario: Inicio de sesión

## **Elaborador por:** El investigador

## **Tabla 16** Historia de usuario: Pantalla principal

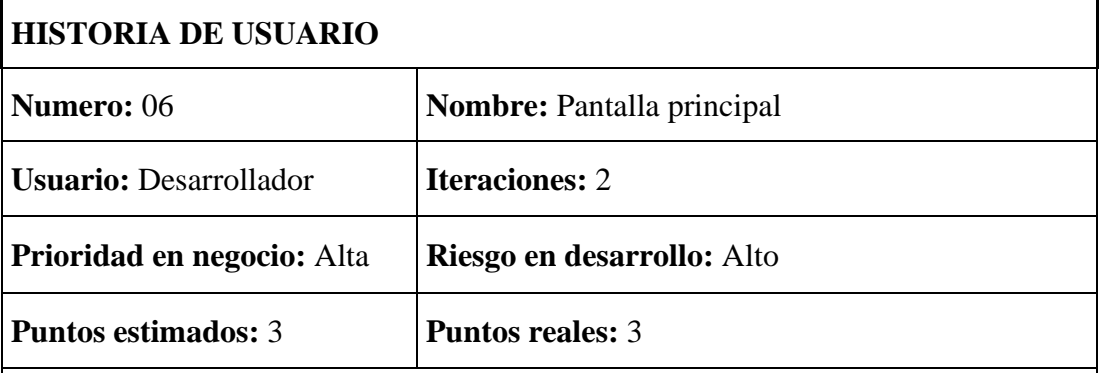

**Responsable:** Sebastián Tayo

**Descripción:** La pantalla principal o dashboard que tendrá el sistema para que el usuario al ingresar tenga acceso a las funcionalidades del sitio.

- Añadir Eventos
- Lista de Eventos
- Reportes
- Eventos por ejecutar
- Calendario

**Observación:** Cada funcionalidad de habilitará de acuerdo con el rol del usuario.

## **Elaborador por:** El investigador

### **Tabla 17** Historia de usuario: Registrar un nuevo evento

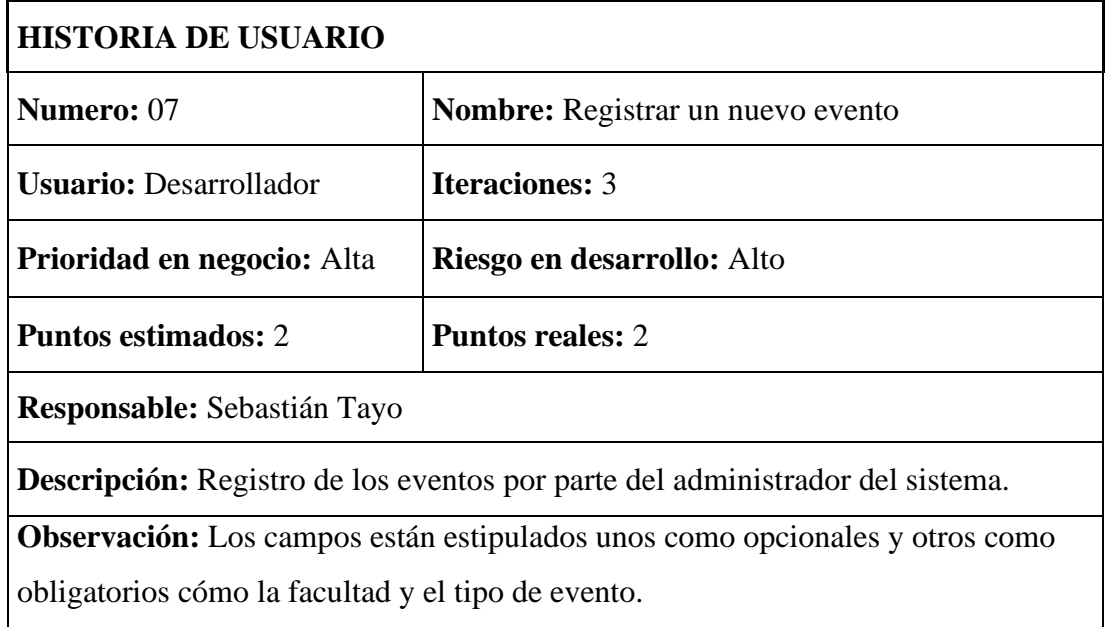

## **Elaborador por:** El investigador

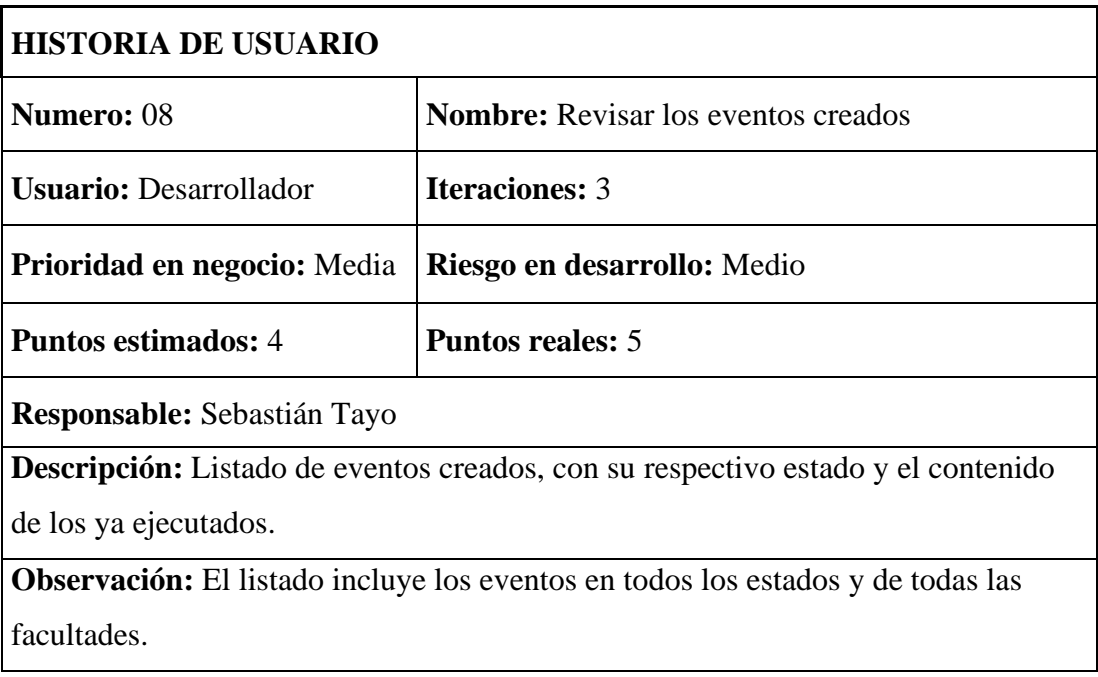

## **Tabla 18** Historia de usuario: Revisar los eventos creados

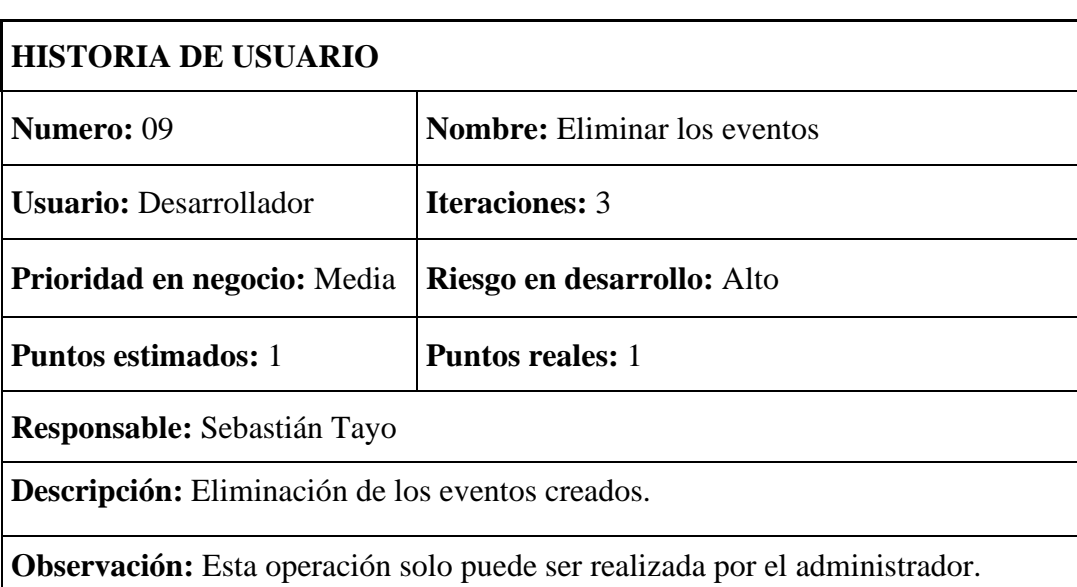

## **Tabla 19** Historia de usuario: Eliminar los eventos

## **Elaborador por:** El investigador

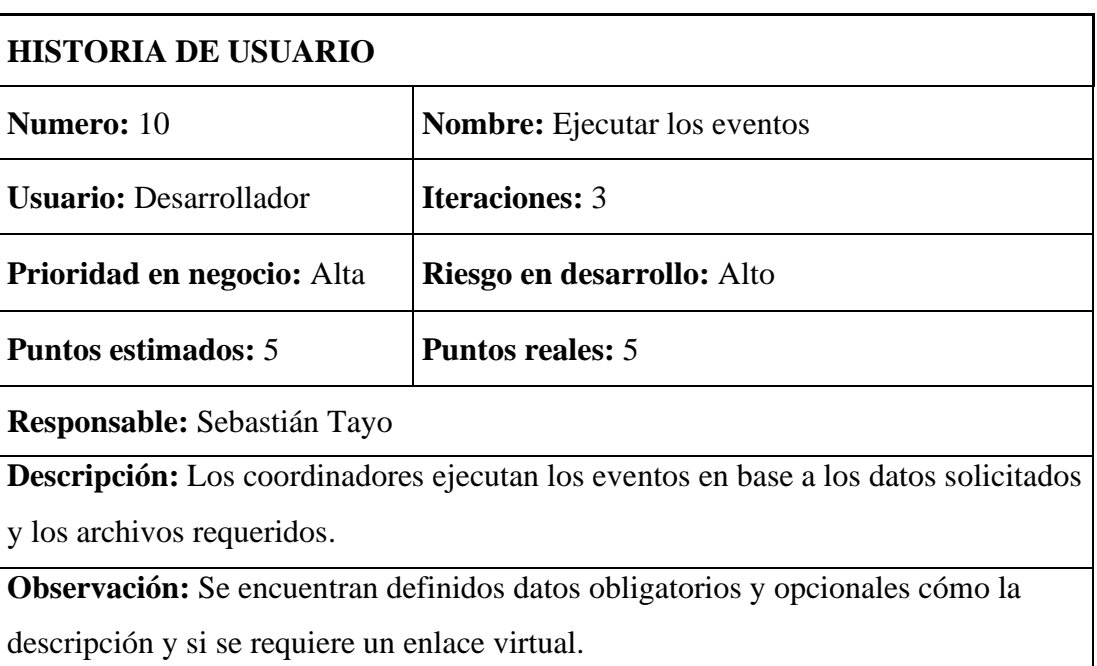

## **Tabla 20** Historia de usuario: Ejecutar los eventos

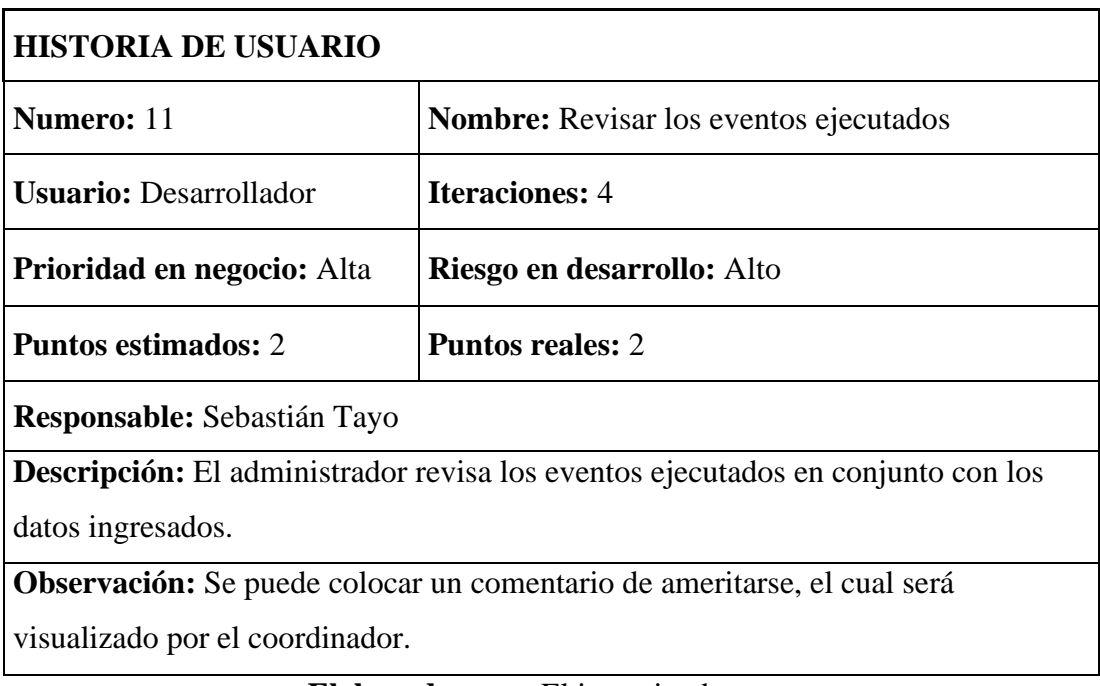

## **Tabla 21** Historia de usuario: Revisar los eventos ejecutados

**Elaborador por:** El investigador

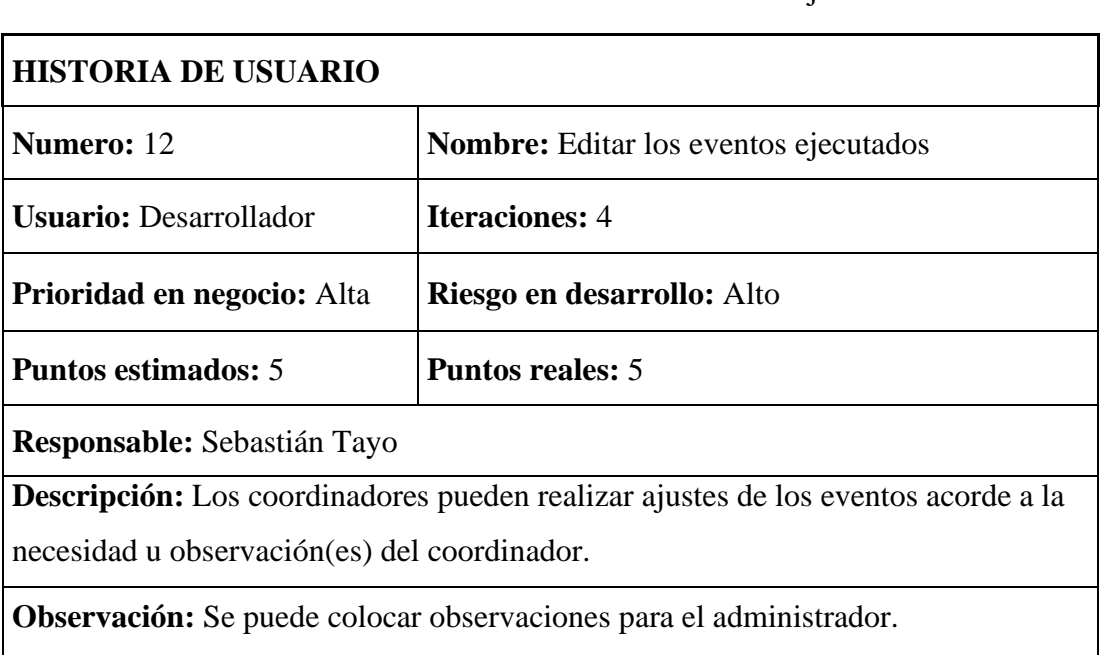

**Tabla 22** Historia de usuario: Editar los eventos ejecutados

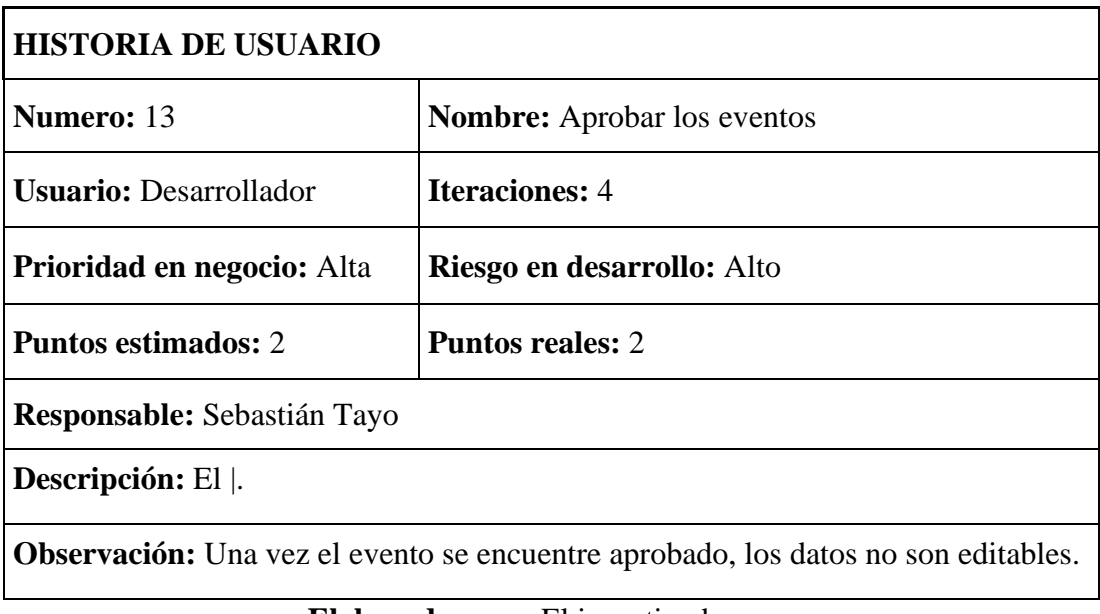

## **Tabla 23** Historia de usuario: Aprobar los eventos

**Elaborador por:** El investigador

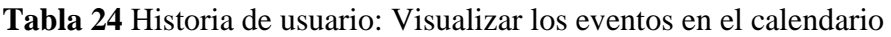

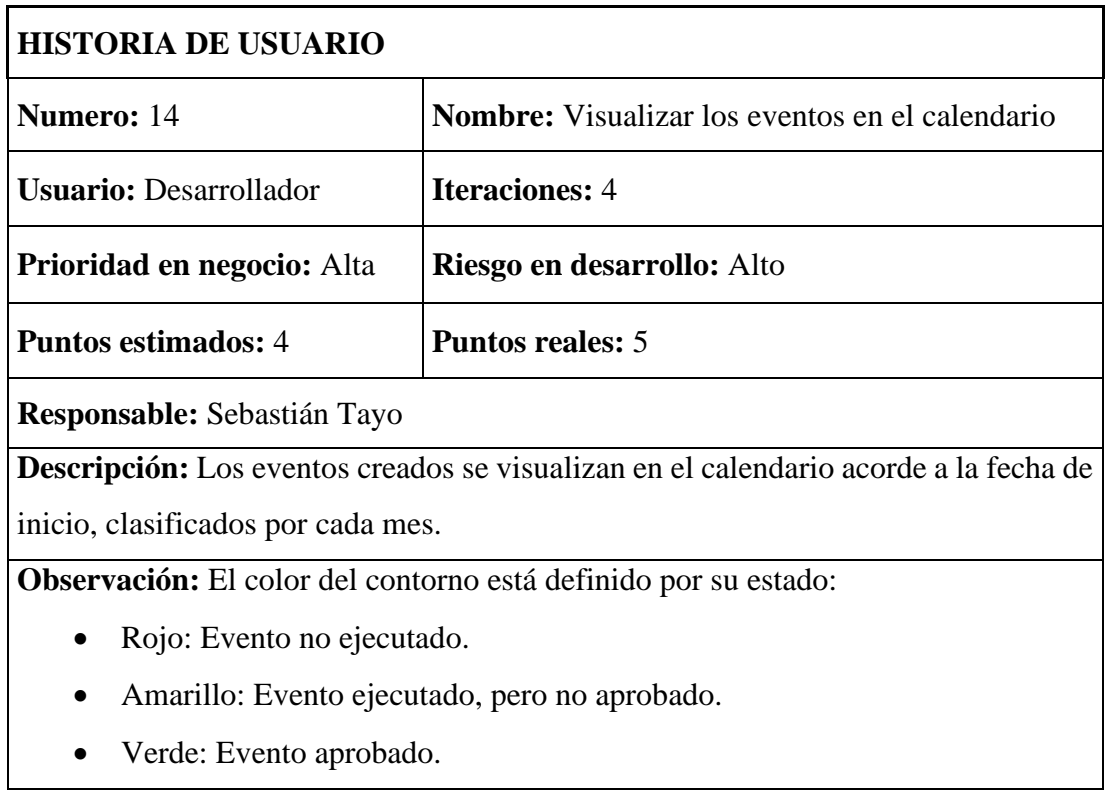

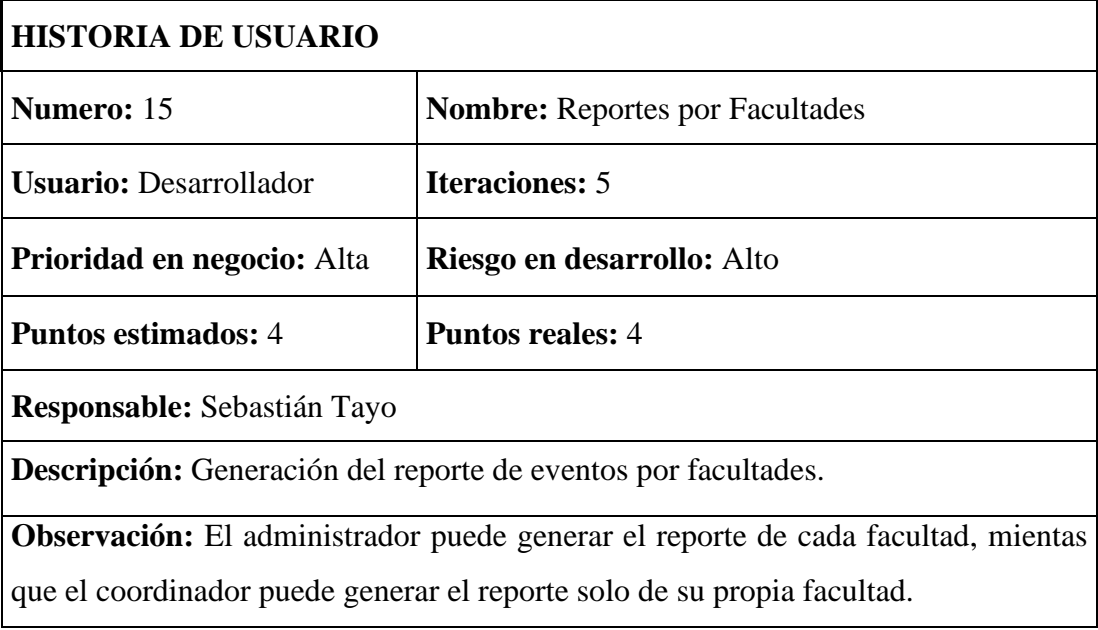

### **Tabla 25** Historia de usuario: Reportes por Facultades

#### **Elaborador por:** El investigador

## **Tabla 26** Historia de usuario: Reporte de eventos y facultades

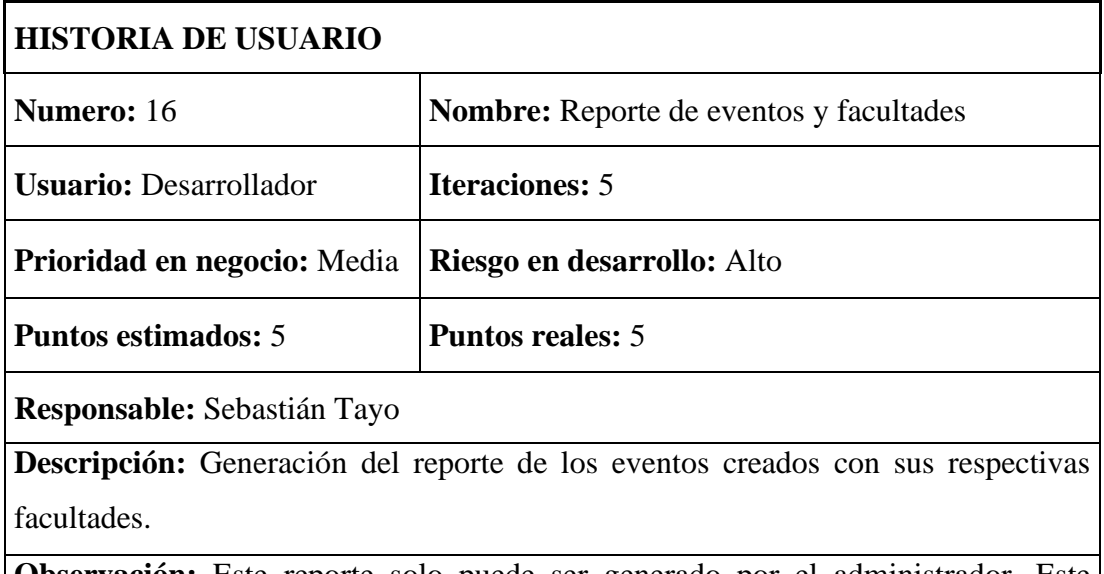

**Observación:** Este reporte solo puede ser generado por el administrador. Este reporte incluye una vista general del total de eventos por todas las facultad.

### **Estimación de las historias de usuario**

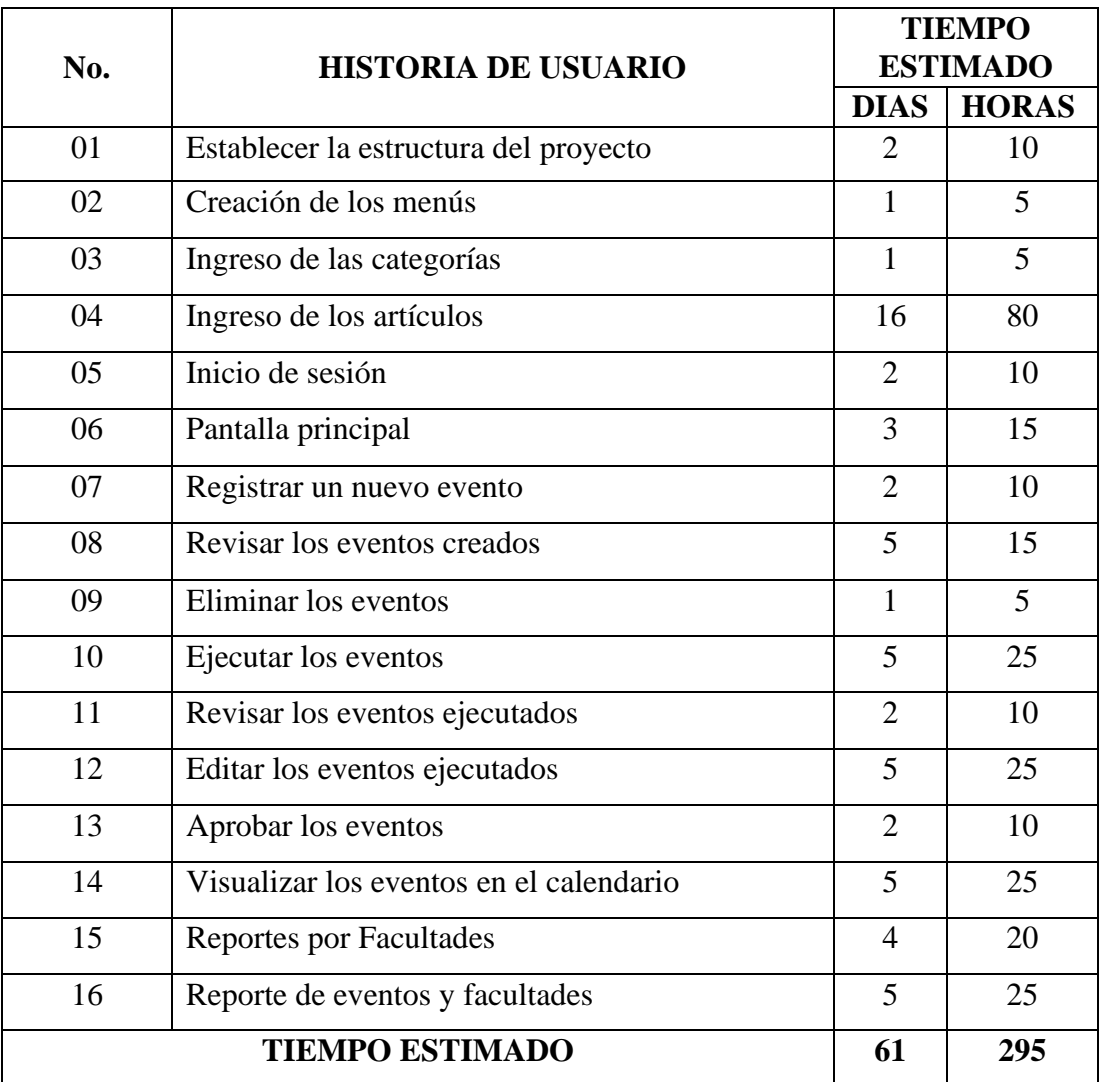

### **Tabla 27** Estimación de las historias de usuarios

## **Elaborado por:** El investigador

### **Plan de entrega**

En la metodología XP tenemos un plan de entrega, donde el objetivo es fijar los tiempos de finalización de las historias de usuario, tomando en cuenta que cada iteración dura un promedio de cuatro semanas, entre días laborales.

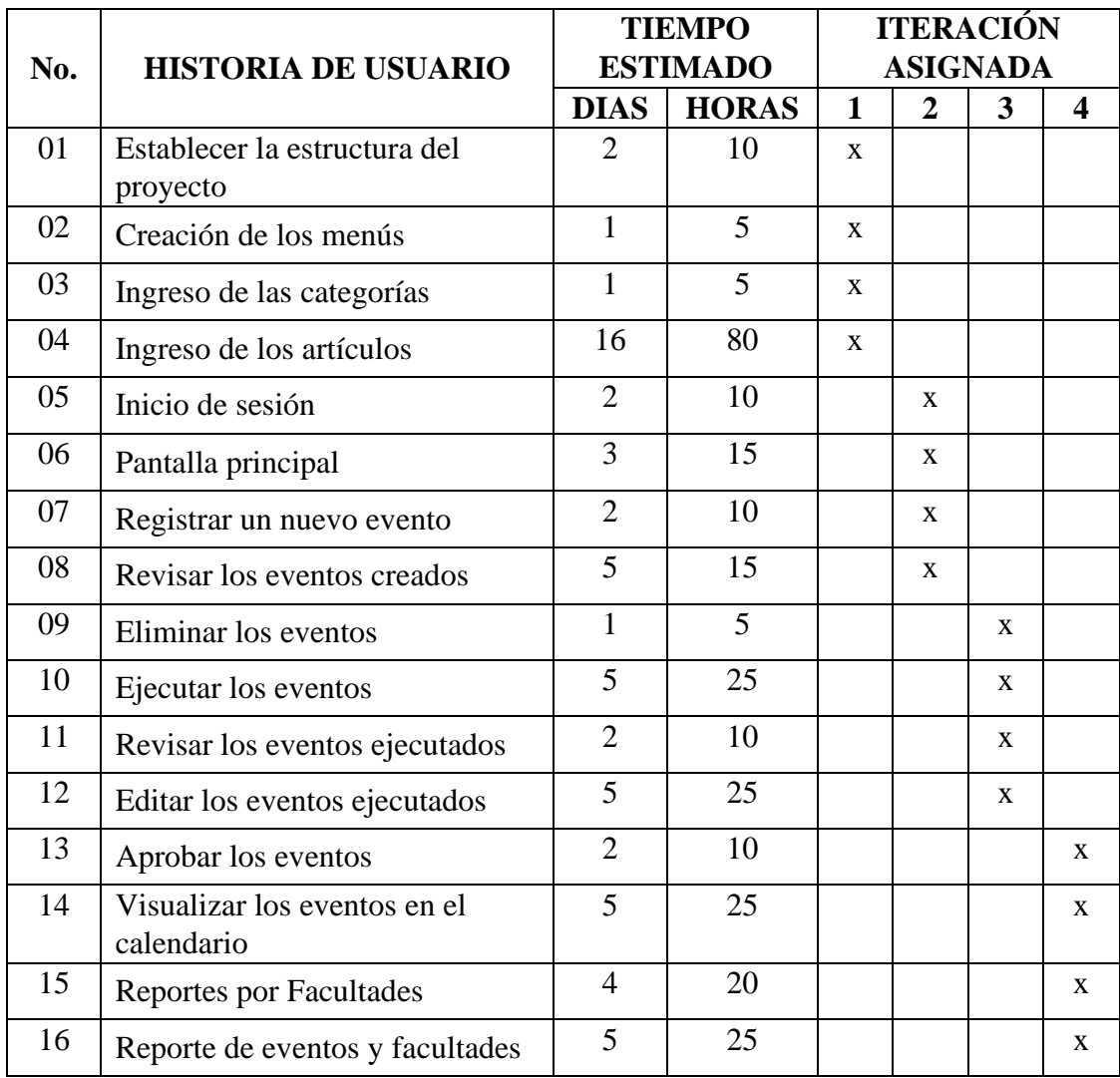

**Tabla 28** Estimación de las historias de usuarios

## **Plan de Iteraciones**

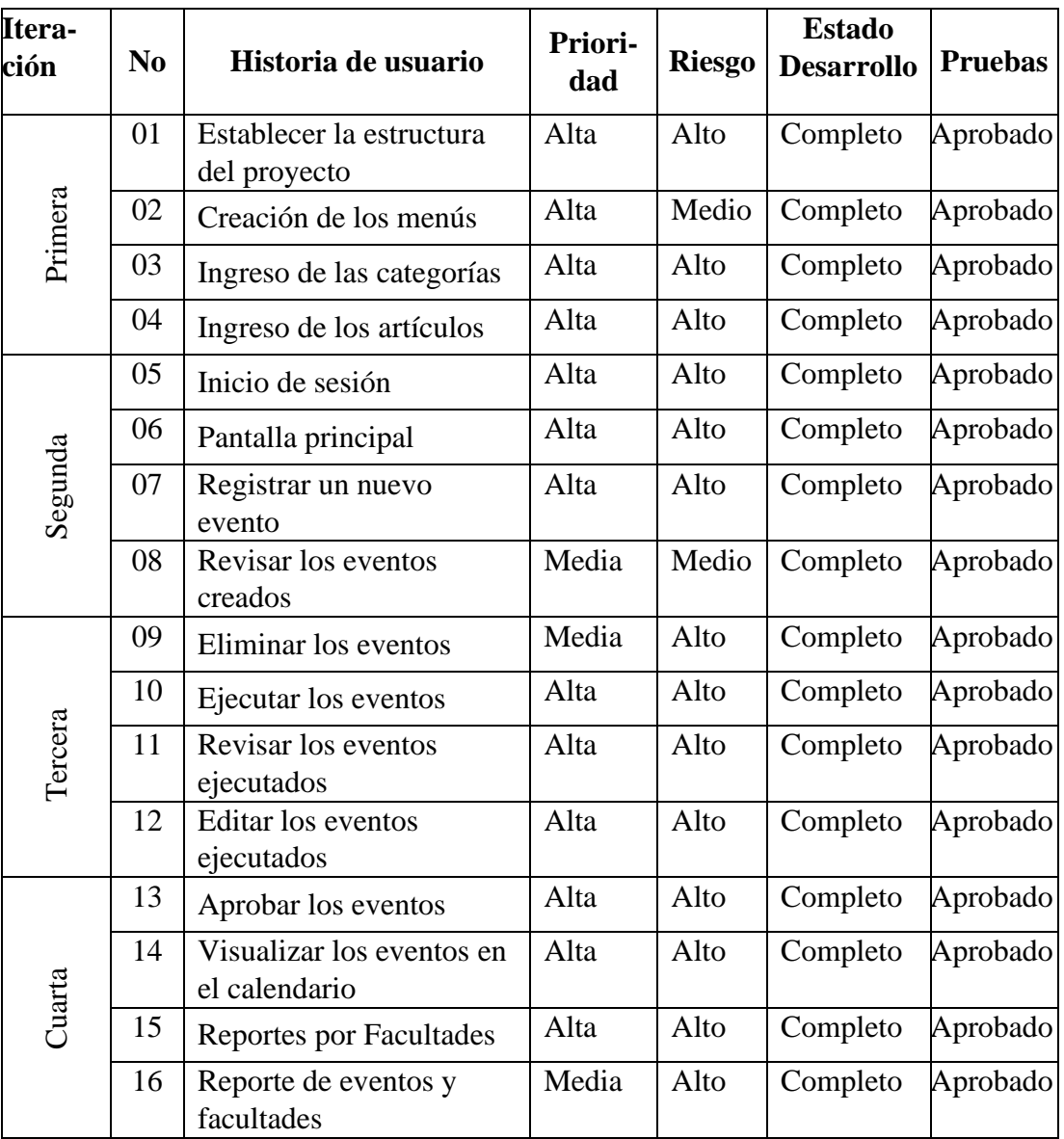

## **Tabla 29** Plan de Iteraciones

#### **3.1.1.2. Fase II. Diseño**

#### **Tarjetas CRC**

Las tarjetas CRC (Clase-Responsabilidad-Colaboración) en XP se utilizan para identificar y organizar las clases orientadas a objetos que son de importancia para el incremento actual de software. Es un mecanismo eficaz para fomentar la participación de todo el equipo en el diseño del sistema y ayuda a identificar de forma ágil las responsabilidades de las clases y a establecer las colaboraciones de interés para el funcionamiento del sistema. Se define la clase que puede ser una cosa, un objeto, evento, pantalla, concepto o mensaje, la responsabilidad es la funcionalidad del objeto que se realiza mediante un método y atributo y los colaboradores son las entidades que trabajan en conjunto para efectuar las responsabilidades.

#### **Ingreso de las categorías**

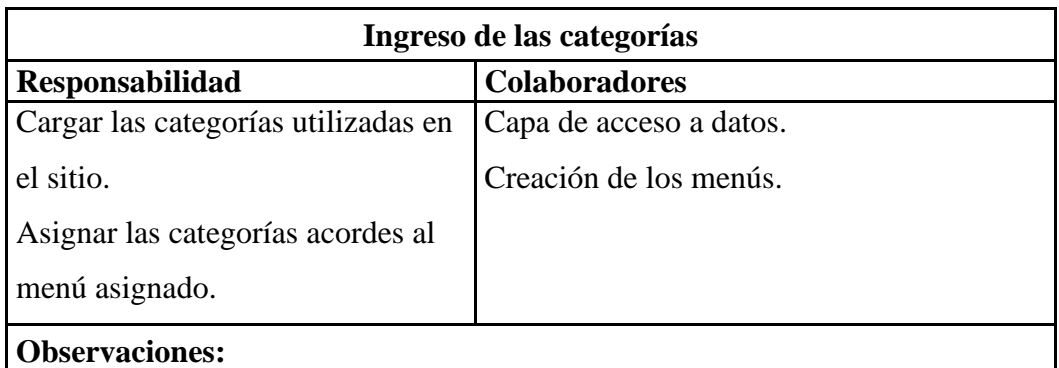

### **Tabla 30** Ingreso de las categorías

**Elaborado por:** El investigador

#### **Ingreso de los artículos**

#### **Tabla 31** Ingreso de los artículos

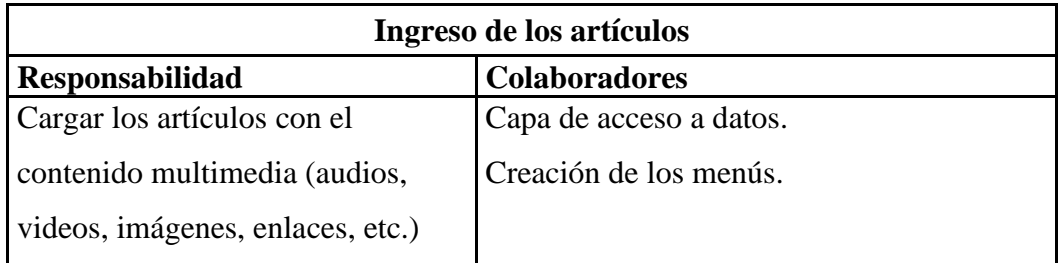
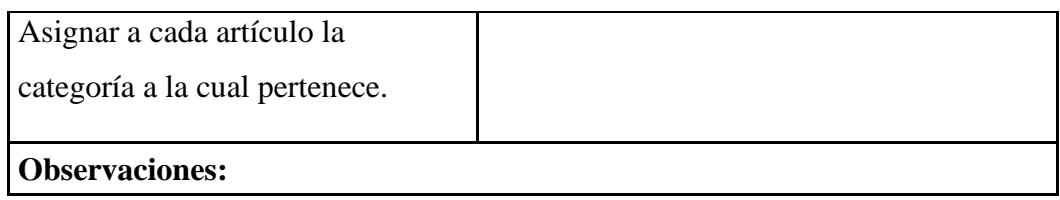

**Elaborado por:** El investigador

# **Inicio de sesión**

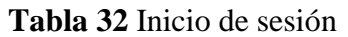

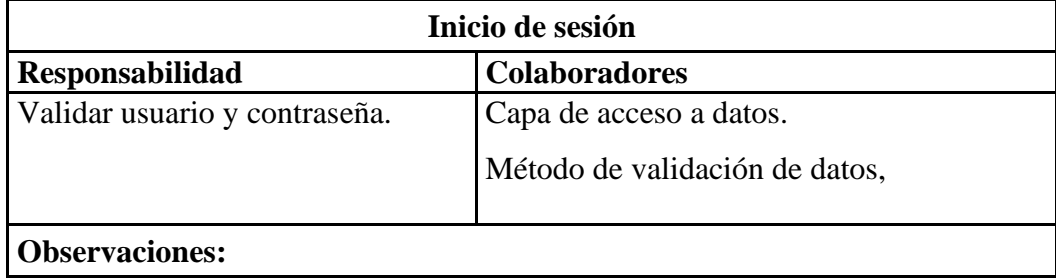

# **Elaborado por:** El investigador

# **Pantalla principal**

# **Tabla 33** Pantalla principal

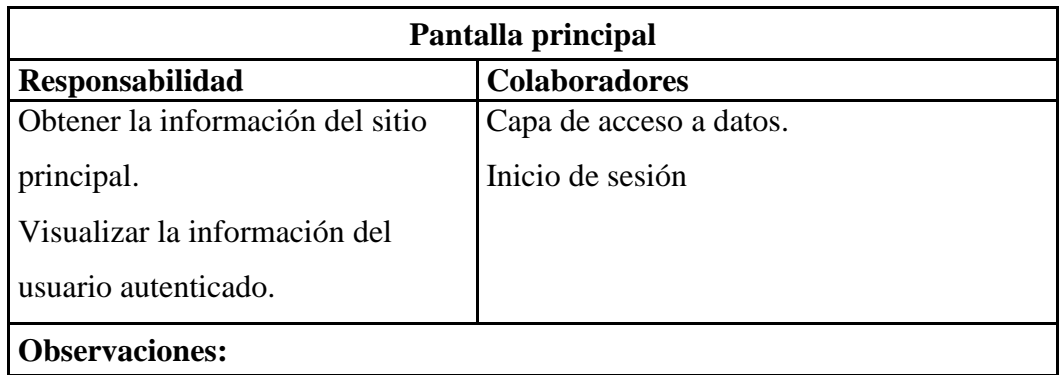

# **Registrar un nuevo evento**

# **Tabla 34** Registrar un nuevo evento

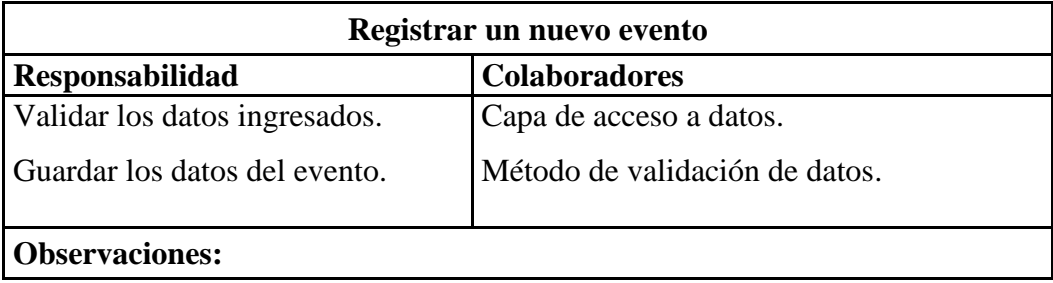

**Elaborado por:** El investigador

# **Revisar los eventos creados**

# **Tabla 35** Revisar los eventos creados

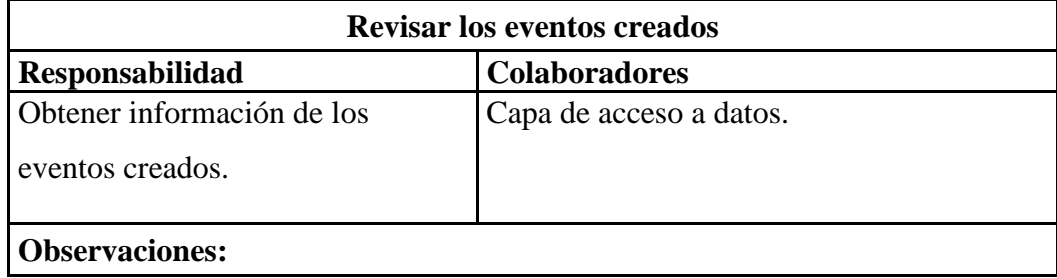

# **Elaborado por:** El investigador

# **Eliminar los eventos**

# **Tabla 36** Eliminar los eventos

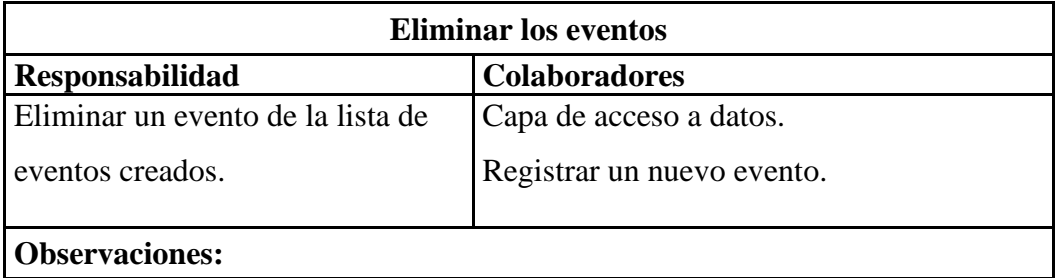

# **Ejecutar los eventos**

| $\frac{1}{2}$ and $\frac{1}{2}$ is the set of $\frac{1}{2}$ in $\frac{1}{2}$ |                                |  |  |  |
|------------------------------------------------------------------------------|--------------------------------|--|--|--|
| <b>Ejecutar los eventos</b>                                                  |                                |  |  |  |
| Responsabilidad                                                              | <b>Colaboradores</b>           |  |  |  |
| Obtener información de los                                                   | Capa de acceso a datos.        |  |  |  |
| eventos creados.                                                             | Método de validación de datos. |  |  |  |
| Validar los datos ingresados.                                                | Registrar un nuevo evento.     |  |  |  |
| Guardar los datos del evento.                                                |                                |  |  |  |
| <b>Observaciones:</b>                                                        |                                |  |  |  |

**Tabla** 37 Ejecutar los eventos

**Elaborado por:** El investigador

# **Revisar los eventos ejecutados**

# **Tabla 38** Revisar los eventos ejecutados

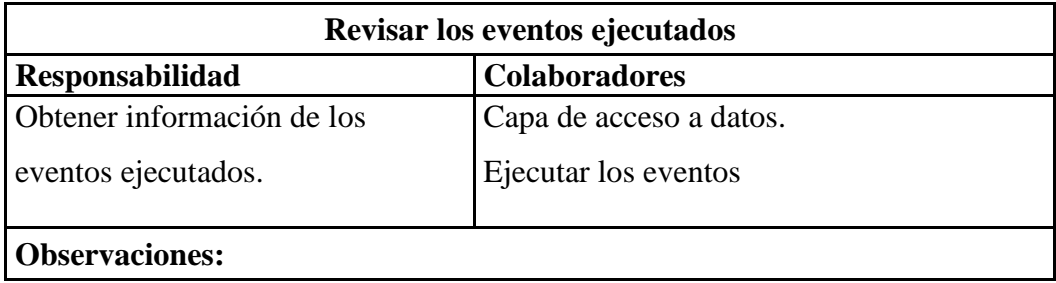

**Elaborado por:** El investigador

**Editar los eventos ejecutados**

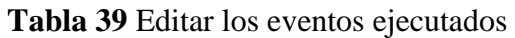

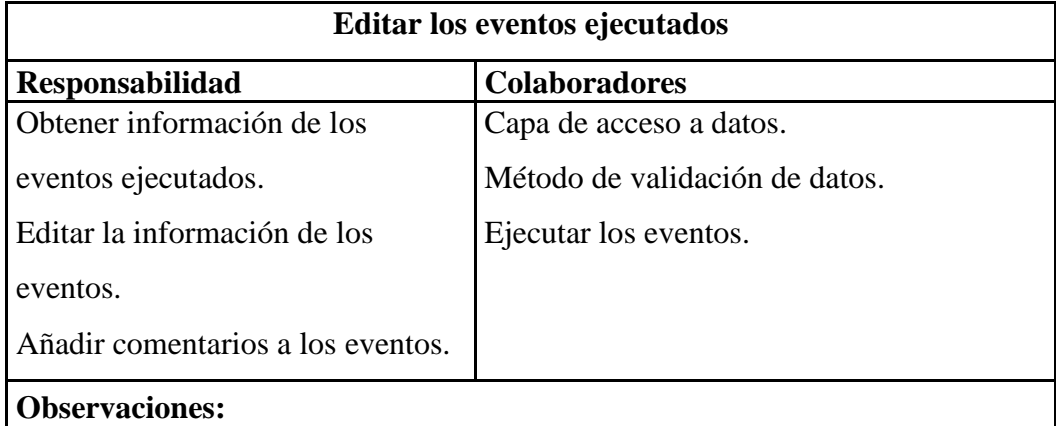

# **Aprobar los eventos**

# **Tabla 40** Aprobar los eventos

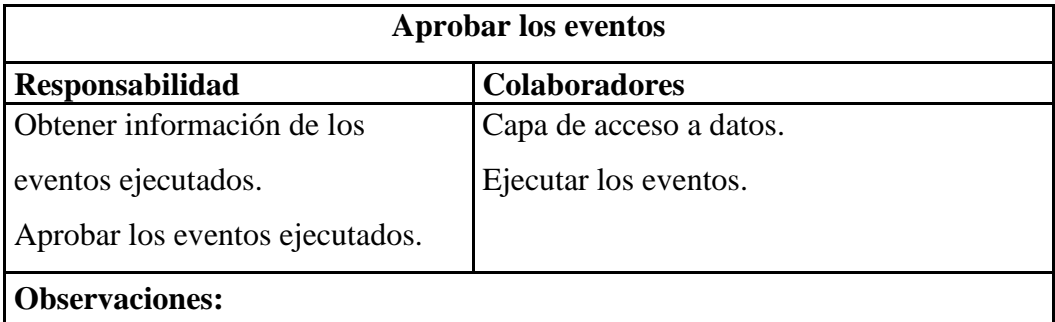

**Elaborado por:** El investigador

# **Visualizar los eventos en el calendario**

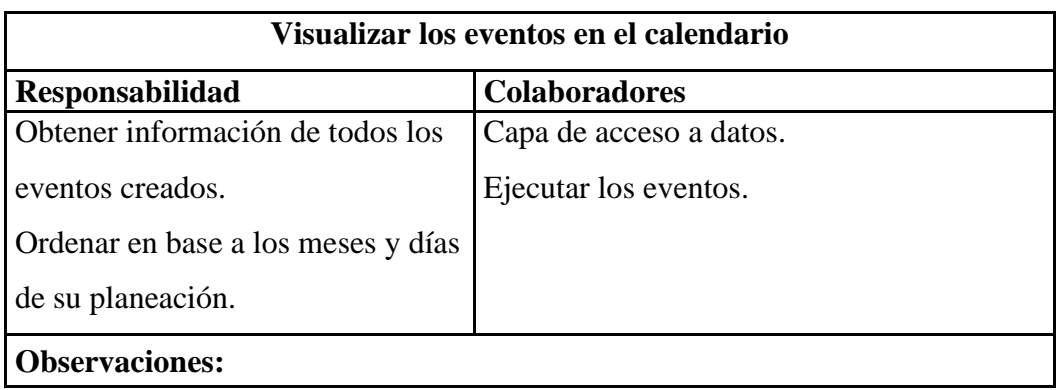

**Tabla** 41 Visualizar los eventos en el calendario

# **Elaborado por:** El investigador

# **Reportes por facultades**

# **Tabla 42** Reportes por facultades

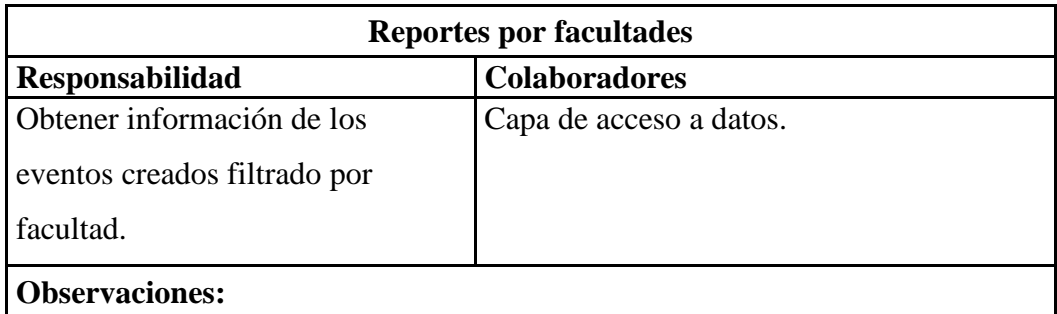

# **Reporte de eventos y facultades**

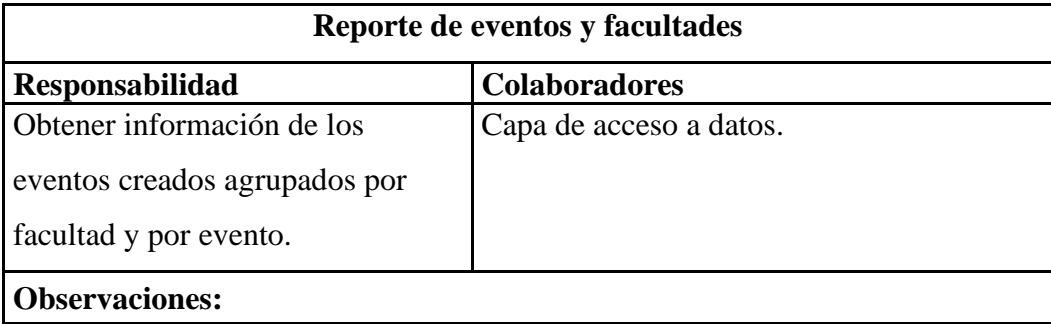

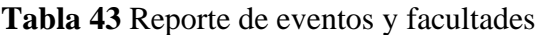

# **Elaborado por: El investigador**

# **Iteraciones**

Cuando el plan de entrega ha sido culminado, se puede trabajar mediante iteraciones, las cuales en el presente proyecto son 5, con el objetivo de realizar una entrega oportuna y realizar ajustes a tiempo, de ser requeridos.

# **Iteración I**

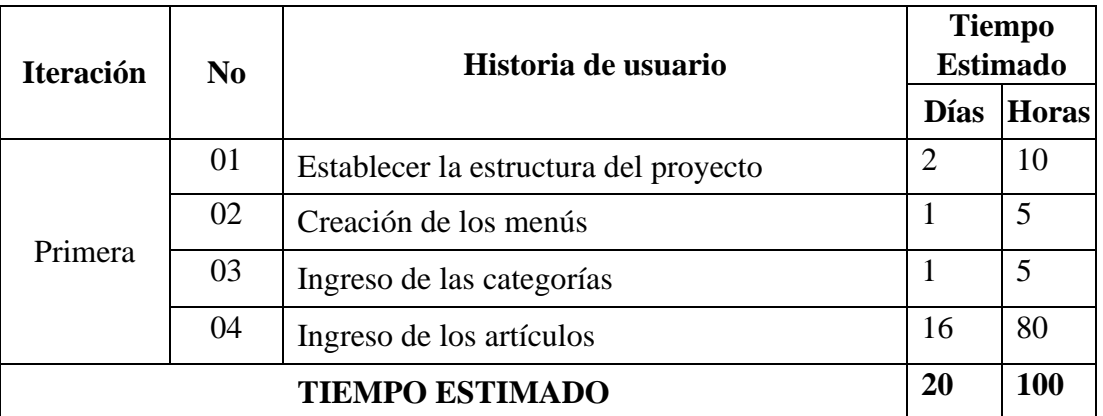

# **Tabla 44** Reporte de eventos y facultades

# **Elaborado por:** El investigador

# **Establecer la estructura del proyecto**

# **Hardware**

- Computador portátil con sistema operativo Windows 10 Pro 64 bits.
- Inter® Core™ i7-8550U CPU @ 1.80Ghz 2.00Ghz

• Memoria RAM 16GB

# **Software**

- Sistema operativo de 64 bits, procesador basado en x64
- Visual Studio Code
- XAMPP  $v3.3.0$
- phpMyAdmin
- Extensiones para Visual Studio Code
- Administrador de Joomla
- Extensiones de Joomla
- $\bullet$  PHP  $\mathrm{v7}$
- Navegador Google Chrome

# **Estructura del proyecto**

La estructura del proyecto está definida de la siguiente manera:

- Componentes de Joomla: Son elementos clave en la estructura de Joomla y se utilizan para agregar funcionalidades específicas y características al sitio web. Los artículos y categorías creadas dentro del sistema son componentes.
- Clases: En esta carpeta se almacenan todos los archivos del controlador que son necesarios para la parte administrativa del sitio, incluye archivos JavaScript, PHP, que ejecutan la parte lógica del sitio, así como plugins que enriquecen la visualización de las vistas.

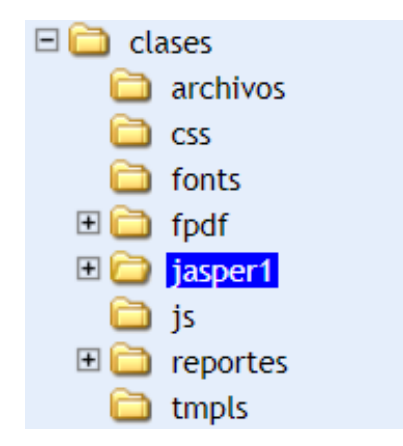

**Ilustración 12** Estructura del sitio administrativo

#### **Diseño de la base de datos**

En la imagen adjunta se muestra el diseño relacional de la base de datos elaborada para el presente proyecto, donde se almacena la información de los eventos y los parámetros necesarios para la creación de estos como facultades, eventos, entre otros. Con las relaciones y claves foráneas se busca minimizar errores en la base de datos y agilizar el ingreso de la información.

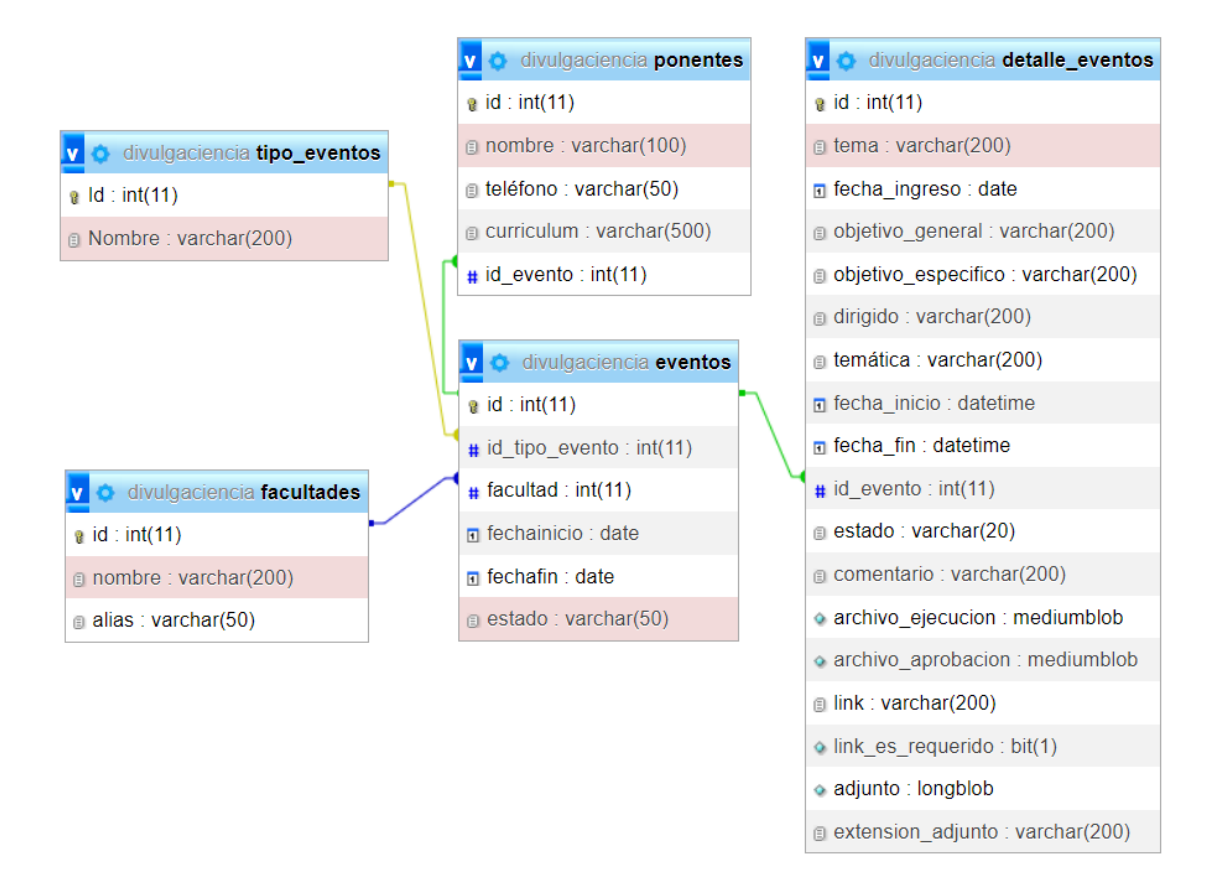

#### **Ilustración 13 Diagrama de la base de datos**

Para la administración se usuarios se usó la estructura y las tablas ya definidas en Joomla, las cuales nos permiten gestionar directamente los usuarios previamente registrados en el sistema de gestión de contenido, sin necesidad de crear nuevos para la parte administrativa del sitio.

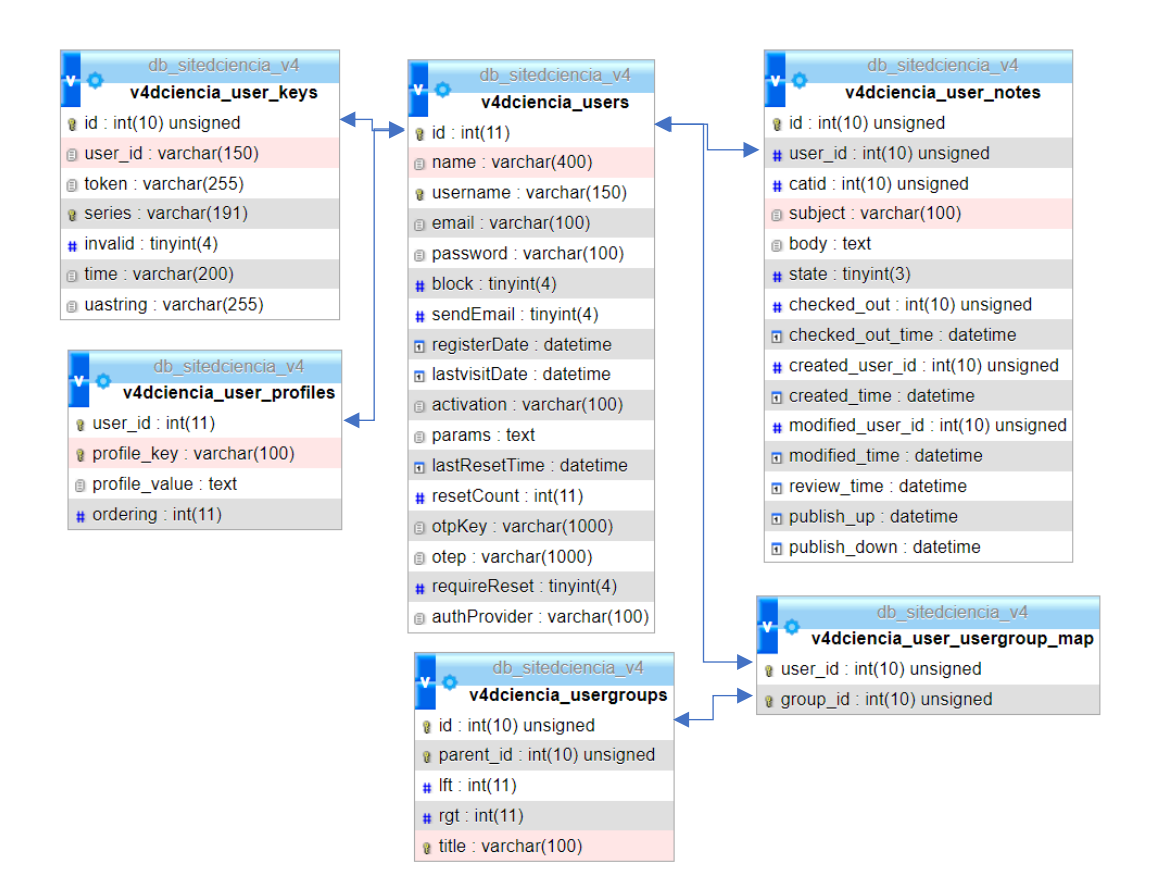

**Ilustración 14 Diagrama de usuarios de Joomla**

**Elaborado por:** El investigador

# **Creación de los menús**

En el sitio administrativo de Joomla podemos crear los menús previamente ya definidos para el sitio web. Estos se agrupan por la posición y las características.

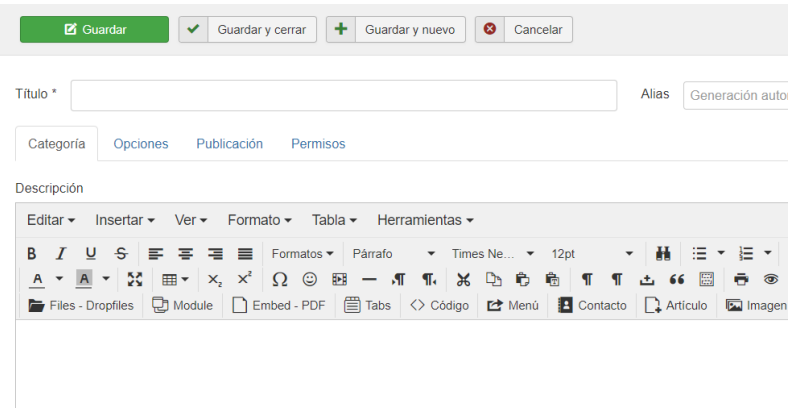

**Ilustración 15** Estructura del sitio administrativo

#### **Elaborado por:** El investigador

# **Ingreso de las categorías**

Las categorías son ingresadas en el sitio administrativo de Joomla acorde a los menús y definen el contenido que se manejará dentro del sitio web. Estas tienen un título, se define diversos parámetros y complementos, así como el menú al que pertenecen. Estas se pueden editar, desactivar y eliminar.

|   | Artículos: Categorías |  |               |                                                                             |  |  |
|---|-----------------------|--|---------------|-----------------------------------------------------------------------------|--|--|
|   | <b>O</b> Nuevo        |  |               | Publicar<br>Despublicar<br>囜<br>Editar<br>☺<br>Archivar<br>$\triangle$<br>✔ |  |  |
| ⊛ | <b>Buscar</b>         |  |               | Q<br>Herramientas de búsqueda -<br>Limpiar                                  |  |  |
|   |                       |  | <b>Estado</b> | <b>Título</b>                                                               |  |  |
|   | ŧ                     |  |               | Uncategorised (Alias: uncategorised)                                        |  |  |
|   | H                     |  |               | Banner Principal (Alias: banner-principal)                                  |  |  |
|   | ŧ                     |  |               | Carreras (Alias: carreras)                                                  |  |  |
|   | ŧ                     |  |               | Noticias - Sala de Prensa (Alias: noticias-sala-de-prensa)                  |  |  |
|   | ŧ                     |  |               | Facultad (Alias: facultad)                                                  |  |  |
|   | ŧ                     |  |               | - Historia Facultad (Alias: historia-facultad)                              |  |  |
|   | ŧ                     |  |               | Autoridades (Alias: autoridades)                                            |  |  |
|   | i                     |  |               | Comité de Ética (Alias: comite-de-etica)                                    |  |  |

**Ilustración 16** Estructura del sitio administrativo

#### **Elaborado por:** El investigador

# **Ingreso de los artículos**

El ingreso de los artículos se realiza mediante el sitio administrativo de Joomla, se ingresa el título, el contenido multimedia el cual puede ser imágenes, videos, audios, enlaces, hipervínculos, contenido incrustado, etc., lo cual enriquece la visualización de la información en el sitio. En la vista se puede editar, eliminar y desactivar los ítems. Cada artículo se encuentra enlazado a una categoría.

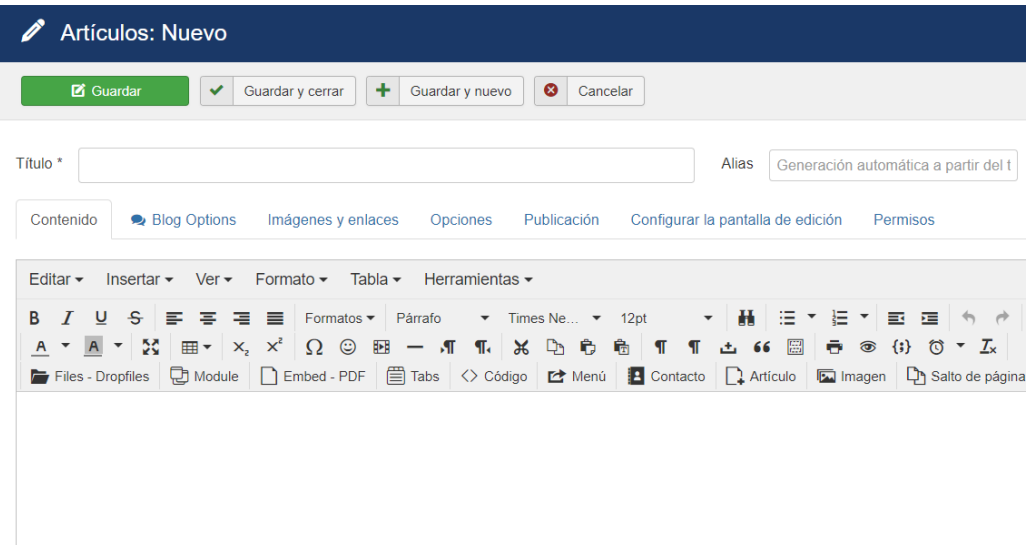

**Ilustración 17** Ingreso de los artículos

**Elaborado por:** El investigador

# **Iteración II**

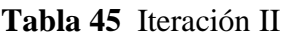

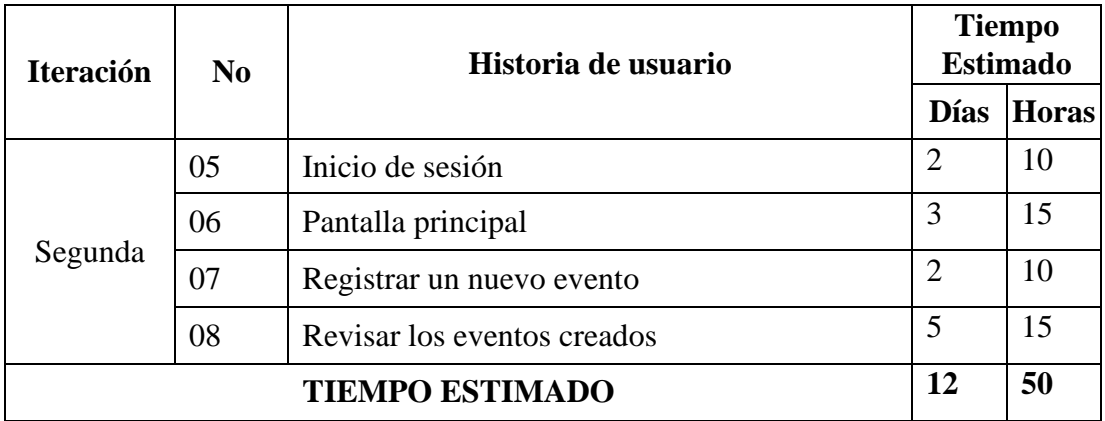

#### **Inicio de sesión**

El ingreso al sitio web del Divulga Ciencia es libre para todos los usuarios, sin embargo, para acceder al sitio administrativo se realiza a través del ingreso de las credenciales, el nombre y usuario registrados en la base de datos.

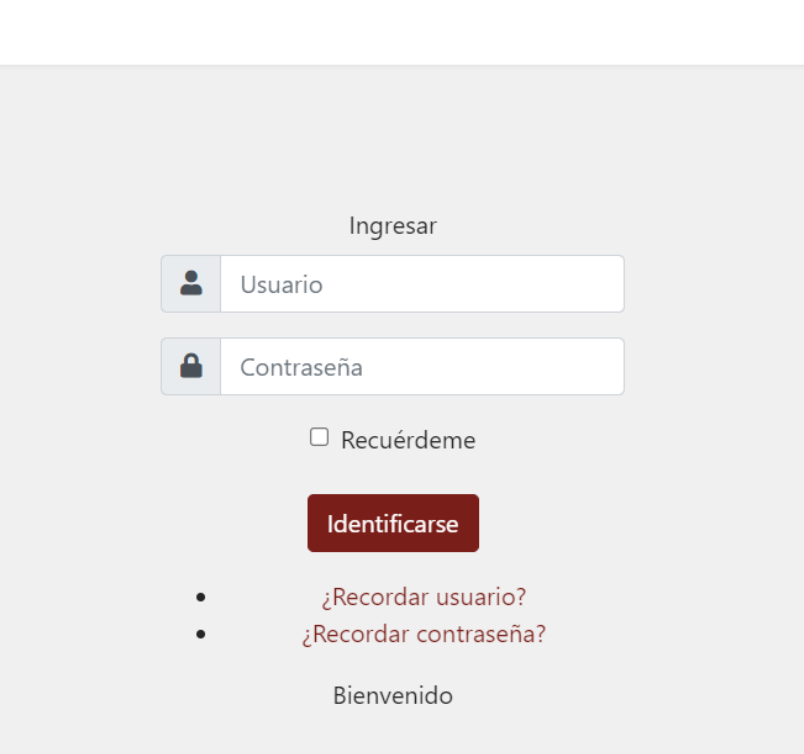

# **Ilustración 18** Inicio de sesión

# **Elaborado por:** El investigador

# **Pantalla principal**

En el sitio web tenemos una pantalla principal la cual muestra los menús y enlaces de los distintos contenidos multimedia que se maneja, así como los enlaces de interés y contenido destacado.

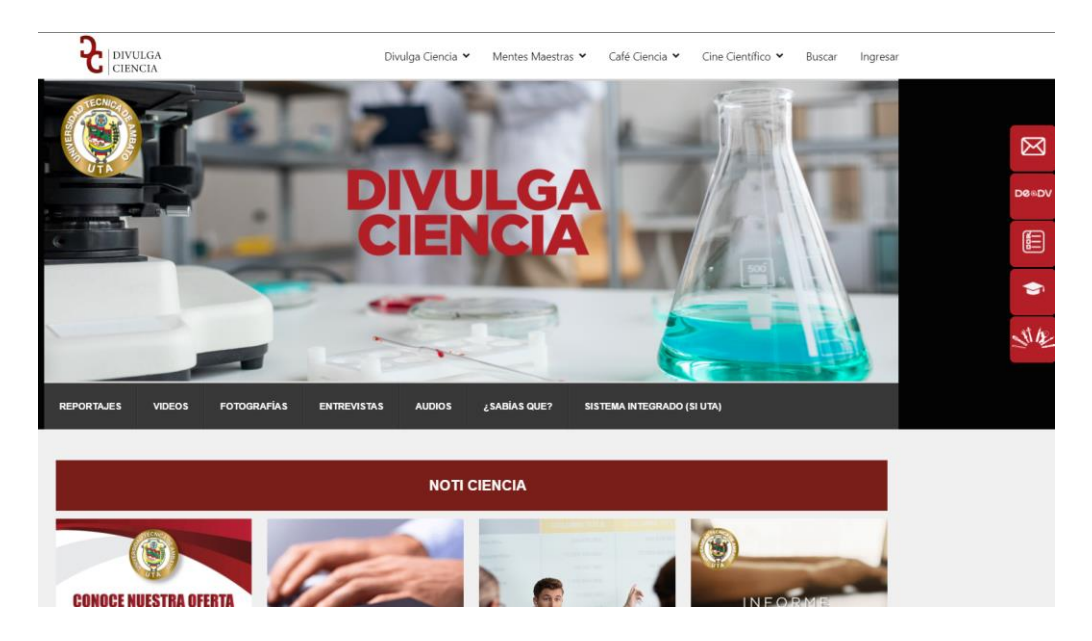

**Ilustración 19** Estructura del sitio administrativo

# **Elaborado por:** El investigador

En la parte administrativa tenemos la página principal que se muestra una vez el usuario se encuentre autenticado en el sistema, los cuales mostrarán los botones de acuerdo con el rol del usuario, así como el calendario de los eventos.

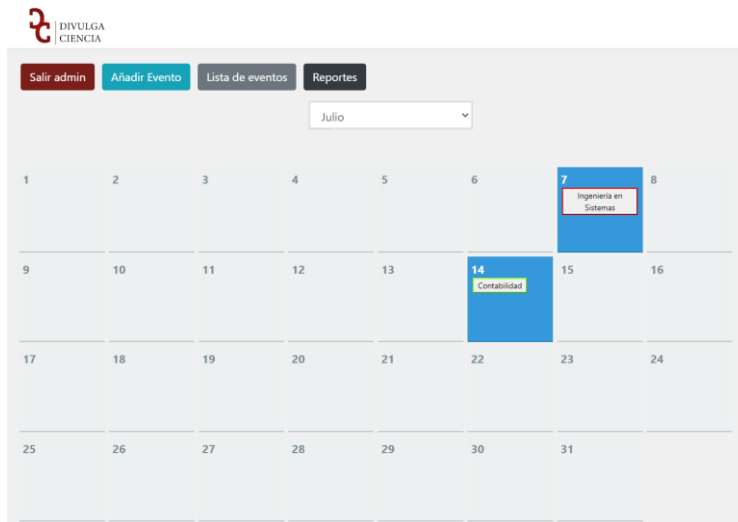

# **Ilustración 20** Calendario

#### **Registrar un nuevo evento**

En esta funcionalidad se ingresa los datos acordes los requerimientos. Estos datos tienen una validación de acuerdo con el tipo de dato.

#### Agregar nuevo evento

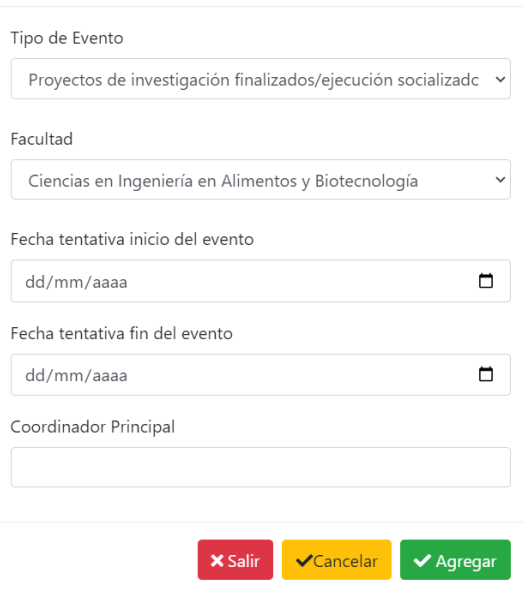

**Ilustración 21** Registrar un nuevo evento

#### **Elaborado por:** El investigador

#### **Revisar los eventos creados**

En esta vista se muestra el listado de los eventos creados en el sitio web. Se muestra la facultad, el tipo de evento, las fechas de planificación y el estado actual del evento, el cual puede ser:

- Pendiente ejecución: Cuando el evento es creado.
- Ver ejecución: Cuando el evento se encuentra ejecutado.
- Ver aprobado: Cuando el evento se encuentra aprobado.

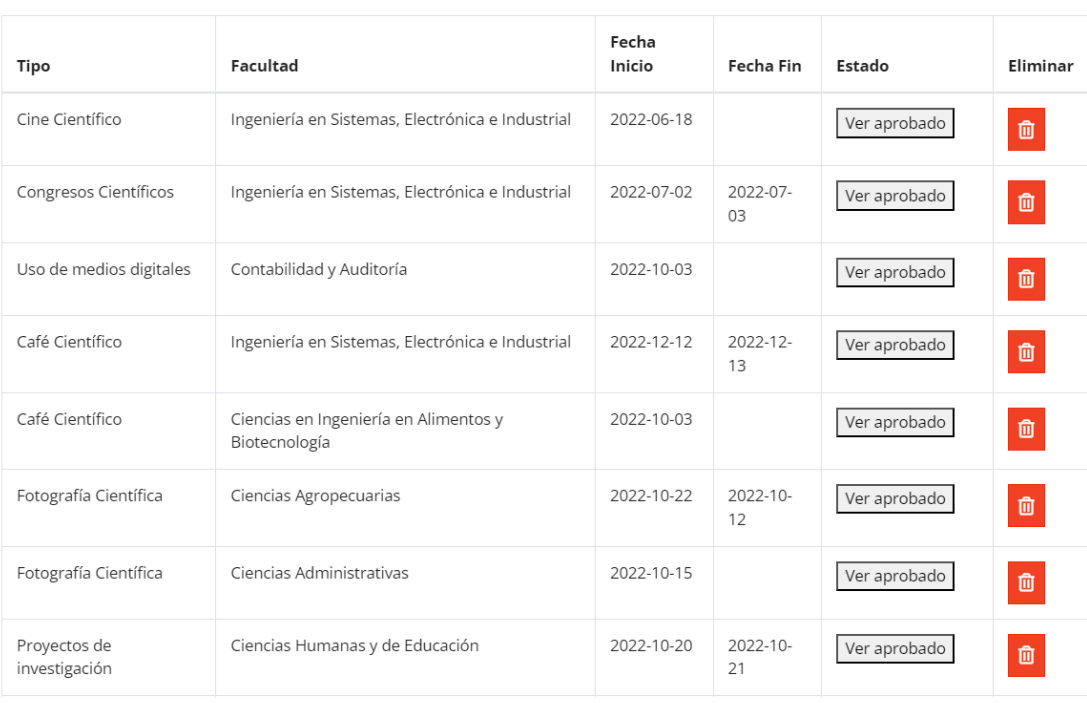

# **Ilustración 22** Revisar los eventos creados

# **Elaborado por:** El investigador

# **Iteración III**

#### **Tabla 46** Iteración III

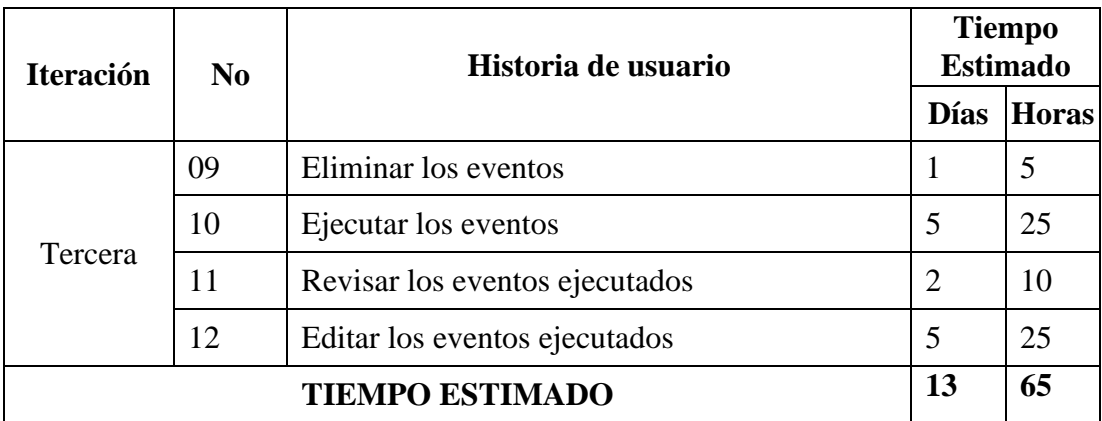

#### **Eliminar los eventos**

Los eventos creados se pueden eliminar mediante el botón presente en la lista de eventos. El evento es eliminado en conjunto con los datos de ejecución, en caso de haber sido ingresados.

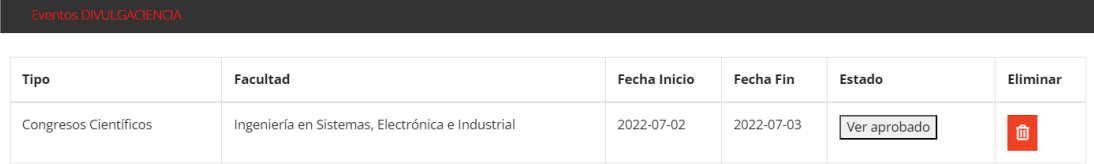

**Ilustración 23** Eliminar los eventos

# **Elaborado por:** El investigador

#### **Ejecutar los eventos**

Una vez el evento es creado por el administrador, el coordinador procede a ejecutarlo ingresando toda la información requerida, la cual es validada acorde al tipo de dato. Adicional se ingresa documentos solicitados para la ejecución, así como archivos varios los cuales pueden ser imágenes, videos, audios, comprimidos, etc.

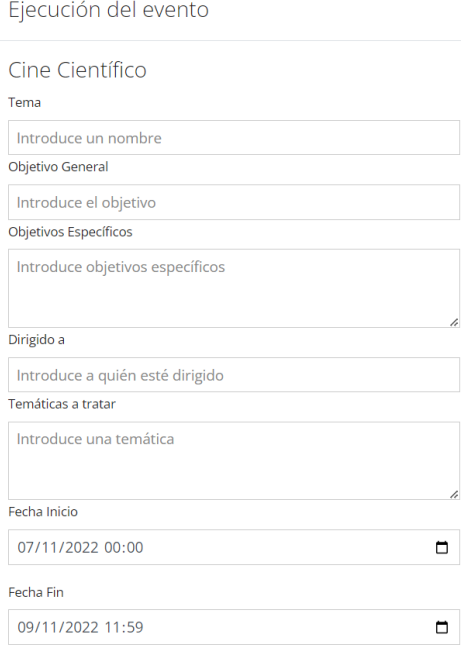

**Ilustración 24** Ejecutar los eventos P1 **Elaborado por:** El investigador

Segunda vista de la pantalla de ingreso de eventos donde permite ingresar los datos de los usuarios además del archivo de aprobación, y un archivo que puede contener contenido multimedia relacionado al evento cómo imágenes, videos, comprimidos,

etc, el cual es usado para la socialización del evento.

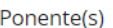

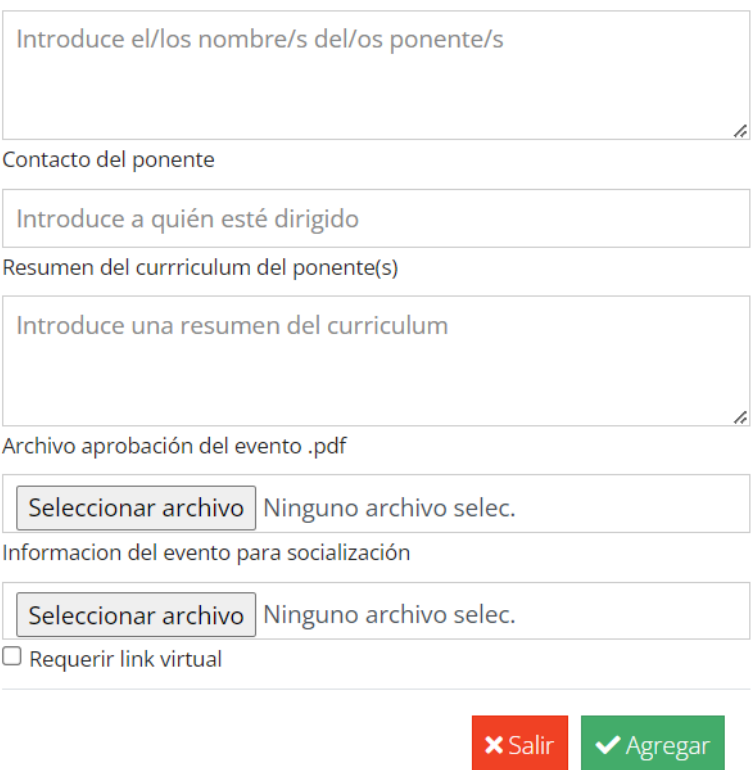

**Ilustración 25** Ejecutar los eventos P2

#### **Revisar los eventos ejecutados**

Una vez los eventos son ejecutados por parte del coordinador, se puede realizar una visualización de los datos ingresados con éxito.

# Ejecución del evento

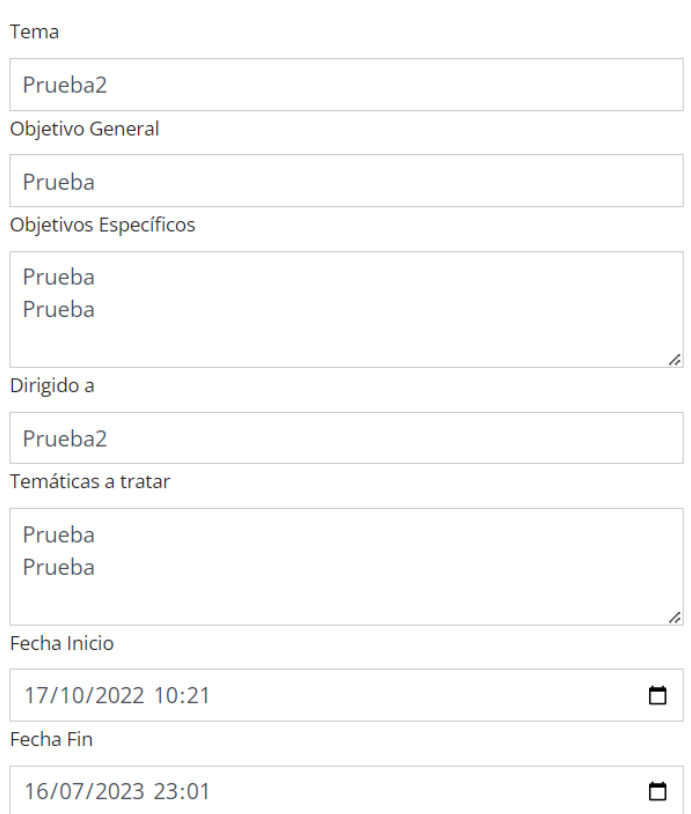

**Ilustración 26** Revisar los eventos ejecutados P1

# Segunda vista de la ventana modal de visualización y edición de los datos del evento

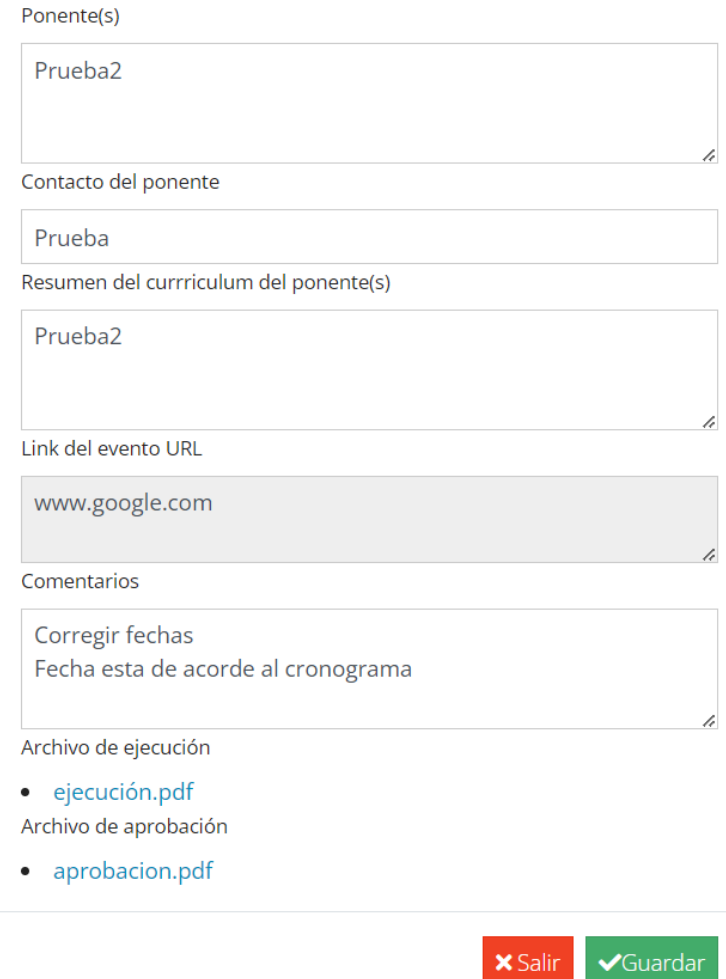

**Ilustración 27** Revisar los eventos ejecutados P2

**Elaborado por:** El investigador

#### **Editar los eventos ejecutados**

En la ventana de visualización de los eventos se puede realizar la edición de estos, los cuales tienen métodos de validación acorde al tipo de dato.

Una vez se presiona en el botón guardar los cambios son enviados y se muestra un mensaje de confirmación en el listado de eventos.

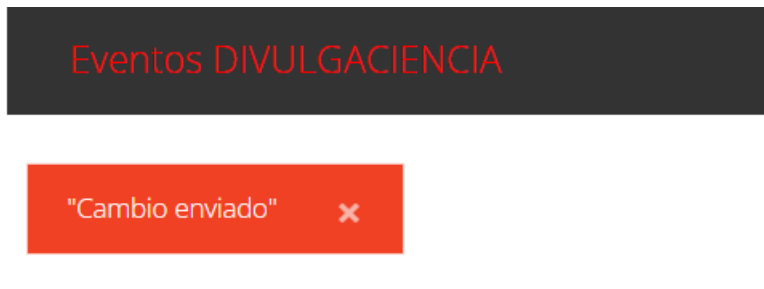

**Ilustración 28** Editar los eventos ejecutados

**Elaborado por:** El investigador

# **Elaborado por:** El investigador

# **Iteración IV**

# **Tabla 47** Iteración IV

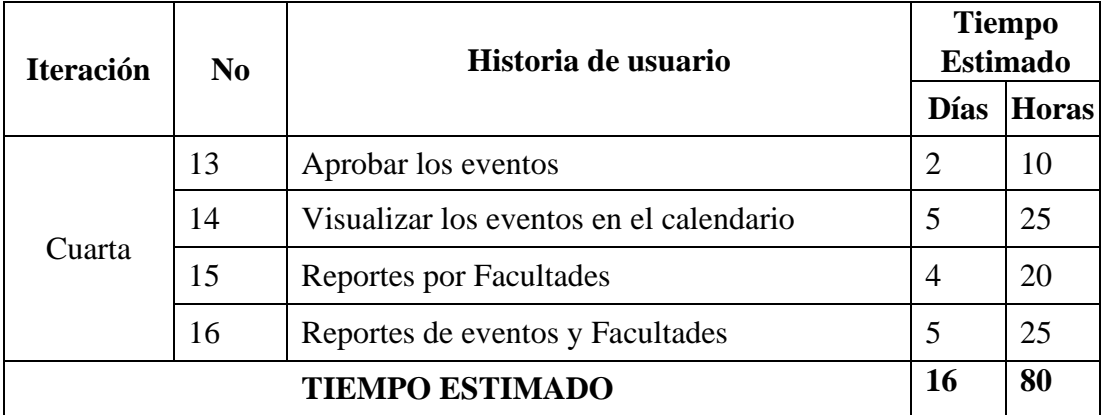

# **Elaborado por:** El investigador

# **Aprobar los eventos**

Una vez los eventos son ejecutados y validados, el administrador puede aprobarlos, etapa en la cual da clic en el botón de aprobar, lo cual provoca el cambio en el estado del evento.

Cuando el evento es aprobado el estado de este cambia a: Ver Aprobación, en el cual es posible visualizar los datos, pero no cambiarlos.

#### Ponente(s)

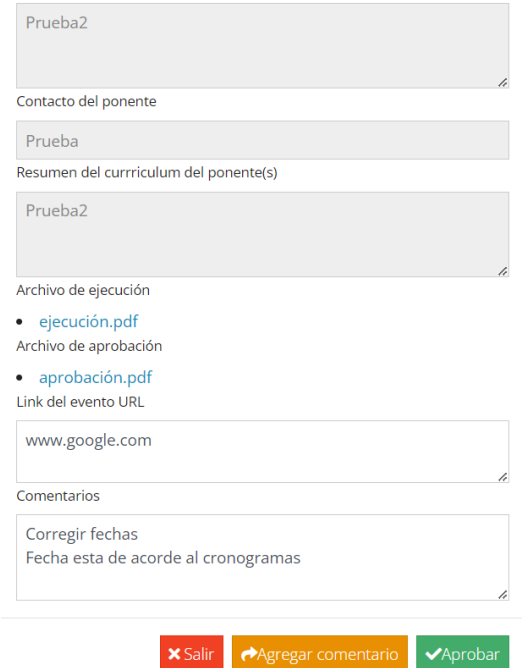

**Ilustración 29** Aprobar los eventos

**Elaborado por:** El investigador

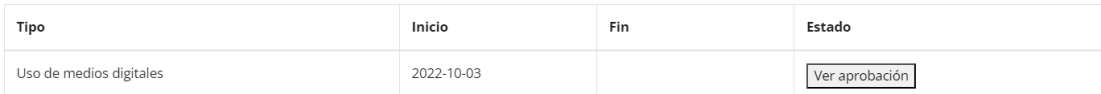

**Ilustración 30** Mostrar aprobación de los eventos

**Elaborado por:** El investigador

# **Visualizar los eventos en el calendario**

Los eventos creados, ejecutados y aprobados se visualizan en el calendario acorde a la fecha ingresada, dentro del calendario se puede visualizar los datos del evento al dar clic sobre ellos, pero no se puede modificar su contenido.

Los eventos se visualizan acorde a cada mes.

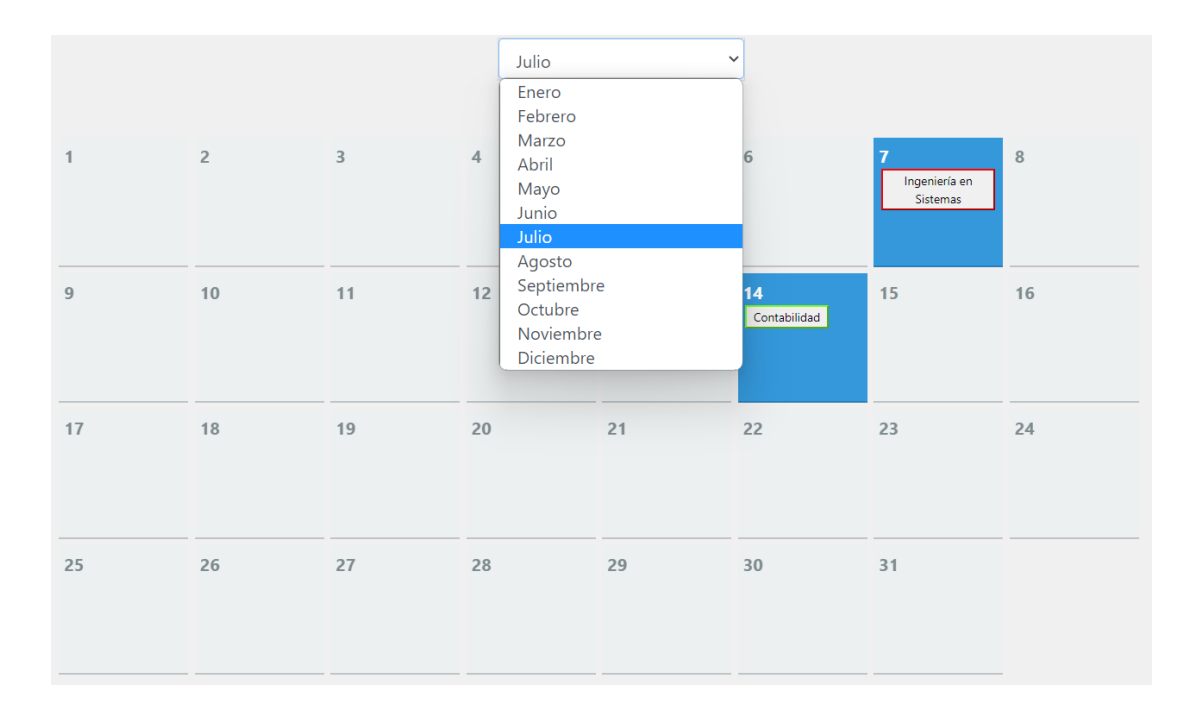

**Ilustración 31** Visualizar los eventos en el calendario

# **Elaborado por:** El investigador

#### **Reportes por Facultades**

El reporte por facultades permite tener un reporte completo con los eventos de una facultad seleccionada, en conjunto con los datos y el porcentaje de ejecución, el cual es calculado en base a los estados actuales del evento. Si el evento se encuentra creado y no ejecutado el porcentaje se define en 30, si se encuentra ejecutado se define en 60 y si se encuentra aprobado el porcentaje es 100%.

El administrador puede generar los reportes de todas las facultades, pero el coordinar puede visualizar únicamente el reporte de la facultad a la que pertenece.

# Reporte

# Facultad

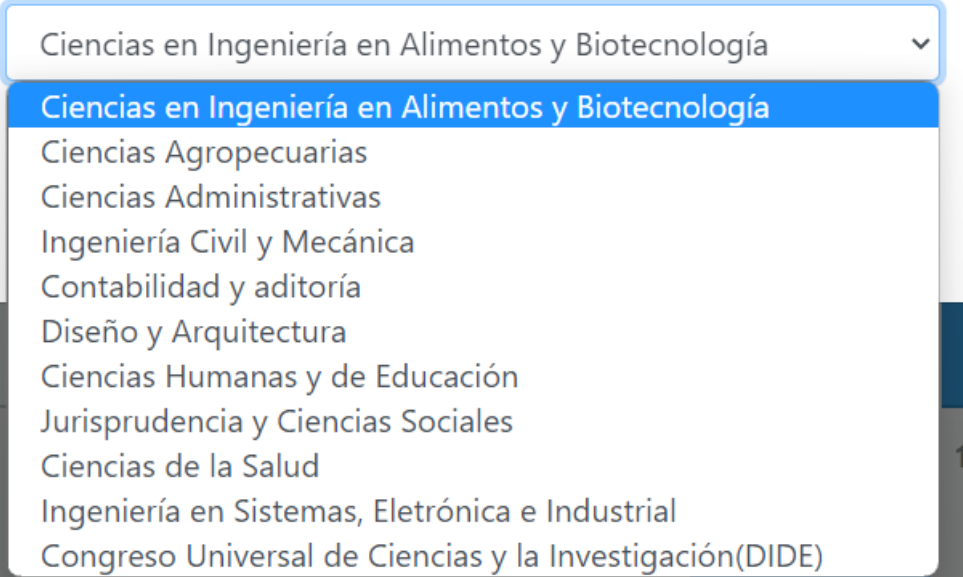

# **Ilustración 32** Reportes por Facultades

# **Elaborado por:** El investigador

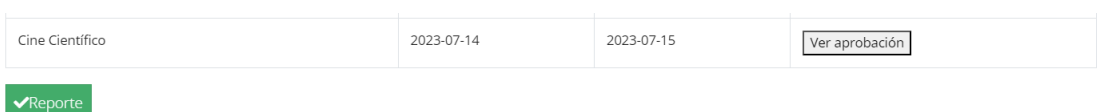

# **Elaborado por:** El investigador

# **Reporte de eventos y facultades**

El administrador puede generar el reporte en forma de matriz de todos los eventos agrupado por cada facultad, el cual muestra un contador de eventos, así como la fecha inicial y la final en las que están planificados para ejecutarse.

El reporte se genera al seleccionar Reporte General en la vista de Reportes.

En el Anexo 3 se encuentra el reporte generado.

La vista para el usuario administrador está definida para generar el reporte por Facultades, el cual se genera seleccionando una facultad del listado, y el reporte de eventos y facultades al seleccionar el botón Reporte General.25

# Reporte Facultad Ciencias en Ingeniería en Alimentos y Biotecnología

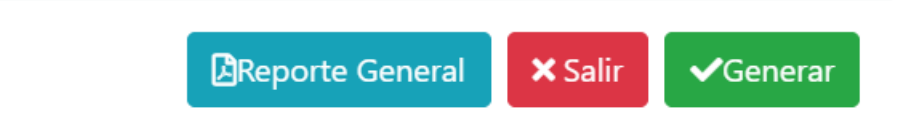

**Ilustración 33** Vista Reporte de eventos y facultades

```
Elaborado por: El investigador
```
# **3.1.1.3. Fase III. Codificación.**

# **Acceso a la base de datos**

Para el acceso a la base de datos se maneja un archivo único PHP por el cual se realiza la conexión y el enlace a la base, en caso de producirse una excepción en la conexión se devuelve un mensaje con la incidencia.

Los controladores fueron programados en el editor de Joomla ProFiles.

```
Edit: config.php
  1 \leq 2php
  -2
  <sup>2</sup><br>
4 $servidor='localhost';<br>
5 $usuario='usr_db_v4_dciencia';<br>
6 $pass='HS2GZpF2t5rF9GXNPWq3!';<br>
7 $bd='db_sitedciencia_v4';
  -8
 10 $conexion = new mysqli($servidor, $usuario, $pass, $bd);
 11
 1213 $conexion->set_charset('utf8');
 14
 15
 16 if ($conexion->connect_errno) {
            echo "Error al conectar la base de datos {$conexion->connect_errno}";
 17
 18 }else{
            $mensaje = "correcto";
 19\frac{1}{20} }
 \frac{21}{22} ?
```
#### **Ilustración 34** Acceso a la base de datos

**Elaborado por:** El investigador

#### **Consultas de eventos por AJAX y PHP.**

Para las consultas a la base manejamos un archivo JavaScript para realizar las llamadas asíncronas con AJAX, en conjunto con scripts realizados en PHP, todo esto para modificar la Vista acorde la necesidad de la consulta. Se maneja por eventos asociados a botones en la Vista, y una vez llamados realizan toda la lógica interna.

```
consulta.js
(function (\frac{6}{3}) {
         $(document).ready(function(){
                 var idEvento;
              var $campo;
             $(\text{document}) \cdot \text{on('click'}, '{}#ejection', function() {\text{var id = $(this).data('id');\n   var texto = $(this).text();\n   document.cookie = "idEvento="id;\n}$camp = $(this);idEvento = id;$.ajax({<br>unl: `${location.origin}/v4.0/images/clases/consulta.php`,<br>type: 'POST'
                     type: 'l<br>data: {
                                   POST',
                          'select': 1,<br>'id': id,
                      },
                      success: function(response){
                          $(f'#datos').empty().append(response);<br>
$(f(texto == 'Ver aprobado') {\n    $('#agregar').hide();\n    $('#aprobar').hide();\n}\n}}else{<br>$('#agregar').show();<br>$('#aprobar').show();
                          €
            \mathcal{V}_{\mathcal{V}_{\mathcal{I}}^{\mathcal{V}_{\mathcal{I}}^{\mathcal{V}_{\mathcal{I}}}}}
```
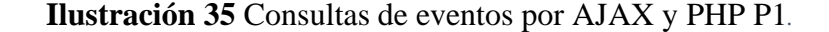

```
$(document).on('click', '#agregar', function(){
          varid = idEvento;
          var comentario = $('#comentario').val();<br>var link = $('#link').val();
          $.ajax({<br>url: `${location.origin}/v4.0/images/clases/consulta.php`,<br>type: 'POST',<br>data: {
              data: {
                 'update': 1,<br>'idEvento': id,
                 "link": link,<br>"comentario": comentario,
              },
              success: function(response){
                 %<br>$("#add_evento").modal("hide");<br>$('#mensaje').empty().append(response);
              <sup>1</sup>
\mathbb{R}^{3}\sim 100\mathbf{1} \mathbf{1}
```
**Ilustración 36** Consultas de eventos por AJAX y PHP P2.

#### **Elaborado por:** El investigador

En esta sección manejamos los eventos de cada botón asociados a un archivo PHP el cual contiene las consultas a la base de datos.

```
\{\n\begin{array}{c}\n\ast (\n\text{ "Haprobar" }) . click (function() {\n\text{ var id = idEvento};\n\vartheta = \n\ast (\text{ "tomentario'}) . val();\n\vartheta = \n\ast (\text{ "Hink'}) . val();\n\end{array}\n\}var archivo = $('#fileUpload') .prop('files')[0];// Making the form object<br>var form = new FormData();
               // Adding the image to the form<br>form.append("idAprobar", id);<br>form.append("comentario", comentario);<br>form.append("link", link);<br>form.append("archivo", archivo);
                 $.ajax({<br>\mx.append{mcm1vo}, archivo},<br>\mxdm2\inglefand{mcm1\inglefand{mcm2}}<br>unl: `${location.origin}/v4.0/images/clases/consulta.php`,<br>type: 'POST',<br>contentType: false,<br>processData:false,
                        data: form,
            data: form,<br>success: function(response){<br>$("#add_evento").modal("hide");<br>$("#mensaje').empty().append(response);<br>campo.text("Ver aprobado");
                  \mathcal{E}\});
});<br>})(jQuery);
```
**Ilustración 37** Consultas de eventos por AJAX y PHP P3.

En los archivos PHP se manejan las consultas y la conexión a la base de datos, además de controlar el contenido dentro de los cuadros modales, que es donde se ingresa y edita la información de los eventos.

```
consulta.php
</hptps://windeet/config.php?);<br>
if (isset($_POST['id'])) {<br>
if (isset($_POST['id'])) {<br>
\$id = \$ POST['id'];<br>
\$sd = \$ POST['id'];<br>
\$sd = \$ POST['id'];<br>
\$sd = \$ POST['id'];<br>
\$sd = \$ POST['id'];<br>
\$sd = \$ POST['id'];<br>
\langle?php
              $resultado;<br>while ($row = mysali fetch array($result)) {
                       Le (»now = mysqlı_retch_array(»nesult)) {<br>
$mensaje = $row['archivo'];<br>
$aprobacion = $row['archivo2'];<br>
if(strcasecnn($mensaje) 'Y') ==0}{<br>
$archivo = '<label for="body">Archivo de ejecución</label><br>
$archivo = '<label fo
                   \left\{ \text{else} \right\}$archivo ="";
                   P
                       if(empty($aprobacion)){<br>$archivo2= '<label for="body">Archivo aprobación del evento .pdf</label><br><input type="file" id="fileUpload" class="form-control" name="archivo"<br>accept="application/pdf">';<br>}else{
                       \}else\{ilse{<br>| $archivo2='<label for="body">Archivo de aprobación</label><br>| <li><a href="../../images/clases/archivo2.php?id=". $id.'">aprobación.pdf</a></li>';
                        \rightarrowif(!empty($mensaje2)){<br>$archivo4= '<label for="body">Información del evento para socialización</label><br><li><a href="../../images/clases/archivo3.php?id='.$id.'">Descargar archivos</a></li>';<br>}else{
                        \}else\{$archivo4=";
                        \overline{\mathcal{X}}
```
**Ilustración 38** Consultas de eventos por AJAX y PHP P4

La información obtenida de los eventos es seteada dentro de los controles html

correspondientes con sus datos.

```
$req = $row['requerido'];<br>
if($req=="Si"){<br>
$archivo3 = '<label for="body">Link del evento URL (REQUERIDO)</label><br>
<textarea id="link" name="link" required autocomplete="off" class="form-control" rows="2"<br>
placeholder="In
       \text{leles}yerset<br>$archivo3 = '<label for="body">Link del evento URL</label><br><textarea id="link" name="link" autocomplete="off" class="form-control" rows="2"<br>placeholder="Ingrese un link">'. $row['link'].'</textarea>';
\begin{minipage}[t]{0.9\textwidth} \begin{minipage}[t]{0.9\textwidth} \begin{minipage}[t]{0.9\textwidth} \begin{minipage}[t]{0.9\textwidth} \begin{minipage}[t]{0.9\textwidth} \begin{minipage}[t]{0.9\textwidth} \begin{minipage}[t]{0.9\textwidth} \begin{minipage}[t]{0.9\textwidth} \begin{minipage}[t]{0.9\textwidth} \begin{minipage}[t]{0.9\textwidth} \begin{minipage}[t]{0.9\textwidth} \begin{minipage}[t]{0.9\textwidth} \begin{minipage}[t]{0.9\textwidth} \begin{minipage}[t]{0.9\.<br>$resultado = '<form action="" method="post" enctype="multipart/form-data">
 <label for="title">Fecha Inicio</label><br>
</abel for="text" name="dirigido" class="form-control" id="title"<br>
placeholder=". $row['fecha']. "><br>
<label for="title">Fecha Fina</label><br>
</abel for="title">Fecha Fina</label><br>
</
 <label for= title >Ponente(s)</label><br>
detacated autocomplete="off" class="form-control" rows="3"<br>
de"title" placeholder="'. $row['ponente'] .'"></textarea><br>
de="title">Contacto del ponente</label><br>
<invertible="title">Con
```
**Ilustración 39** Consultas de eventos por AJAX y PHP P5

#### **Elaborado por:** El investigador

Dependiendo del id enviando mediante el método Post se realiza las consultas y se agrega los datos de acuerdo con el cuadro modal asignado.

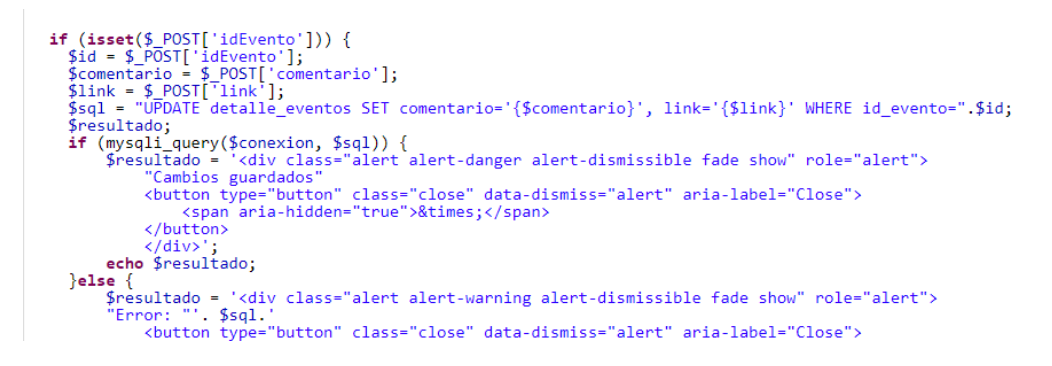

**Ilustración 40** Consultas de eventos por AJAX y PHP P6

Cuando el evento es aprobar se envía la solicitud de aprobación.

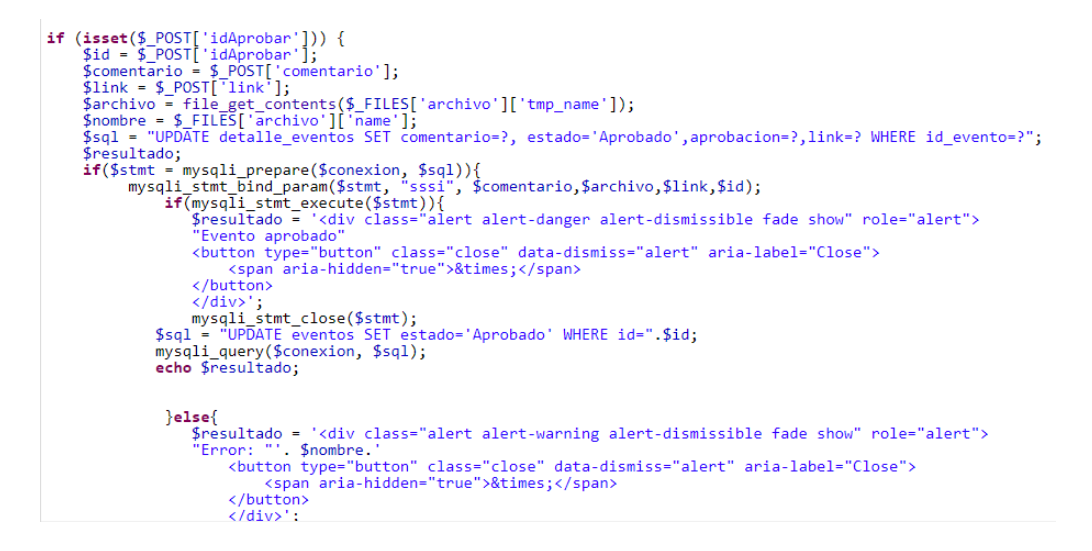

**Ilustración 41** Consultas de eventos por AJAX y PHP P6

**Elaborado por:** El investigador

#### **Ingreso ejecución eventos**

Para el ingreso de los eventos manejamos un archivo PHP el cual realiza la conexión a la base de datos e ingresa la información enviada.

```
ingreso_ejecucion.php
 \langle?php
 if (isset(\text{$ POST['tema'])})if (isset($_POST['tema']))<br>
{id = htmlspecialchars($_COOKIE["id"]);<br>
$id = html$pecialchars($_COOKIE["id"]);<br>
$fecha actual = date('Y-m-d');<br>
$fecha actual = date('Y-m-d');<br>
$objetivog = trim($_POST['objetivog']);<br>
$objeti
          %link = "Si";<br>}else{<br>$link = "No";
}<br>
$sql = "INSERT INTO detaile_eventos (tema, fecha_soli, objetivo_general,objetivo_especifico,<br>
dirigido,temática,fecha,fechafin,ponente,contacto,curriculum,id_evento,<br>
estado,archivo,requerido,archivo,retension) VALUES (
```
**Ilustración 42** Ingreso ejecución eventos

#### **Actualización de los eventos**

Para la actualización de los eventos manejamos un archivo PHP con la conexión a la base de datos y el método para actualizar los registros, con el mensaje de respuesta el cual se maneja por variables de sesión.

```
update.php
<?php
include("config.php");<br>if (isset($_POST['descripcion']))
$id = htmlspecialchars($_COOKIE["id"]);<br>$descripcion = trim($_POST['descripcion']);<br>$sql = "UPDATE eventos_admin SET comentario='{$descripcion}' WHERE id=".$id;
mysqli_query($conexion, $sql);<br>mysqli_query($conexion, $sql);<br>$_SESSION['message'] = 'Comentario añadido exitosamente';<br>$_SESSION['message_type'] = 'danger';
}
         \rightarrow
```
**Ilustración 43** Actualización de los eventos

**Elaborado por:** El investigador

#### **Aprobar los eventos**

Para aprobar los eventos se usa un archivo PHP que contiene la conexión a la base de datos y las consultas necesarias para realizar la lógica del programa, además de enviar un mensaje utilizando las variables de sesión.

#### aprobar.php

```
\langle?php
include("config.php");
\textbf{if}(\texttt{isset}(\text{\% } \texttt{GET['id']})) {<br>
\text{\$id = \$_GET['id']$;}<br>
\text{\$query = "Update events_admin set estado = 'Aprobado' WHERE id = $id";}pquery - opdate eventos_admin set estado<br>$result = mysqli_query($conexion, $query);<br>if(!$result) {
       die("Query Failed.");
    $ _SESSION['message'] = 'Evento aprobado exitosamente';<br>$ _SESSION['message_type'] = 'danger';
Þ
\geq
```
**Ilustración 44** Aprobar los eventos

#### **Reporte por Facultades y Eventos**

Para el reporte por Facultades y Eventos utilizamos la librería FPDF, escrita en PHP, para realizar el diseño de la vista, asignación de los datos y visualización de la información. Mediante PHP se realiza las consultas a la base y después el procesamiento de la información. El reporte es exportado en formato PDF y es imprimible.

```
reporteGeneral.php
```

```
\langle?php
require('fpdf/fpdf.php');<br>include('config.php');
  $sql = "SELECT e.facultad, f.alias, f.nombre, e.tipo,<br>COUNT(e.facultad) AS cantidad, MIN(e.fechainicio) AS fecha, MAX(e.fechafin) AS fin
Coowner.<br>
FROM eventos e, facultades f<br>
WHERE e.facultad = f.id<br>
GROUP BY e.facultad, f.nombre, e.tipo<br>
ORDER BY e.facultad;";
  $result = mysqli_query($conexion, $sql);$pdf = new FPDF();<br>$pdf->AddPage('L');<br>$pdf->SetFont('Times','B',12);
  $resultado;
  $a_datos = array();<br>while ($row = mysqli_fetch_array($result)) {<br>$a_datos[] = $row;
   þ
$add_cols = 0; $a_titulos = array();<br>$codalum = 0; $a_alumn = array(); $row = 0;<br>foreach($a_datos as $datos) {<br>if (!in_array($datos["tipo"],$a_titulos)) { array_push($a_titulos,$datos["tipo"]); }
foreach($a_datos as $datos) {<br>
if ($codalum!=$datos["facultad"]) {<br>
$row++;<br>
$a_alumn[$row]["order"] = $row;<br>
if(strlen($datos["nombre"])>30){<br>
a_alumn[$row]["nombre"] = $datos["alias"];<br>
a_alead=1000}["nombre"] = $datos["
                     \}else\{$<br>
$a_alumn[$row]["nombre"] = $datos["nombre"];<br>$codalum=$datos["facultad"];
                                                                                                                                            }
            \mathcal{P}
```
**Ilustración 45** Reporte por Facultades y Eventos P1

```
$a_alumn[$row]["cantidad"][$th_prueba] = $datos["cantidad"];<br>$a_alumn[$row]["fecha"][$th_prueba] = $datos["fecha"];<br>$a_alumn[$row]["fin"][$th_prueba] = $datos["fin"];
   D
$pdf->Ln(8);<br>$pdf->Cell(0,10,utf8_decode('UNIVERSIDAD TÉCNICA DE AMBATO'),0,1,'C');<br>$pdf->SetFont('Times','B',10);<br>$pdf->Cell(0,10,utf8_decode('Programa de comunicación pública para difusión<br>$pdf->Ln(2);<br>$pdf->Ln(2);<br>$pdf-
             //echo "<th>".$titulo."</th>";
            $add_cols++;\overline{\mathbf{r}}$pdf->Cell(1,10,",0,0,",false);
 $pdf->Ln(10);$pdf->Cell(5,5,'',1,0,'C',0);<br>$pdf->Cell(40,5,'',1,0,'C',0);<br>foreach($a_titulos as $titulo) {<br>$pdf->Cell(4,5,'N.',1,0,'C',0);<br>$pdf->Cell(18,5,'Inicio',1,0,'C',0);<br>$pdf->Cell(18,5,'Fin',1,0,'C',0);<br>//echo "<th>".$titulo."
f<br>$pdf->Cell(1,5,'',0, 0, '', false);<br>$pdf->SetFont('Arial','I',8);<br>$pdf->SetFillColor(226, 229, 231);
```
**Ilustración 46** Reporte por Facultades y Eventos P2

**Elaborado por:** El investigador

En esta sección se añade los datos a cada columna acorde la cantidad de los eventos, las fechas, y posterior se exporta el archivo a PDF para su visualización e impresión.

```
$pdf->SetDrawColor(0, 3, 6);$pdf->Ln(5);$codulum = 0;<br>foreach($a_alumn as $alumdatos) {
 $pdf->Cell(5,10,$alumdatos["order"],1,0,'C',0);
 $pdf->Cell(40, 10, utf8 decode($alumdatos["nombre"]), 1, 0, 'C', 0);
    foreach($a titulos as $i=>$titulo) {
      if (isset($alumdatos["cantidad"][$i])) {<br>$pdf->Cell(4,10,$alumdatos["cantidad"][$i],1,0,'C',0);<br>$pdf->Cell(18,10, $alumdatos["fecha"][$i],1,0,'C',0);<br>badf->Cell(18,10, $alumdatos["fin"][$i],1,0,'C',0);
      \}else\{et<br>
$pdf->Cell(4,10,'',1,0,'C',0);<br>
$pdf->Cell(18,10,'',1,0,'C',0);<br>
$pdf->Cell(18,10,'',1,0,'C',0);}
    \}$pdf->Cell(1,10,'',0, 1, '', false); //echo "</tr>";
$pdf->Output();
```
**Ilustración 47** Reporte por Facultades y Eventos P3

#### **Reporte por Facultades**

El reporte por Facultades fue diseñado en HTML, se utilizó PHP para las consultas y la asignación de los datos dentro del reporte y CSC para realizar el diseño completo. El reporte es imprimible tanto en PDF como a impresoras directas.

El código del reporte se encuentra en el Anexo 4.

#### **Inicio de sesión**

Para el ingreso en el sitio administrativo se diseñó mediante el uso del módulo de inicio de sesión de Joomla, el cual está parametrizado para que luego de un ingreso exitoso, se redirija hacia la pantalla principal.

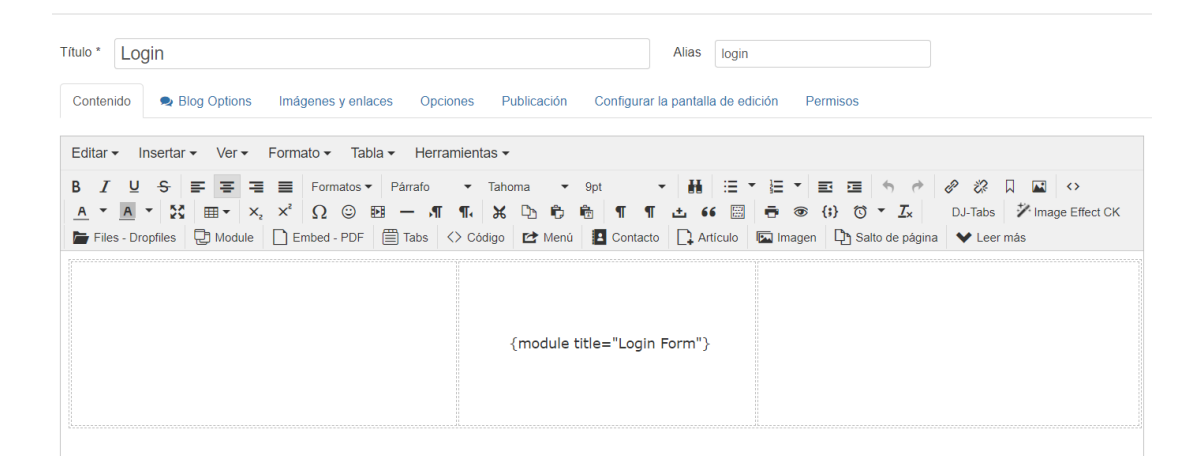

#### **Ilustración 48** Reporte por Facultades Inicio de Sesión

#### **Elaborado por:** El investigador

#### **Página principal del sitio administrativo.**

La página principal fue diseñada en HTML, utilizando CSC para el diseño de los controles y visualización, PHP para la conexión con la base de datos y JavaScript para controlar la lógica y los métodos de consulta, edición y guardado de datos.

Se importa la librería jquery.framework para realizar la comunicación con el Controlador de Joomla y realizar controles en la Vista y validación de usuarios.

Para la vista se usa Boostrap 4 para el modelo de los botones, cuadros de texto y ventanas, FontAwesome se utiliza para estilizar la página y utilizar un estilo de letra predefino en el paquete, y la librería JQuery necesaria para la utilización de AJAX.

Para el control de usuarios se utiliza JFactory, que es una clase principal de Joomla para acceder y administrar varios componentes y funcionalidades del sistema. JFactory proporciona un punto de acceso centralizado a diversas utilidades y objetos dentro del entorno de Joomla, cómo es el manejo de los datos de usuario mediante el método getUser, el cual nos devuelve el estado de los usuarios autenticados en el sistema, los datos, y con esto se puede realizar la validación. También se utiliza el método getAuthorisedGroups, el cual nos devuelve los roles asignados a los usuarios, por el cual se da acceso al sistema dependiendo de los mismos.

Esta parte de la codificación se realizó en el IDE Visual Studio Code.

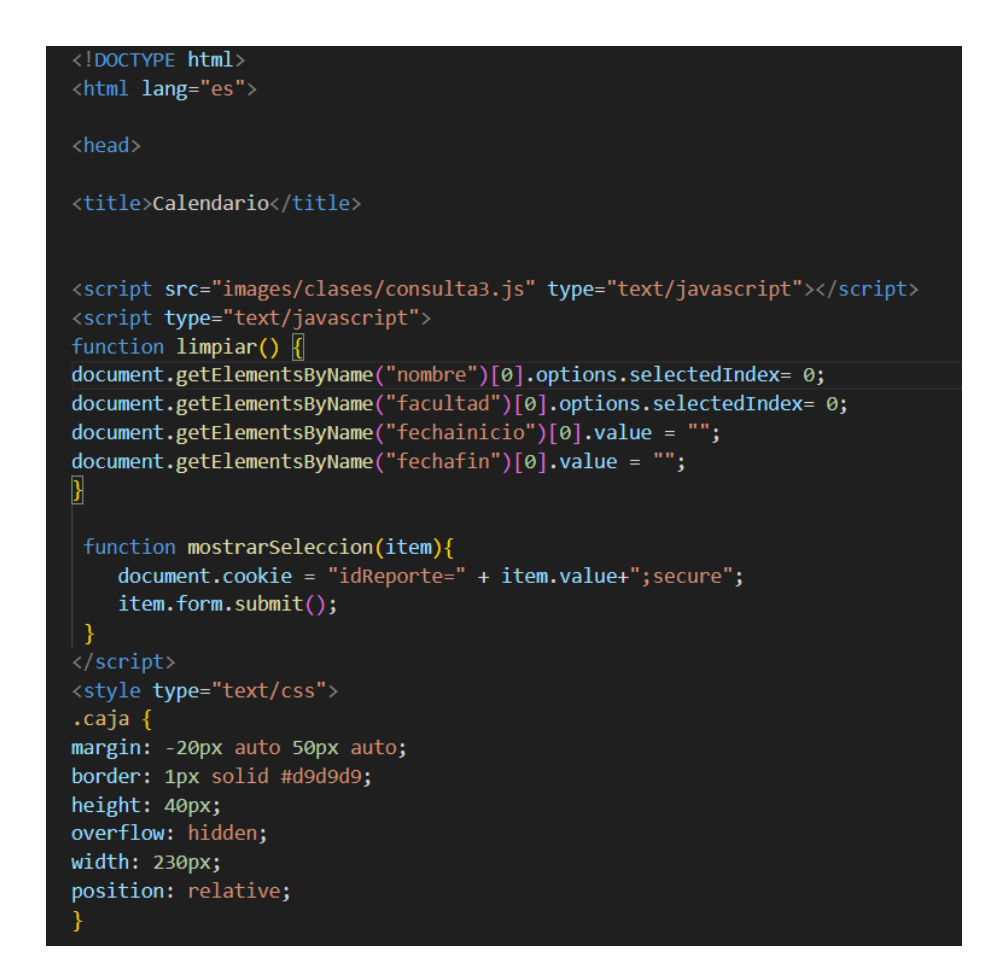

**Ilustración 49** Página principal del sitio administrativo P1

Se definió los estilos para la página web utilizando CSS.

select { background: transparent; border: none; font-size: 5px; height: 45px; padding: 1px; padding-bottom: 5px; width: 250px;  $\mathcal{E}$ select:focus { outline: none; } .caja::after { content: "\025be"; display: table-cell; padding-top: 0px; text-align: center; width: 30px; height: 45px; background-color: #d9d9d9; position: relative; top:  $0;$ right: 0px; pointer-events: none; Y body  $\{$ margin:  $0;$  $\mathcal{E}$ ul,  $li\{$ list-style-type: none; margin:  $0;$ padding: 0;

**Ilustración 50** Página principal del sitio administrativo P2

Para el calendario al ser estructurado al 100% en HTML y PHP se definió el diseño de este mediante CSS.

```
.calendar \{padding: 30px;
¥
.calendar .day {
background: #ecf0f1;
border-bottom: 2px solid #bdc3c7;
float: left;
margin: 3px;
position: relative;
height: 120px;
width: 120px;
\mathcal{F}.day.marked \{background: #3498db;
border-color: #2980b9;
\mathcal{F}.day .day-number {
color: #7f8c8d;
left: 5px;
position: absolute;
top: 5px;
₹
.day.marked .day-number {
color: white;
\}.day .events {
color: white;
margin: 29px 7px 7px;
height: 78px;
overflow-x: hidden;
```
**Ilustración 51** Página principal del sitio administrativo P3

Se asigna el diseño a cada clase y sus controladores.

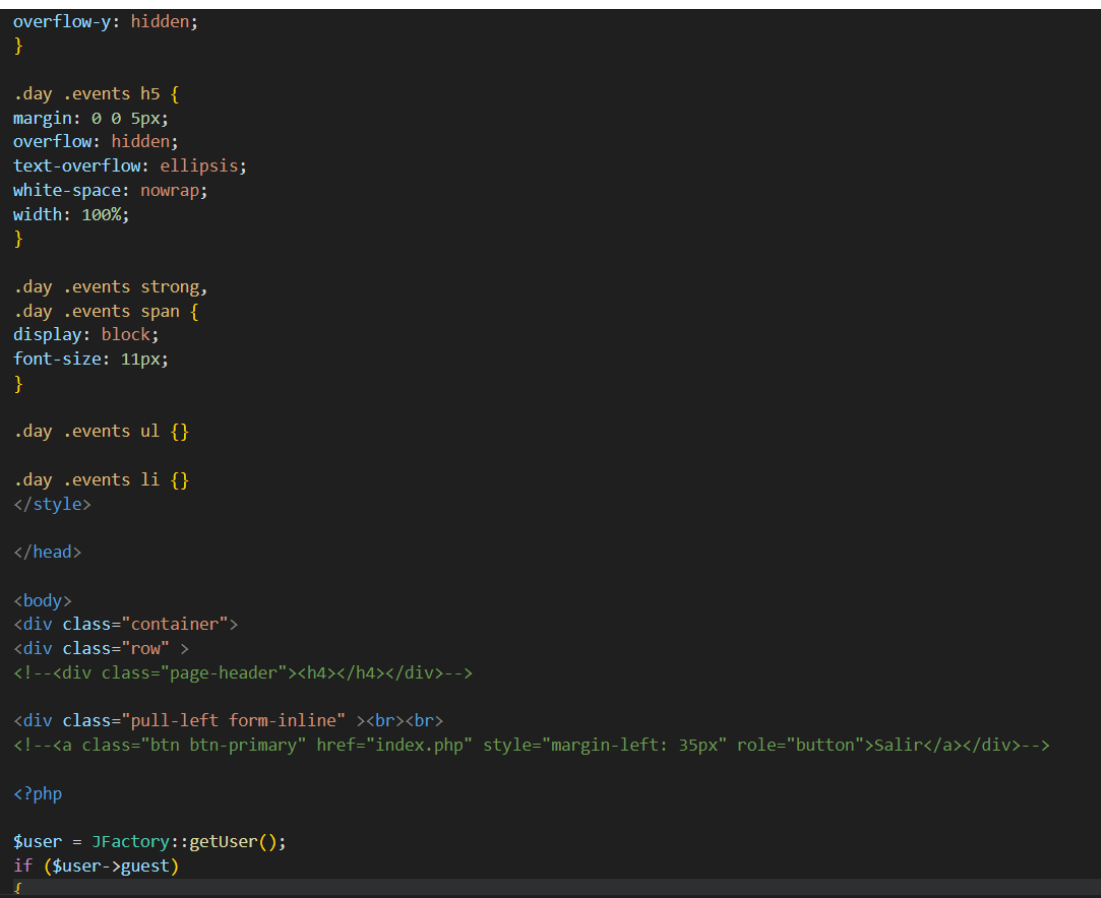

**Ilustración 52** Página principal del sitio administrativo P4
En esta sección se valida el rol asignado a cada usuario para determinar los botones a los cuales tendrá acceso, mediante el método JFactory de Joomla.

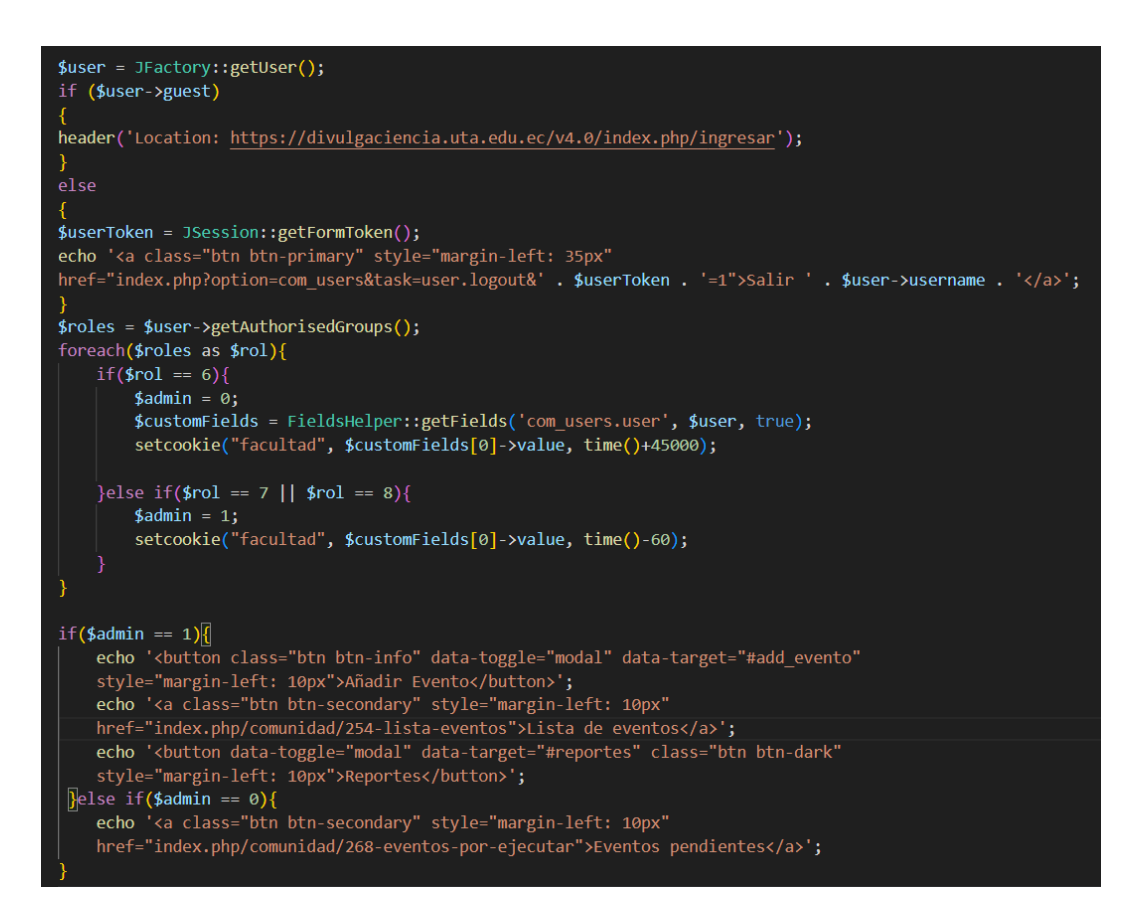

**Ilustración 53** Página principal del sitio administrativo P5

### **Elaborado por:** El investigador

### **Calendario**

El calendario fue realizado en HTML y PHP, además de utilizar las variables de sesión para el control del mes y el año. Se utiliza PHP para la consulta de los datos y para asignar los datos dentro del calendario, además de JavaScript para el control de las variables locales y la funcionalidad del listado para cambiar de mes.

```
<div class="calendar">
```
 $\langle$ ?php

```
date default timezone set("America/Santiago");
// incluimos el archivo de funciones
include 'images/clases/funciones.php';
// incluimos el archivo de configuracion
include 'images/clases/config.php';
if (isset($ POST['nombre']))
$nombre = $facultad = $fechainicio =$fechafin = $coordinador="";
// Recibimos el fecha de inicio y la fecha final desde el form
$fechainicio = trim($ POST['fechainicio']);
$fechafin = trim($POST['fechafin']);if($fechafin == ''){
$fechafin = NULL;if({$f}echainicio == ''){$fechainicio = NULL;
```
**Ilustración 54** Calendario P1

En esta parte identificamos el mes actual utilizando las cookies con la varible mes, para posterior realizar la consulta la base.

```
if(!isset($_COOKIE["mes"])){
$mes = date("n");$mes = "Month(fechainicio) = {$mes}";
}else\sqrt{}\sum_{n=1}^{\infty} smesselecccionado = htmlspecialchars($_COOKIE["mes"]);
$mes = "Month(fechainicio) = {$mesSelectionado}";setcookie("mes", "", time()-3600);<br>//echo "<scrip>localStorage.setItem('mes', null)</script>";
\overline{\mathbf{H}}\sin 0 = \frac{1}{2}\frac{1}{2}año = "Year(fechainicio) = {$año}";
$sql = "SELECT e.id,e.estado, e.fechainicio, e.fechafin, f.alias as
'facultad' FROM eventos e LEFT JOIN facultades f ON e.facultad = f.id where {$mes} and {$año}";
$result = $conexion\text{-}query ($sq1);if( !$result )
die($conexion->error);
$events = array();while($row = $result -> fetch assoc())
$start_date = new DateTime($row['fechainicio']);
\frac{1}{2}day = $start_date->format('j');
$events[$day][] = array('start_hour' => $start_date->format('G:i a'),
id' \Rightarrow \text{from} ['id'],'estado' => $row['estado'],
'facultad' => $row['facultad']
```
**Ilustración 55** Calendario P2

En base a los meses del año generamos un combo box el cual se muestra en el calendario.

```
\text{\$datterime = new DateTime();}// mes en texto
$txt months = array('Enero', 'Febrero', 'Marzo',
'Abril', 'Mayo', 'Junio',
'Julio', 'Agosto', 'septiembre',
'Octubre', 'Noviembre', 'Diciembre'
);$month txt = $txt months [$datetime->format('n')-1];
// ultimo dia del mes
$month days = date('j', strtotime("last day of"));
echo '<div class="caja">
<form action="" method="POST">
<select id= "meses">
<option value="1">Enero</option>
<option value="2">Febrero</option>
<option value="3">Marzo</option>
<option value="4">Abril</option>
<option value="5">Mayo</option>
<option value="6">Junio</option>
<option value="7">Julio</option>
<option value="8">Agosto</option>
<option value="9">Septiembre</option>
<option value="10">Octubre</option>
<option value="11">Noviembre</option>
<option value="12">Diciembre</option>
</select>
\langle/form>
\langle/div>';
```
**Ilustración 56** Calendario P3

Luego dentro del calendario cargamos los eventos acorde al mes planficado, para luego visualizar en el día correcto.

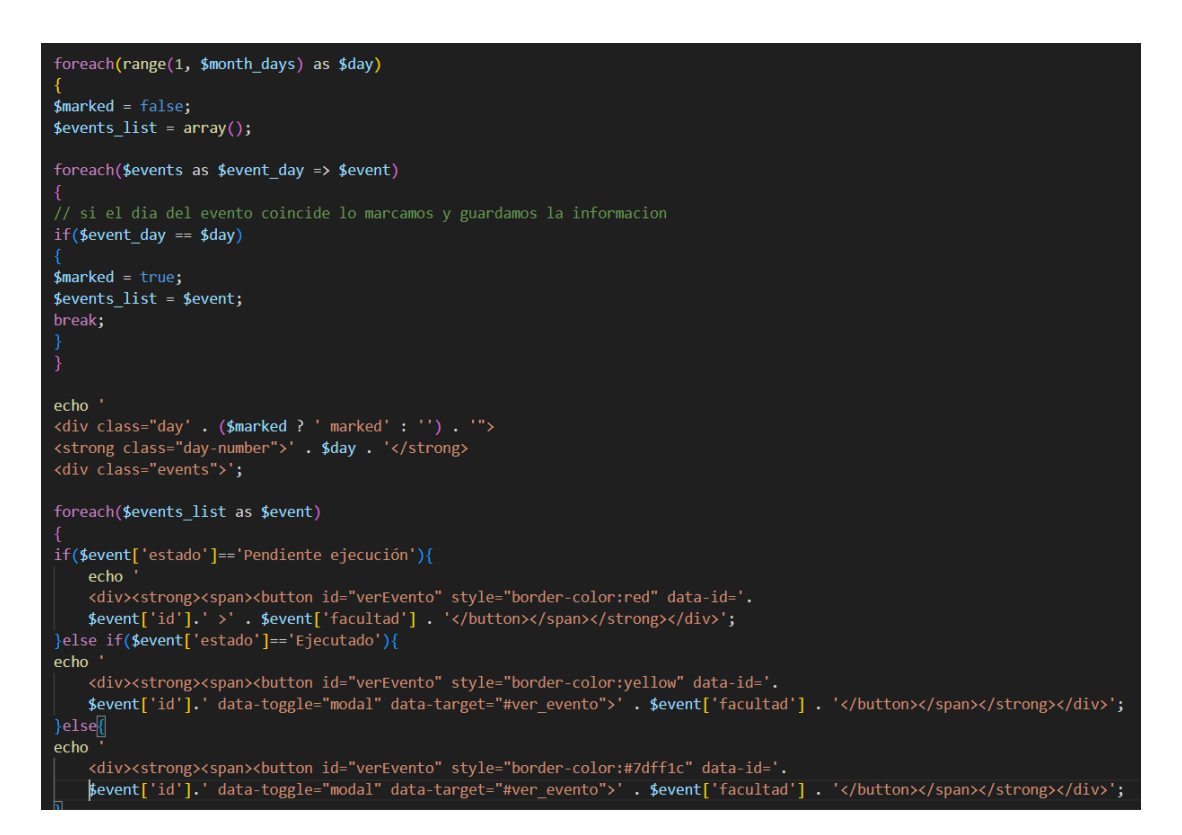

**Ilustración 57** Calendario P4

Tenemos métodos JavaScript para realizar la actualización de la vista en cuanto cambia el mes seleccionado.

```
echo '<br></div>
\langle/div>';
<script type="text/javascript">
function carga() {
var mes = localStorage.getItem("mes");
if (mes != null) {
document.getElementById("meses").selectedIndex = mes - 1;
console.log("no null");
console.log(mes);
localStorage.clear();
} else \{var dt = new Date();
document.getElementById("meses").selectedIndex = dt.getMonth();
console.log("null");
window.onload = carga();
var slcchange = document.getElementById("meses");
slcchange.addEventListener("change", function() {
var cod = document.getElementById("meses").value;
document.cookie = "mes = " + cod;localStorage.setItem("mes", cod);
this.form.submit();
\}:
</script>
\langle/div\rangle
```
**Ilustración 58** Calendario P5

**Elaborado por:** El investigador

#### **Modal para el ingreso de eventos**

Se utiliza un cuadro modal dentro de la pantalla para el ingreso de los eventos, el cual contiene las celdas para asignar la información y los botones de Salir, Cancelar y Guardar. Se realiza el control de los eventos a través de JavaScript y PHP.

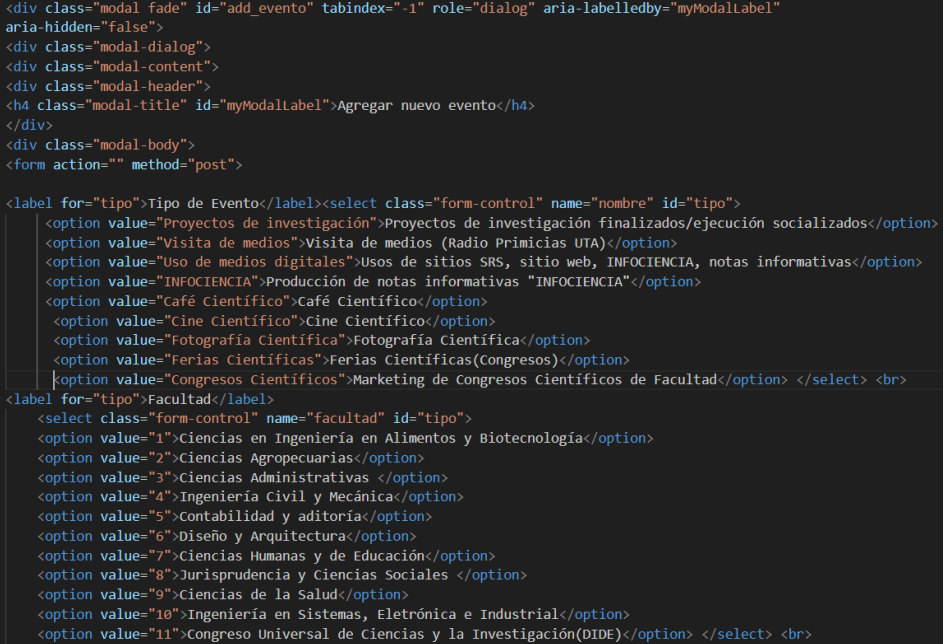

**Ilustración 59** Modal para el ingreso de eventos P1

**Elaborado por:** El investigador

El cuadro modal utilizado para el ingreso de los eventos se define en una clase.

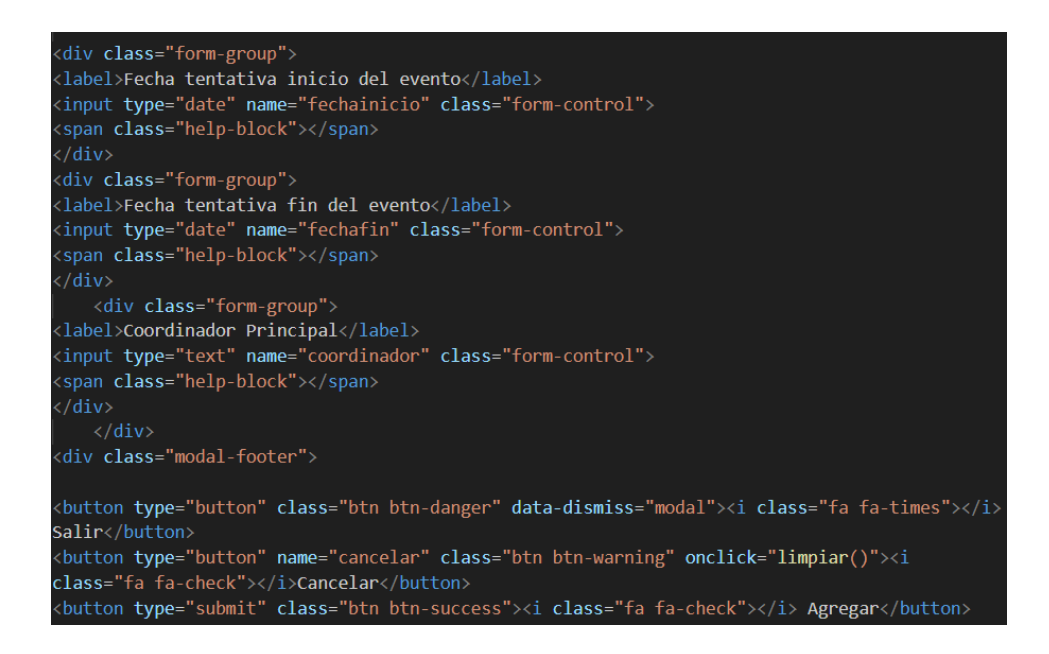

**Ilustración 60** Modal para el ingreso de eventos P2

**Elaborado por:** El investigador

### **Modal de Reportes**

Para la visualización de reportes se maneja mediante un cuadro modal el cual contiene el listado de facultades, y los botones respectivos para generar los reportes.

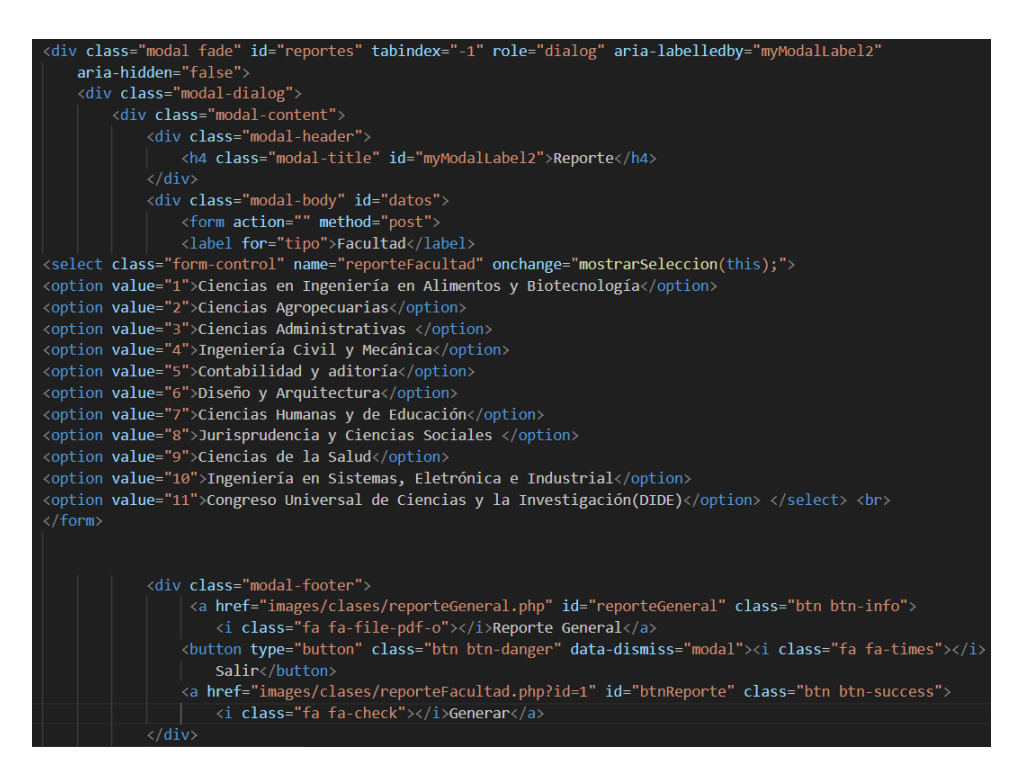

### **Ilustración 61** Modal de Reportes P1

### **Elaborado por:** El investigador

En cuadro modal se define sin contenido en el cuerpo para ser llenado mediante AJAX una vez se realice el llamado.

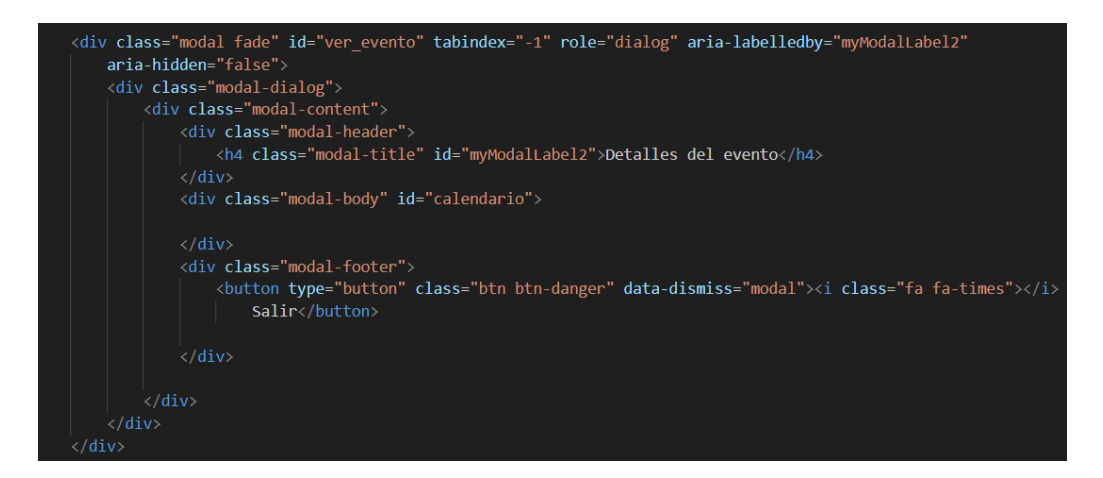

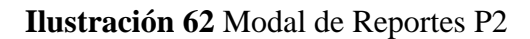

#### **Listado de eventos**

Para el listado de eventos dentro de la visualización del administrador se realizó mediante HTML, PHP, CSC y JavaScript para realizar las consultas asíncronas a la base de datos mediante AJAX.

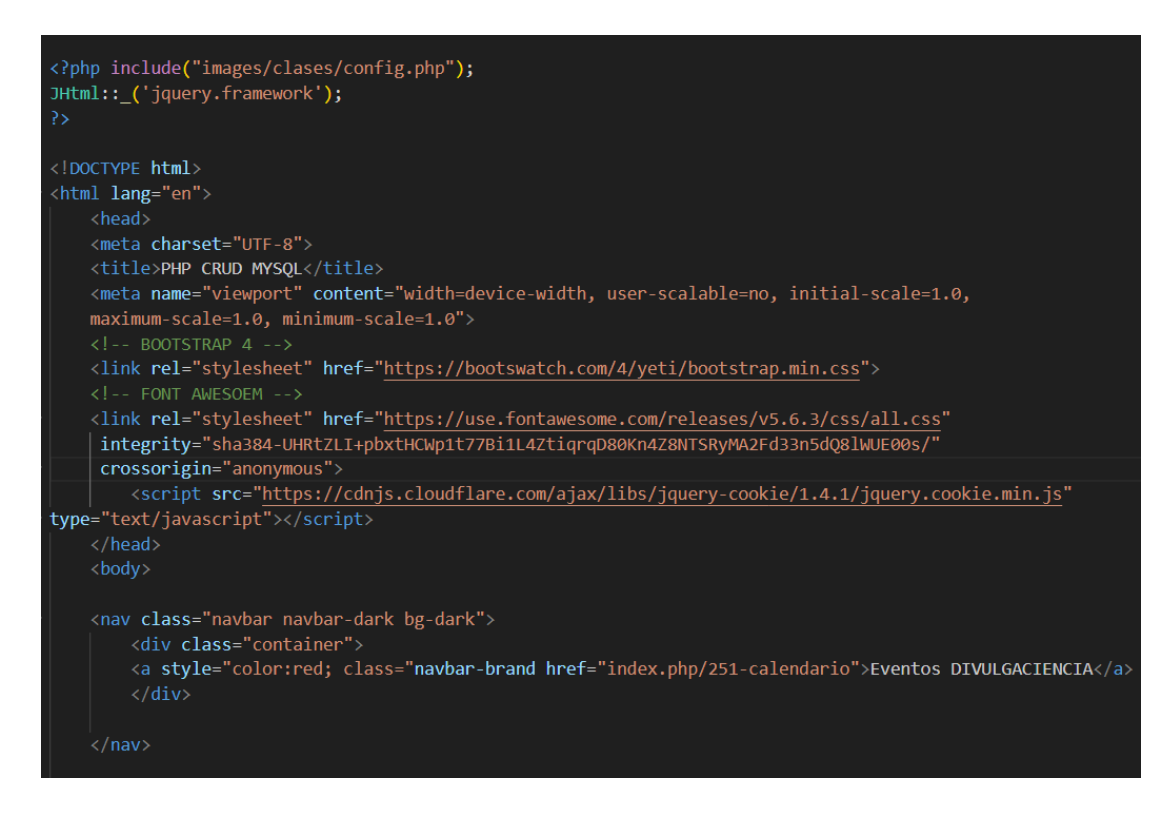

**Ilustración 63** Listado de eventos P1

Se define la tabla con los encabezados respectivos.

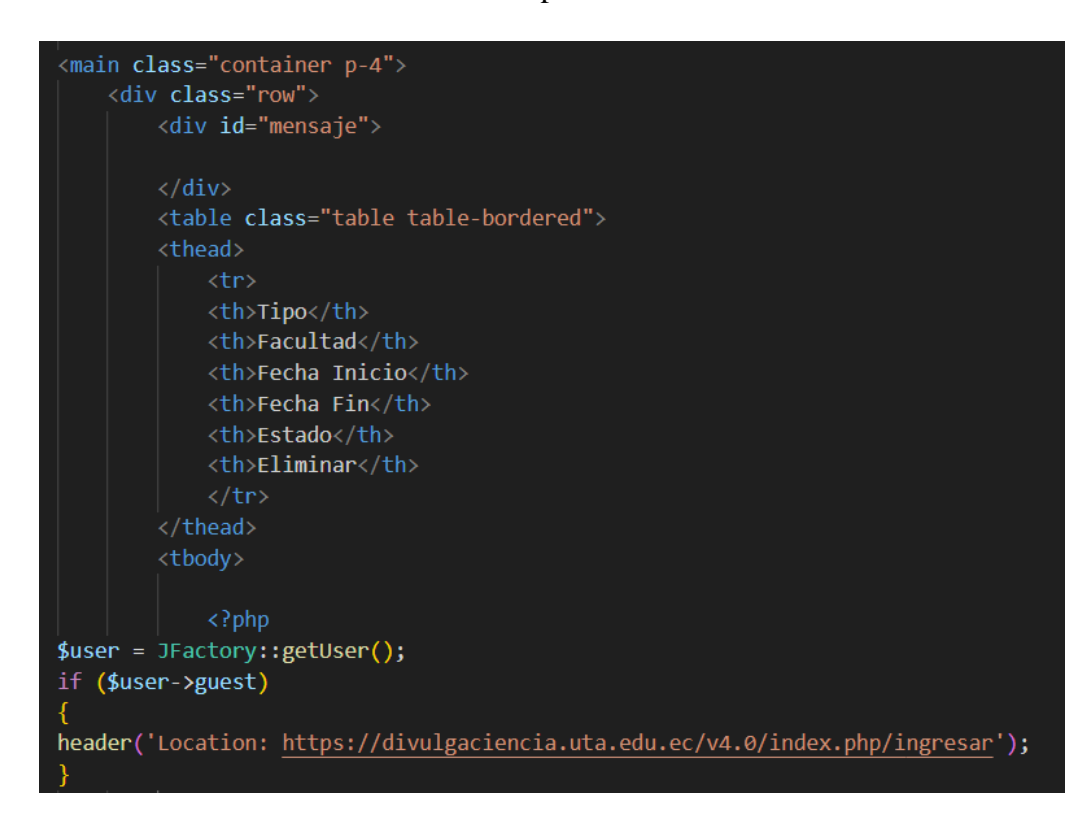

### **Ilustración 64** Listado de eventos P2

#### **Elaborado por:** El investigador

Los eventos son cargados de todas las facultades y se valida el campo Estado para mostrar el botón respectivo dentro de la tabla.

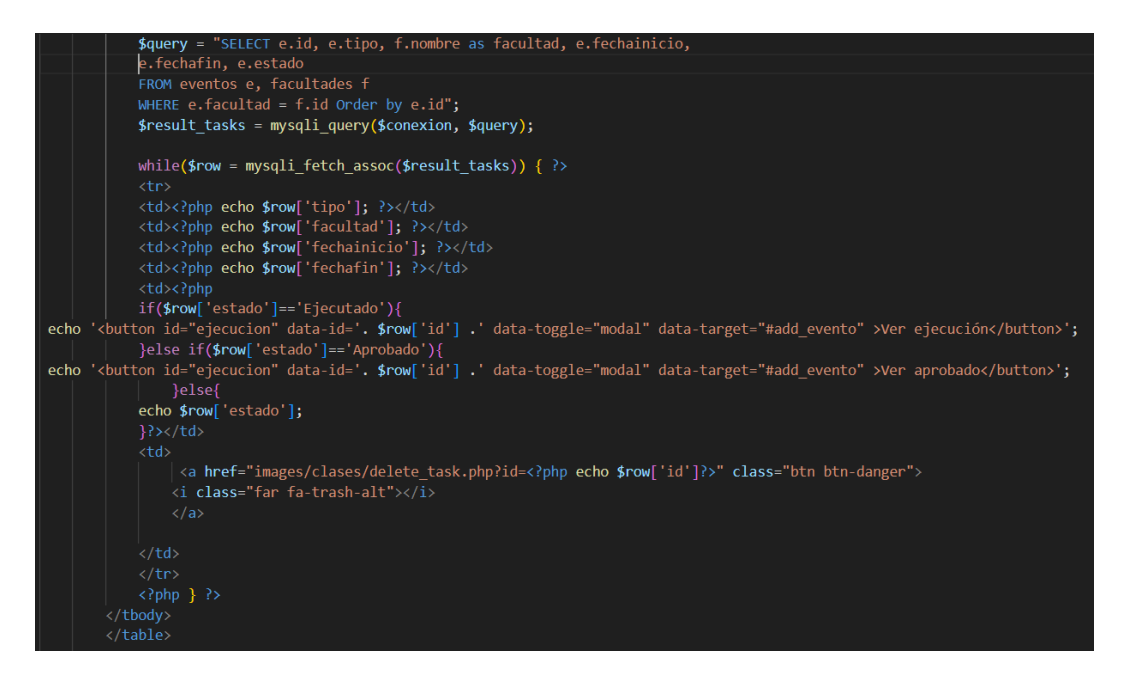

**Ilustración 65** Listado de eventos P3

### **Elaborado por:** El investigador

Para la visualización de los eventos se realiza mediante un cuadro modal, el mismo que es definido mediante las consultas asíncronas mediante AJAX.

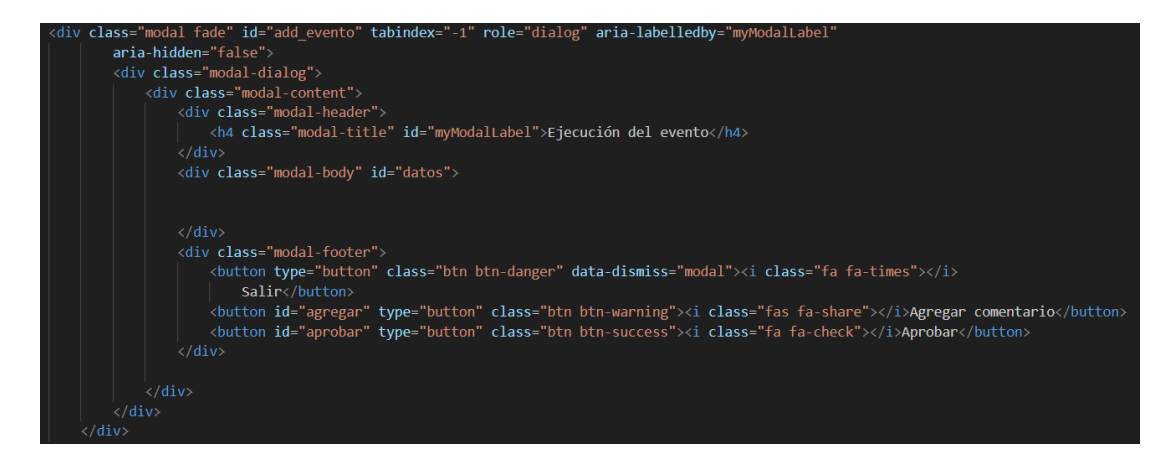

**Ilustración 66** Cuadro modal

### **Elaborado por:** El investigador

### **Eventos por ejecutar**

En esta vista se visualiza los eventos registrados para cada facultad, lo cual es visualizado por el coordinador de cada facultad. Para esta vista se utiliza el framework de Jooma 'jquery.framework' para la validación de usuarios.

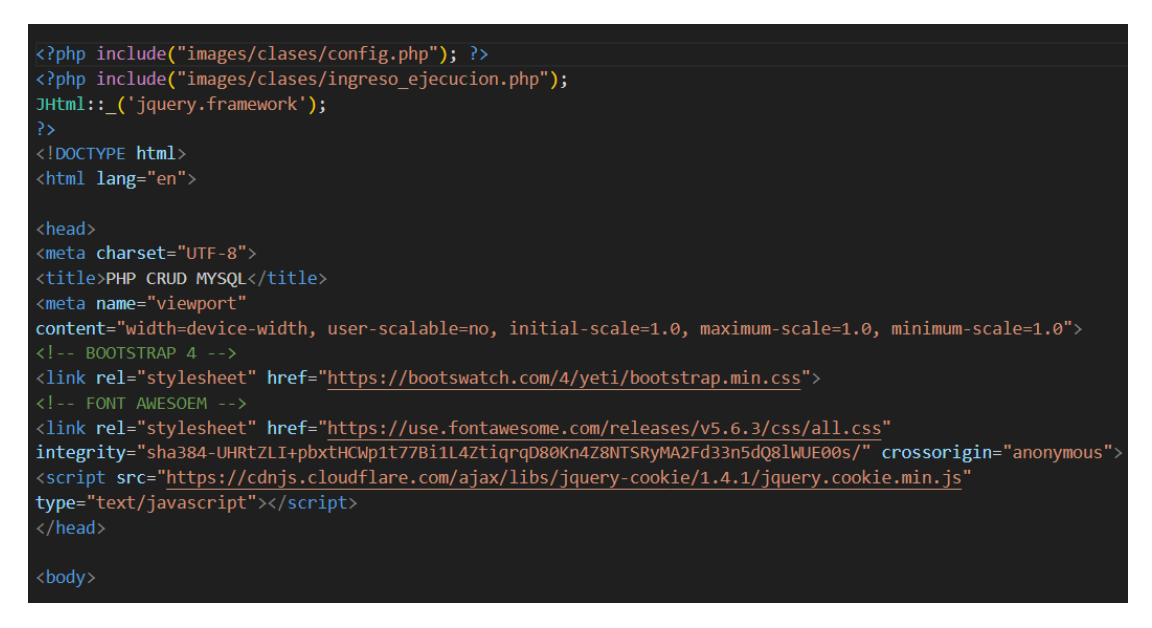

**Ilustración 67** Eventos por ejecutar P1

**Elaborado por:** El investigador

Definimos variables de sesión en PHP para realizar el envío de mensajes desde el controlador hacia la vista.

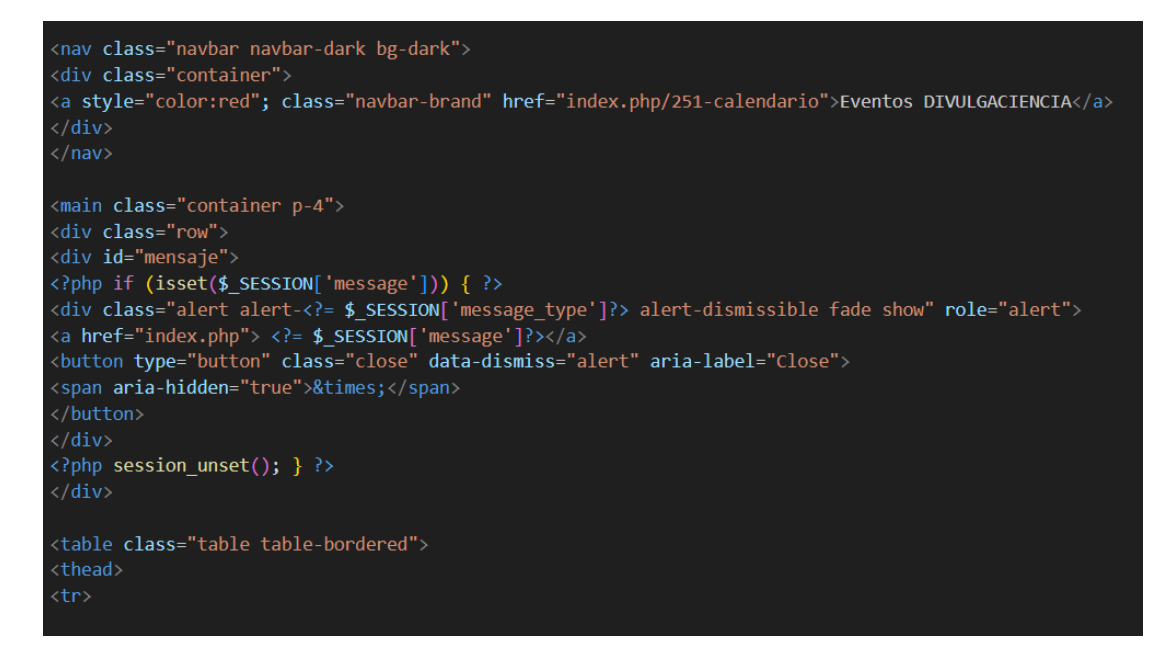

**Ilustración 68** Eventos por ejecutar P2

Se valida que el usuario se encuentre autenticado en el sistema, así como la facultad del usuario, para en base a este dato se carguen todos los eventos correspondientes en todos los estados disponibles.

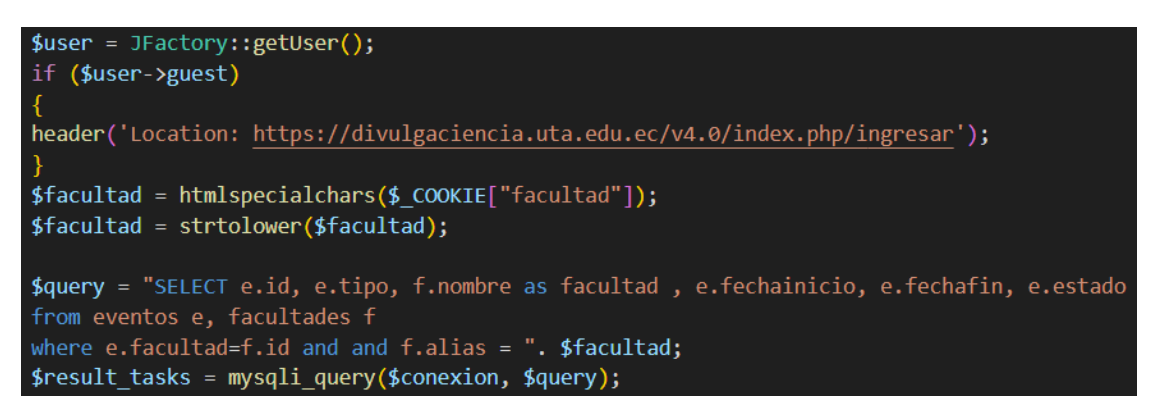

**Ilustración 69** Eventos por ejecutar P3

**Elaborado por:** El investigador

En base a la consulta de eventos se llena las filas de la tabla con todos los campos y sus respectivos datos.

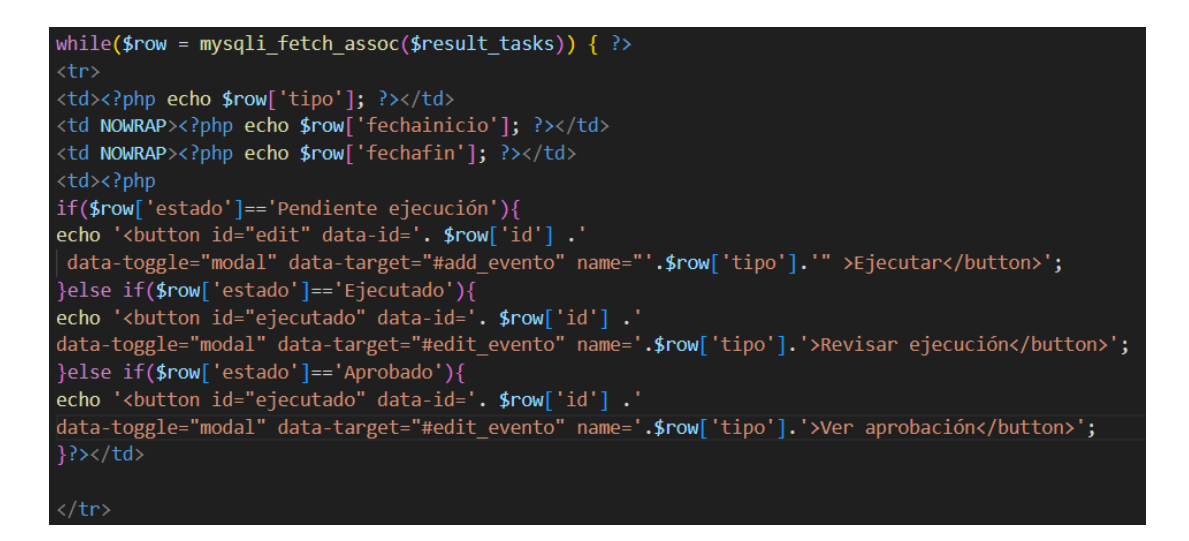

## **Ilustración 70** Eventos por ejecutar P4

### **Elaborado por:** El investigador

Se utiliza un cuadro modal para la visualización de los datos de los eventos y la edición.

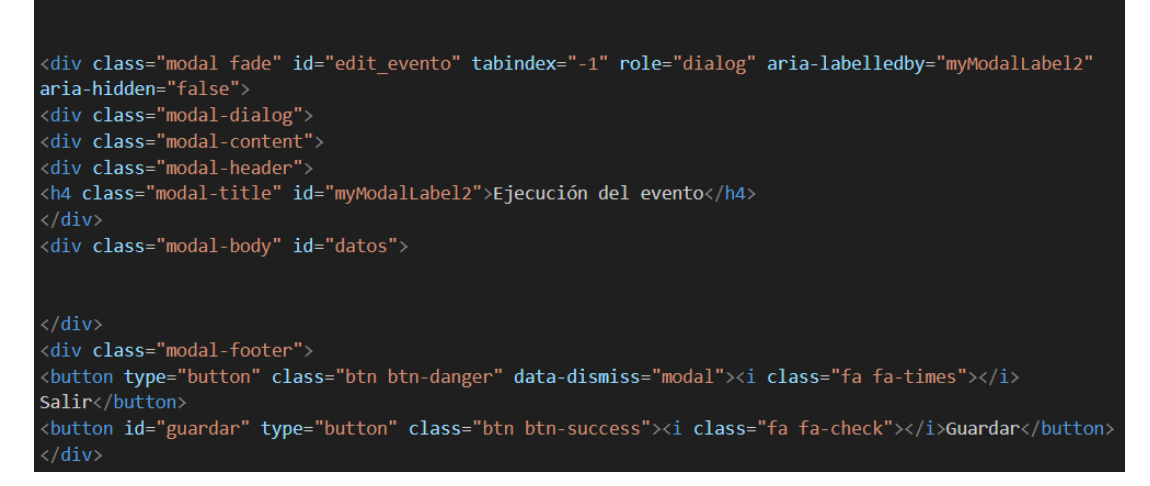

**Ilustración 71** Eventos por ejecutar P5

#### **Elaborado por:** El investigador

#### **Modal para los eventos**

Para la visualización y edición de los eventos se utiliza un modal, el cual es seteado por medio de AJAX y PHP, realizando las consultas a la base y la lógica del negocio.

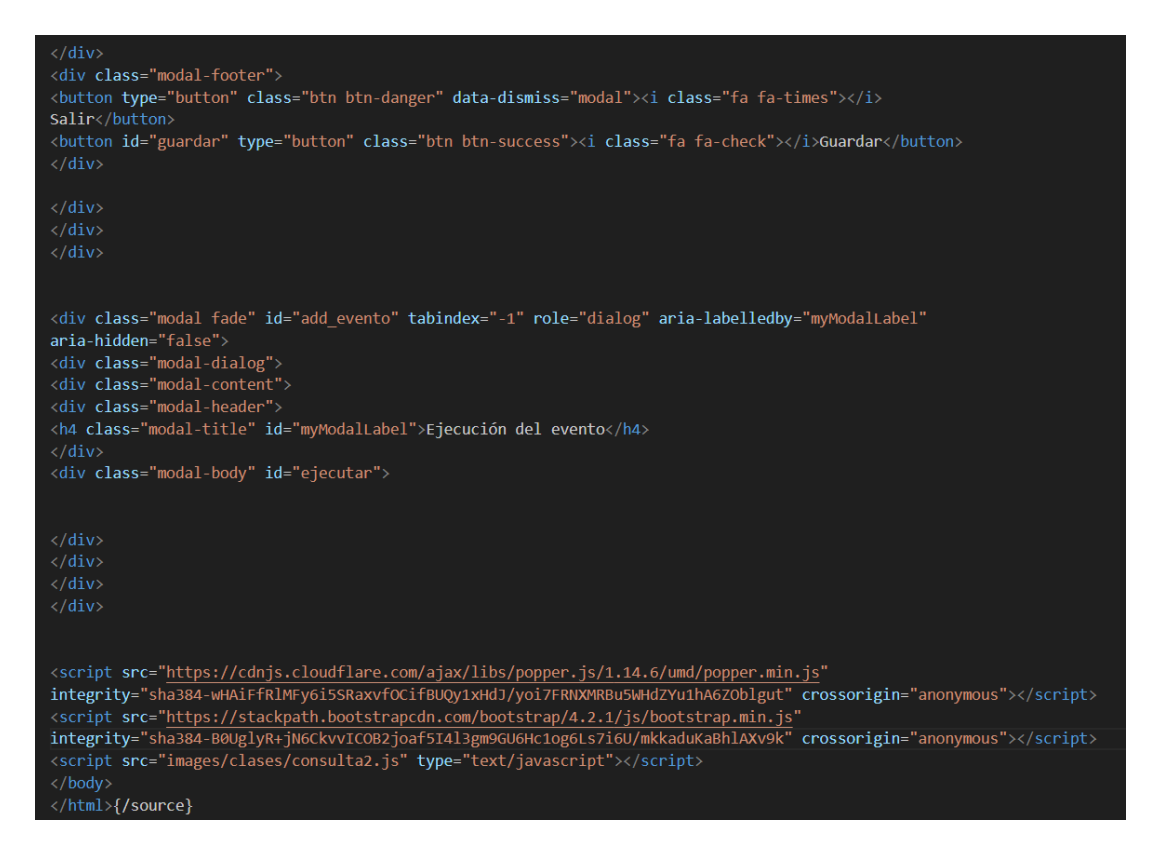

**Ilustración 72** Modal para los eventos

### **3.1.1.4 Fase IV: Pruebas**

Una vez finalizada la etapa de codificación se procede a realizar las pruebas en base a las historias de usuarios, las cuales nos ayudará a validar que los objetivos y las características se hayan cumplido acorde a los requerimientos de cada una.

Las pruebas fueron realizadas por la población del proyecto, el cual está conformado por el personal administrativo de la DIDE.

Una vez finalizada la etapa de pruebas, el sitio web se encuentra listo para el paso a producción.

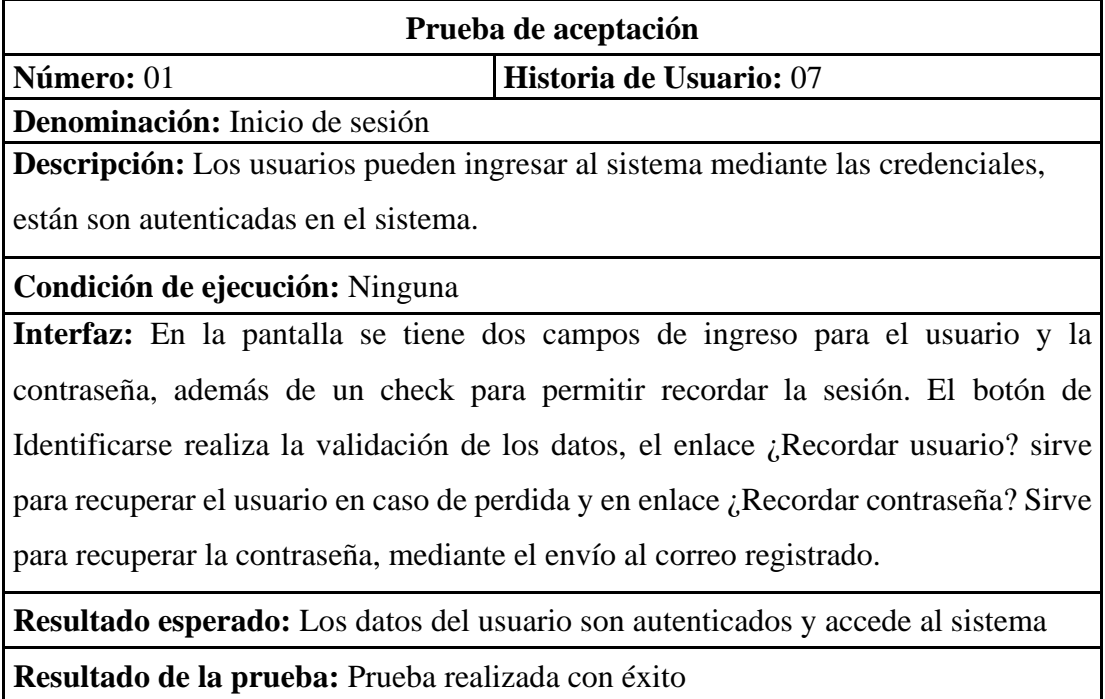

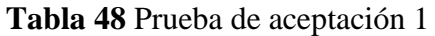

## **Tabla 49** Prueba de aceptación 2

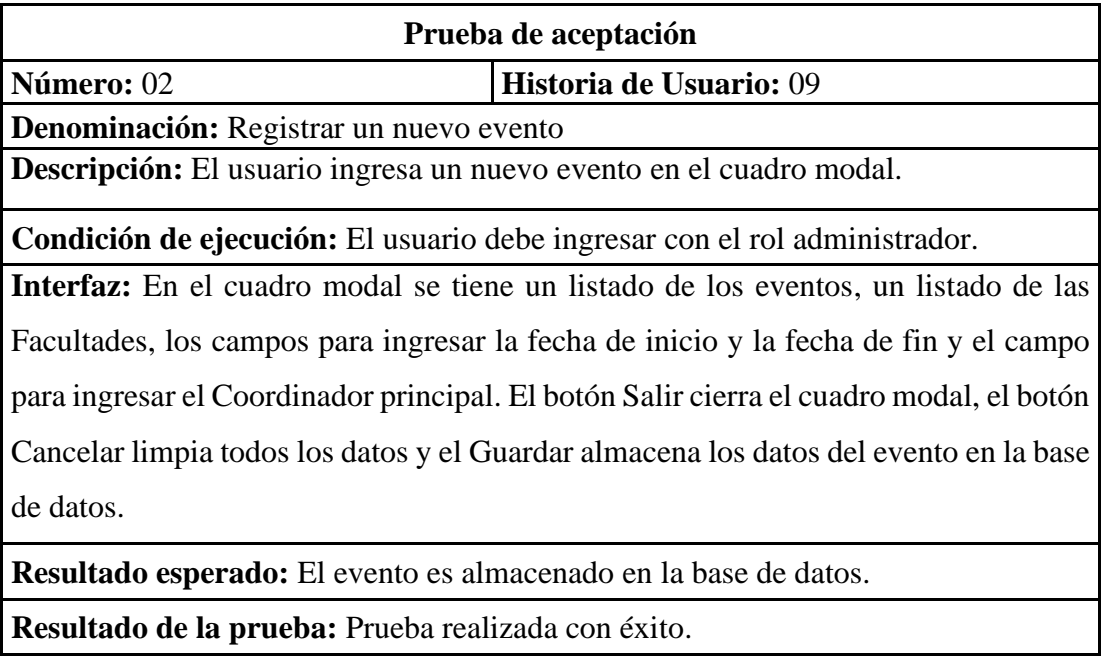

# **Elaborado por:** El investigador

**Tabla 50** Prueba de aceptación 3

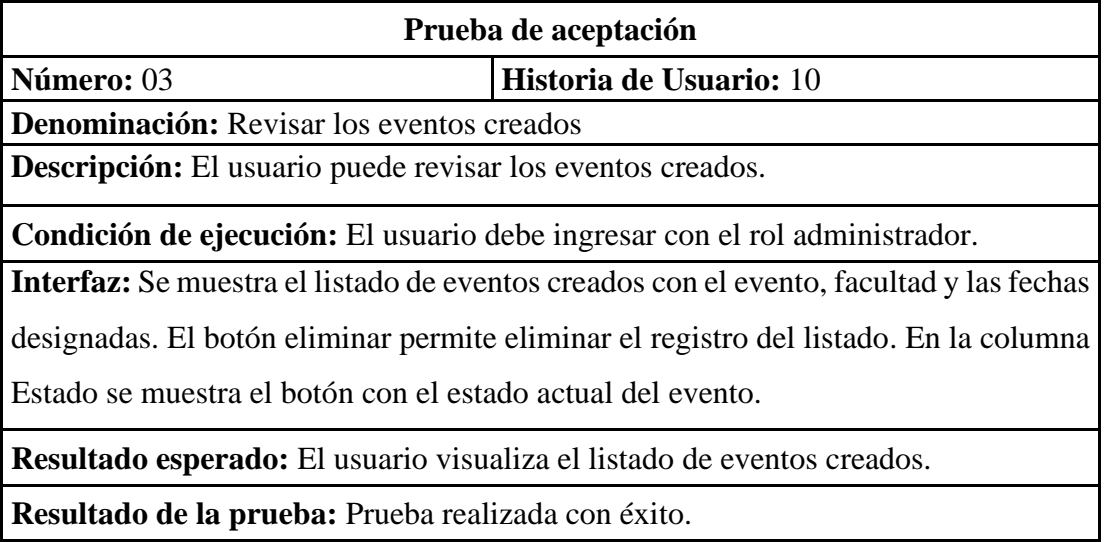

## **Tabla 51** Prueba de aceptación4

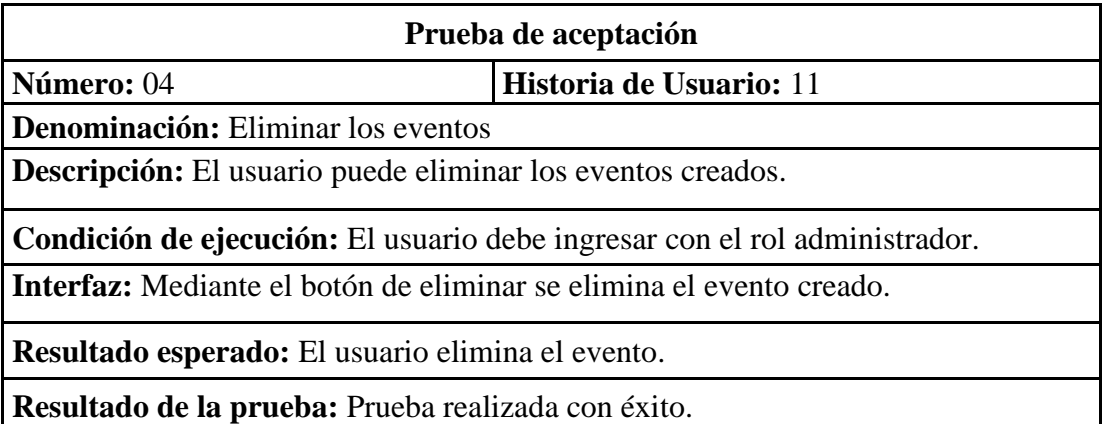

**Elaborado por:** El investigador

## **Tabla 52** Prueba de aceptación 5

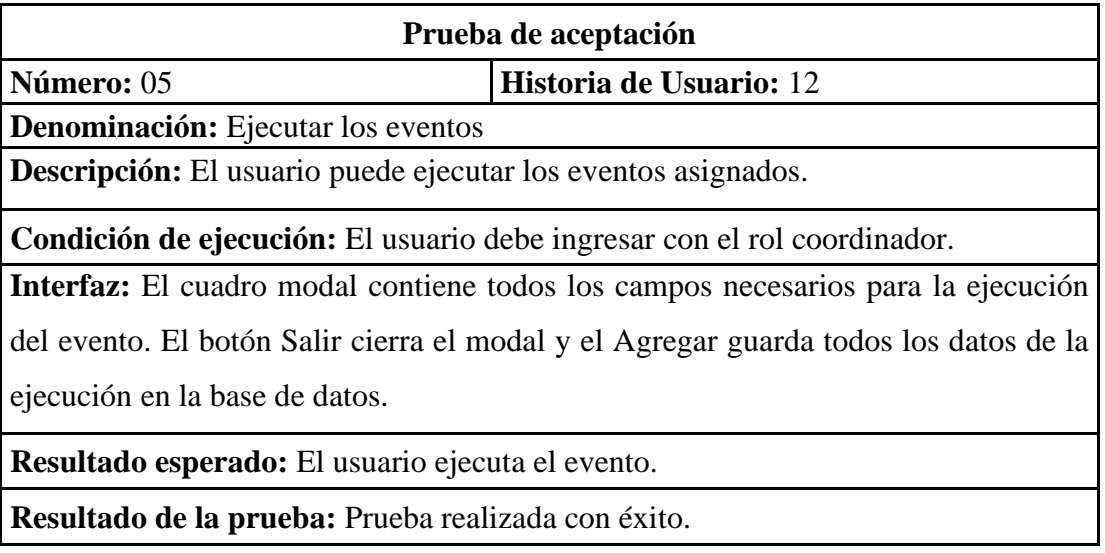

## **Tabla 53** Prueba de aceptación 6

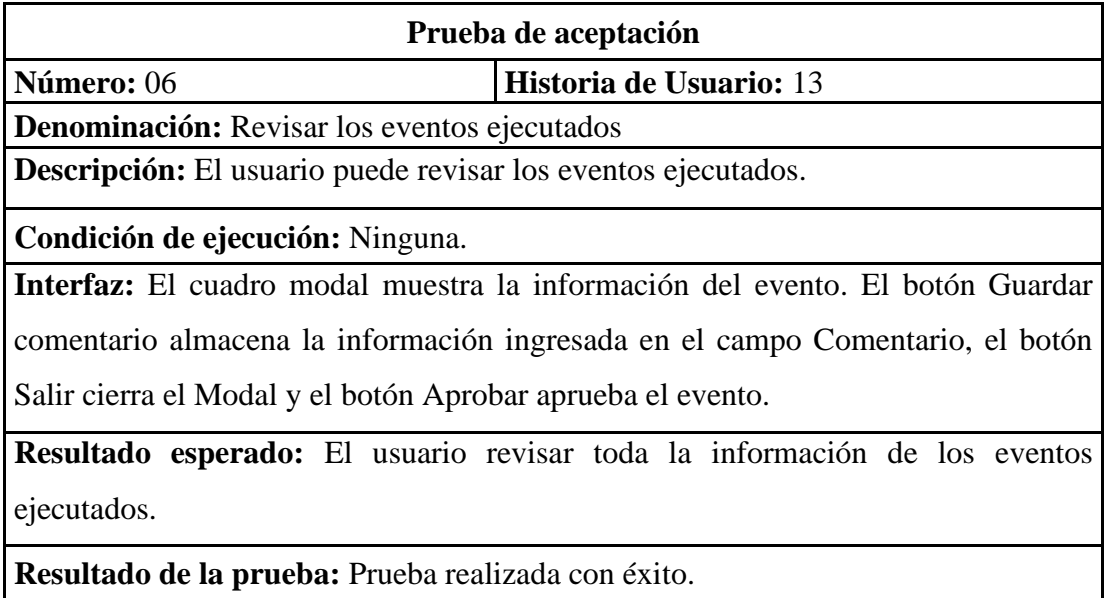

## **Elaborado por:** El investigador

## **Tabla 54** Prueba de aceptación 7

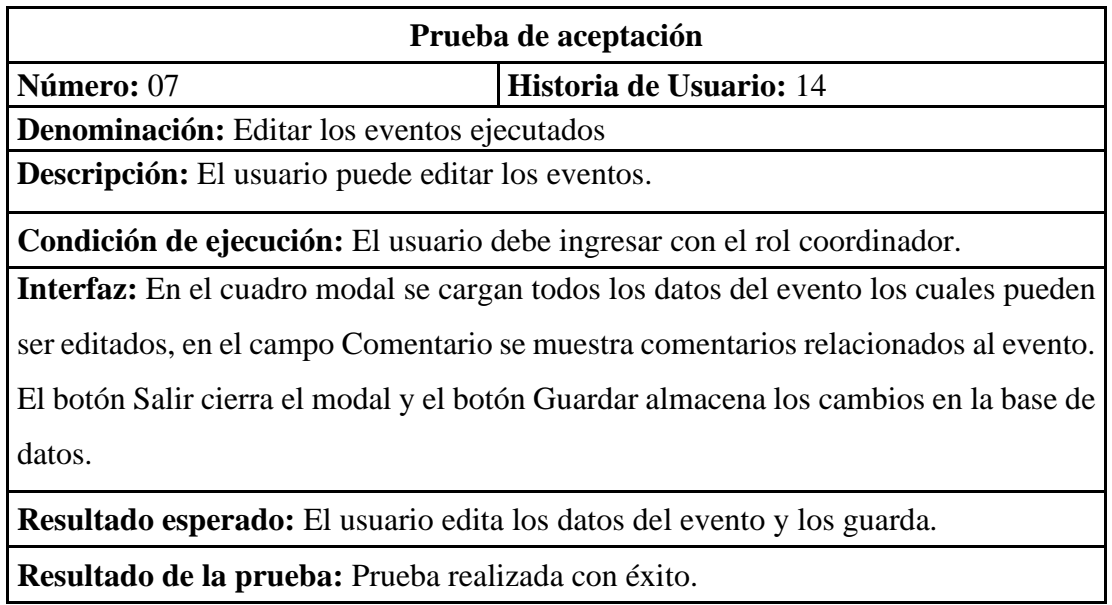

## **Tabla 55** Prueba de aceptación 8

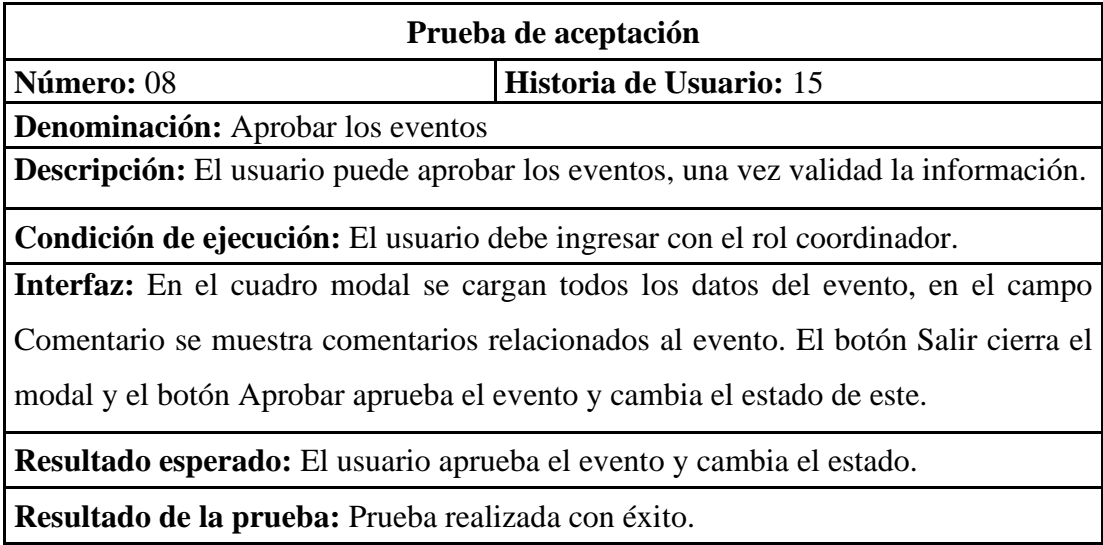

# **Elaborado por:** El investigador

# **Tabla 56** Prueba de aceptación 9

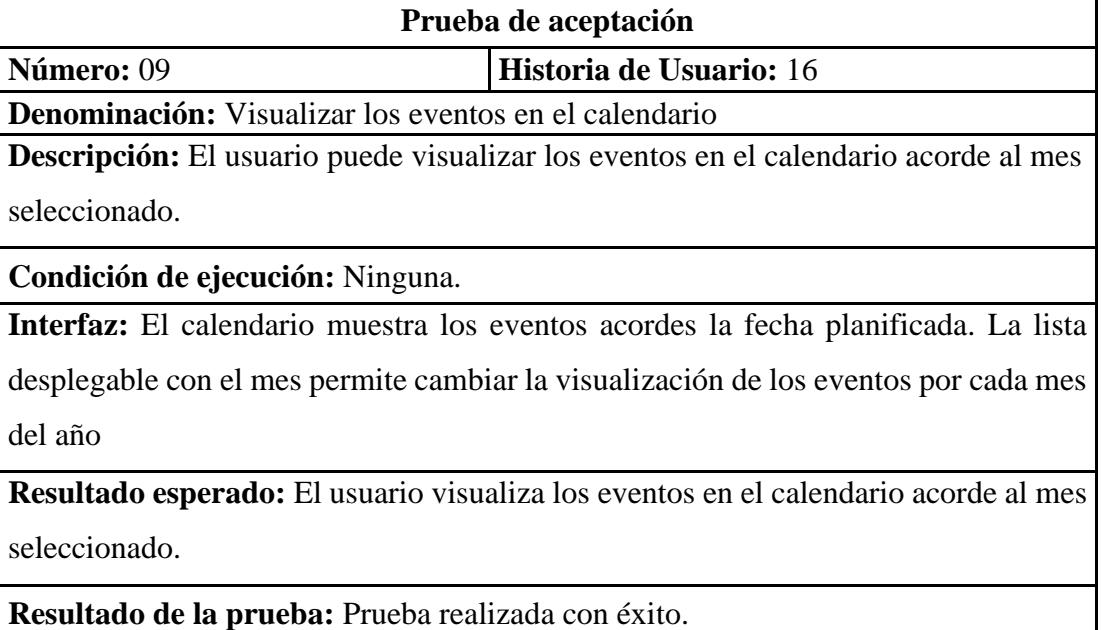

### **Tabla 57** Prueba de aceptación 10

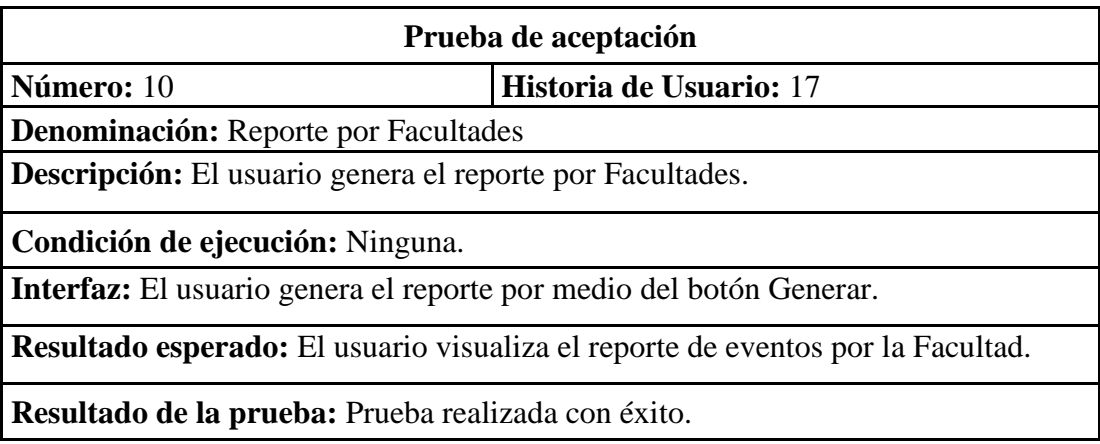

### **Elaborado por:** El investigador

### **Tabla 58** Prueba de aceptación 11

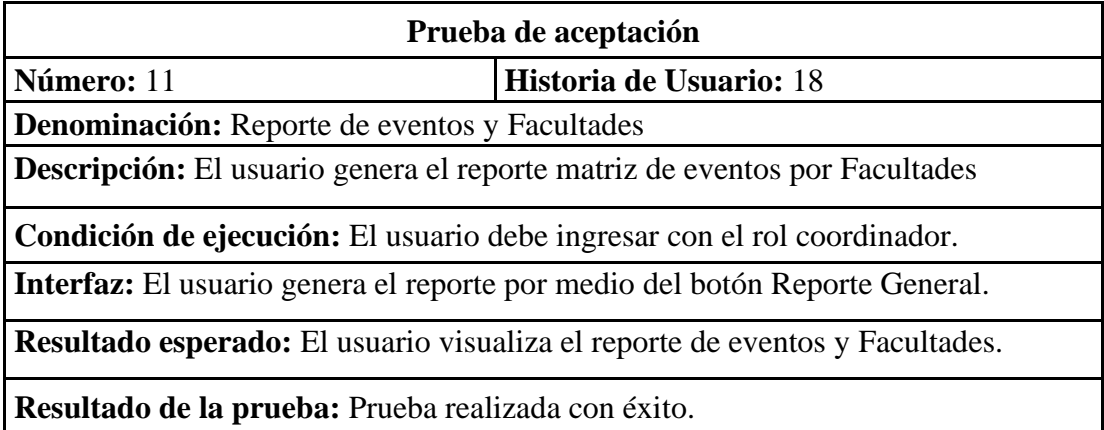

### **Elaborado por:** El investigador

### **3.1.1.5 Fase V. Lanzamiento**

Dadas las pruebas de aceptación de forma satisfactoria el aplicativo se pasa a pruebas de testeo por medio del personal de la DIDE, que son el personal encargado de dar uso al aplicativo.

La entrega del proyecto se realiza a la secretaria de la DIDE en conjunto con la capacitación del manejo del sitio administrativo de Joomla para el ingreso de los artículos y el contenido multimedia. Se capacita además sobre el uso de las categorías, los menús, los módulos de Joomla y el ingreso al sitio web, además de los roles que se manejan y los módulos de cada uno.

Una vez el proyecto fue entregado y avalado por la DIDE, se procede a realizar la entrega del manual y documentación relacionada con el proyecto.

El manual de uso del sitio web Divulga Ciencia se encuentra en el Anexo 5.

Cabe mencionar que la asignación inicial de usuarios lo realiza la DITIC, el mismo que activa, inhabilita y da de baja los usuarios.

La dirección de sitio web es:<https://divulgaciencia.uta.edu.ec/v4.0>

## **CAPÍTULO IV**

### **CONCLUSIONES Y RECOMENDACIONES**

### **4.1 Conclusiones**

- Al identificar y analizar los requisitos para el sitio web, los cuales fueron levantados en base a la encuesta y entrevista realizada al personal administrativo de la DIDE, se pudo determinar los requerimientos funcionales para el sitio web, lo que permitió el uso de las herramientas adecuadas para automatizar los procesos de la DIDE y su programa Divulga Ciencia, como el manejo de los artículos investigativos y eventos.
- Al identificar los requerimientos funcionales se pudo identificar los materiales y herramientas adecuadas para la implementación de un sitio web, en base al framework propio de Joomla, conectado con PHP. De esta forma se logró desarrollar un proyecto MVC, manteniendo la integridad característica de Joomla y su modularidad, teniendo un controlador que realice las consultas a la base, maneje los eventos y realice cambios en la vista. Al utilizar AJAX se permite reducir el número de recargas del sitio lo que enriquece la experiencia de usuario y reduce la carga de trabajo para el servidor.
- Al realizar la implementación de un sitio web para el programa Divulga Ciencia representa un paso fundamental en la expansión de la difusión científica y el compromiso con la comunidad. Este proyecto permitió una plataforma centralizada y accesible para la comunicación efectiva de investigaciones, eventos y contenidos científicos relevantes. Además, el sitio web establecerá un puente entre los investigadores, la institución y el público en general, facilitando el intercambio de conocimientos y fomentando la participación en los avances científicos. La creación de este espacio virtual dedicado a la divulgación científica contribuirá al fortalecimiento de la imagen de la Universidad como fuente de información confiable y promoverá una mayor interacción entre la academia y la sociedad.

### **4.2 Recomendaciones**

• Al ser un aplicativo web se recomienda mantener los navegadores actualizados para garantizar una experiencia óptima en todo momento.

- Se recomienda mantener un certificado de seguridad en la página, mediante las extensiones de Joomla, y mantenerlo actualizado ya que esto garantiza una seguridad mucho más robusta ante ataques o ingresos no autorizados.
- Se recomienda verificar la compatibilidad de los componentes instalados al actualizar Joomla, ya que esto evita errores y favorece la compatibilidad del entorno ante futuros proyectos.

### **BIBLIOGRAFÍA**

[1] L. Guerrero, «Desarrollo de un Sitio Web y su efecto en la Promoción y Difusión del nivel,» 2012. [En línea]. Available: https://repositorio.uta.edu.ec/bitstrea m/123456789/7207/1/Esp.DAW.1532.pdf.

[2] N. G. Y. A. S. Arévalo, «DISEÑO, IMPLEMENTACIÓN Y ACTUALIZACIÓN DE LA PÁGINA WEB, PARA EFECTOS DE INFORMACIÓN Y COMUNICACIÓN DE LA SUB-LINEA DE INVESTIGACIÓN EDUCACIÓN FISICA EN AMBITOS DIS-FORMALES,» 2013. [En línea]. Available: https://repository.unilibre.edu.co/bitstream/handle/10901/8684/FINAL%20proyecto %20listo%20%281%29%20sasa%5B1%5D.pdf?sequence=1&isAllowed=y.

[3] G. M. F. Sotomayor, «Propuesta de difusión turística mediante herramientas web y estrategias de marketing digital. Caso de estudio: cantón Loja, Ecuador,» 2019. [En línea]. Available: http://scielo.senescyt.gob.ec/pdf/siembra/v6n1/24778850siemb ra-06-01-0007.pdf.

[4] H. W. L. &. L. J. Chen, «The Influence of Visual Communication in Online Science Articles: A Comparative Analysis,» Science Communication, 2019.

[5] M. N. &. G. J. Mora, «El compromiso público de la difusión de la ciencia y la tecnología,» 2019. [En línea]. Available: https://redalyc.org/articulo.oa?id=504373144001.

[6] V. Espinoza, 2010. [En línea]. Available: https://www.scielo.cl/scielo.php?script=sci\_arttext&pid=S0718-34292010000300001.

[7] F. Bijarro, «Desarrollo estratégico para la investigación científica,» 2007. [En línea]. Available: http://www.adizesca.com/site/assets/ct-desarrollo\_estrategico\_para \_investigacion\_-ientifica-fbijarro.pdf.

[8] A. García y A. Garrido, «Los sitios web como estructuras de información,» Junio 2002. [En línea]. Available: https://www.redalyc.org/pdf/161/16112303.pdf.

[9] D. Olvera y M. Aguilar, «Los sitios web académicos con información de postgrado: herramientas para su evaluación,» 2011. [En línea]. Available: http://www.scielo.org.mx/scielo.php?script=sci\_arttext&pid=S0187- 358X201100010 0003.

[10] G. B. Mundial, «Banco Mundial,» [En línea]. Available: https://datos.bancomundial.org/indicator/IT.NET.USER.ZS.

[11] R. Christian, E. Julia y V. Yulima, «La investigación científica en las universidades ecuatorianas. Prioridad del sistema educativo vigente,» 2017. [En línea]. Available: http://scielo.sld.cu/scielo.php?script=sci\_arttext&pid=S0257-4314201700 0200011.

[12] J. Sánchez, «La formación docente. Temas, debates y escenarios de prioridades,» 2012. [En línea]. Available: https://dialnet.unirioja.es/descarga/articulo/ 6223449.pdf.

[13] Comercio, 2021. [En línea]. Available: https://www.elcomercio.com/actualida d/ecuador/universidades-politecnicas-pais-difusion-avances-cientificos-investigacion -ambato.html.

[14] C. Alvarez, «Desarrollo de interfaz para crear portales web personalizados por editores no técnicos a través del gestor de contenidos Magnolia CMS,» 2018. [En línea]. Available: https://oa.upm.es/51912/.

[15] A. Cañellas Mayor, «CMS, LMS y LCMS,» 2014. [En línea]. Available: https://www.researchgate.net/profile/Alicia-Canellas-Mayor-2/publication/34936903

9\_CMS\_LMS\_y\_LCMS\_Definicion\_y\_diferencias\_Revista\_Comunicacion\_y\_Peda gogia\_nuevas\_tecnologias\_y\_recursos\_didacticos\_ISSN\_1136-7733\_N\_251- 252\_201

1\_pags\_16-18/links/602d12b0458.

[16] J. Bautista, «Joomla. Creación de sitios web con contenido dinámic,» [En línea]. Available: https://cita.campuseuropeodeformacion.com/campus/temariosPdf/t ecno0022.pdf.

[17] «Javatpoint,» [En línea]. Available: https://www.javatpoint.com/architectureof-joomla.

[18] H. Olivier, «PHP 7: Desarrollar un sitio web dinámico e interactivo,» 2016. [En línea]. Available: https://books.google.com.ec/books?id=EJ1t1GsMHbIC&lpg=P A1&ots=aO8IbQ3LW\_&dq=PHP%20caracter%C3%ADsticas&lr&hl=es&pg=PA15 #v=onepage&q=PHP%20caracter%C3%ADsticas&f=false.

[19] F. Matias, «Introducción a PHP y HTML,» 2018. [En línea]. Available: https://books.google.com.ec/books?id=lWR5DwAAQBAJ&lpg=PA3&ots=RB5abRi 1YY&dq=PHP%20caracter%C3%ADsticas&lr&hl=es&pg=PA6#v=onepage&q=PH P%20caracter%C3%ADsticas&f=false.

[20] M. Á. Arias, «Aprende Programacion Web con PHP y MySQL: 2ª Edicion.,» 2017. [En línea]. Available: https://books.google.com.ec/books?id=mP00DgAAQBA J&lpg=PA13&ots=DMPlqz9Jk-&dq=PHP%20caracter%C3%ADsticas&lr&hl=es&p g=PA16#v=onepage&q=PHP%20caracter%C3%ADsticas&f=false.

[21] A. Y. Sierra Cedeño y M. A. Espinoza Miga, «Análisis comparativo entre ASP. NETy PHP,» 2018. [En línea]. Available: http://201.159.222.115/index.php/innova/ar ticle/view/474/616.

[22] R. E. Roman Arenaza, «LENGUAJES DE PROGRAMACIÓN JAVASCRIPT,» 2019. [En línea]. Available: https://repositorio.une.edu.pe/bitstream/ handle/20.500.14039/3026/MONOGRAF%c3%8dA%20-%20ROMAN%20ARENA ZA.pdf?sequence=1&isAllowed=y.

118

[23] M. A. Maza, «Javascript. Innovación Y Cualificación,» 2012. [En línea]. Available: https://books.google.com.ec/books?id=3x09sewjaHIC&lpg=PA7&ots=Yg MJPFpPwJ&dq=javascript%20caracter%C3%ADsticas&lr&hl=es&pg=PA13#v=on epage&q=javascript%20caracter%C3%ADsticas&f=false.

[24] F. Luna, «JavaScript-Aprende a programar en el lenguaje de la web,» 2019. [En línea]. Available: https://books.google.com.ec/books?id=SqikDwAAQBAJ&lp =PA4&ots=pzafYX0mCD&dq=javascript%20caracter%C3%ADsticas&lr&hl=es&p g=PA2#v=onepage&q=javascript%20caracter%C3%ADsticas&f=false.

[25] D. Hugo, «Estructura básica de una página Web - html, head y body,» 2021. [En línea]. Available: https://disenowebakus.net/domine-html-y-dhtml-primerospasos.php.

[26] E. Maida y J. Pacienzia, «Metodologías de Desarrollo de Software,» 2015. [En línea]. Available: https://repositorio.uca.edu.ar/bitstream/123456789/522/1/metodolo gias-desarrollo-software.pdf.

[27] L. A, «RELACIONES ENTRE LA EDUCACIÓN CIENTÍFICA Y LA DIVULGACIÓN DE LA CIENCIA,» 2010. [En línea]. Available: https://rodin.uca.es/bitstream/handle/10498/16448/Educaci%c3%b3n\_y\_Divulgaci% c3%b3nCient%c3%adfica.pdf?sequence=1&isAllowed=y.

# **ANEXOS**

**Anexo 1:** Tabla de eventos entregado por la DIDE.

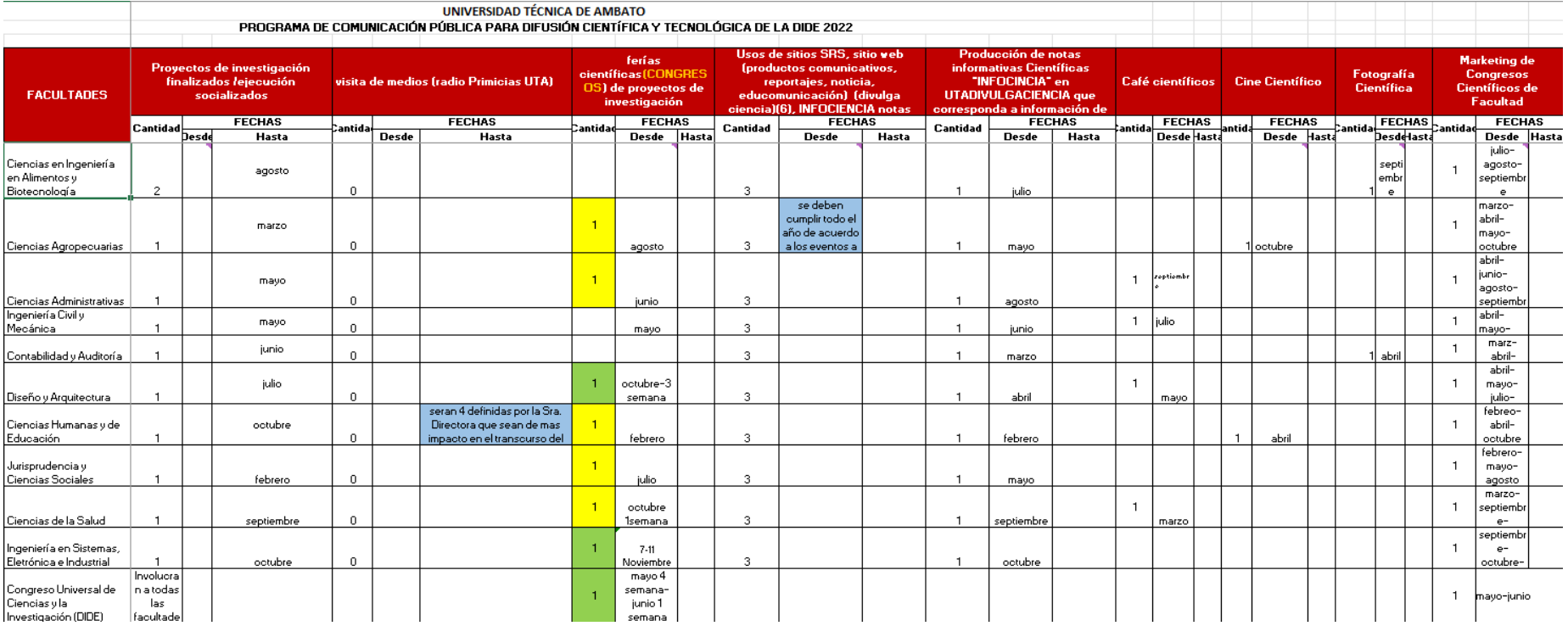

**Anexo 2:** Ficha de solicitud de eventos entregado por la DIDE.

### UNIVERSIDAD TÉCNICA DE AMBATO DIRECCIÓN DE INVSTIGACIÓN Y DESARROLLO

FORMULARIO WEBINAR INSTITUCIONAL

FECHA DE SOLICITUD: \_/\_/\_\_

TEMA:

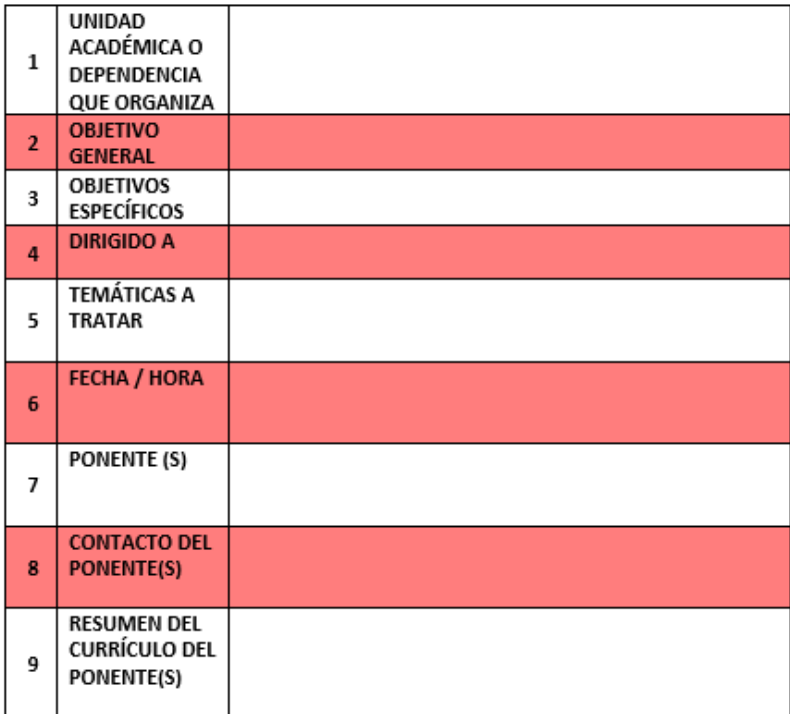

## **Anexo 3:** Reporte de eventos y Facultades.

# UNIVERSIDAD TÉCNICA DE AMBATO

#### Programa de comunicación pública para difusión científica y tecnológica de la DIDE 2023

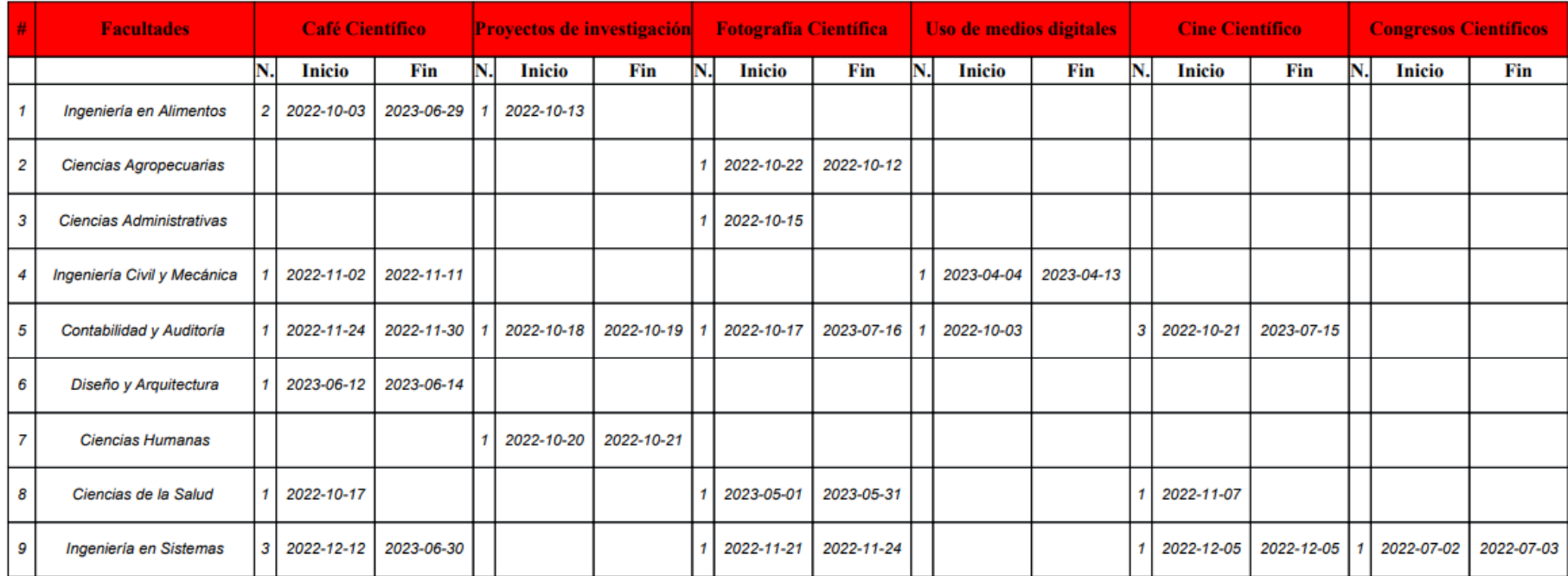

**Anexo 4:** Código fuente Reporte por Facultad.

```
reporteFacultad.php
          \epsilonsnan
  cspan<br>
(c) and the continuous continuous continuous continuous continuous continuous continuous formation of the<br>
formation of the second of the second of the second of the second of the<br>
Since the second of the second of 
          \span<br>style="font-family: &quot;Century Gothic&quot;; font-weight: bold;">
         −<br>≺br>
          <br> <b>br></b>chr<br)
    while ($row = mysqli_tetch_assoc($result_tasks)) { ?>
  ctr(0, 0);">
   \frac{1}{2}</td><br><td style="width: 72.7pt; border-width: 0.5pt; border-style: solid; border-color: rgb(0, 0, 0);"><br><td style="docx_tableparagraph" style="text-align: justify;"><?php echo $row['Tema']; ?></p>
```
</td><br>ctd style="width: 76.45pt; border-width: 0.5pt; border-style: solid; border-color: rgb(0, 0, 0);<br>^{p\_class="docx\_tableparagraph" style="text-align: justify;"><?php **echo \$r**ow['ponente']; ?></p.

 $\sqrt{1+1}$ 

d><br>|style="width: 82.85pt; border-width: 0.5pt; border-style: solid; border-color: rgb(0, 0, 0);"><br>p class="docx\_tableparagraph" style="text-align: justify;"><?php <mark>echo</mark> \$row['fecha']; ?></p>  $\langle p \rangle$ 

 $\overrightarrow{C/td}$ 

</td><br><td style="width: 57.35pt; border-width: 0.5pt; border-style: solid; border-color: rgb(0, 0, 0);"><br><td style="margin-bottom: 8pt; line-height: 1.08; text-align: justify;"><?php **echo \$**row['Ejecución']; ?></p>  $\frac{4}{100}$ 

</td><br>
ctd style="width: 57.35pt; border-width: 0.5pt; border-style: solid; border-color: rgb(0, 0, 0);"<br>
ctd style="margin-bottom: 8pt; line-height: 1.08; text-align: justify;"><?php echo \$row['Cumple']; ?></p><br>
</td><br>
ct

 $\frac{1}{2}$ 

</r></r></r><br></r></r> </r>style="height: 11.95pt;"><br><<td style="width: 23.5pt; border-width: 0.5pt; border-style: solid; border-color: rgb(0, 0, 0);"><br><<td style="width: 23.5pt; border-width: 0.5pt; border-style: solid; bo

</td<br>style="width: 72.7pt; border-width: 0.5pt; border-style: solid; border-color: rgb(0, 0, 0);"><br><p class="docx\_tableparagraph" style="text-align: justify;"></p><br></td><br></td><br></td><br></td><br></td><br></td><br></td><br></td><br></td><br></td

 $2/48$ 

</td><br>style="width: 82.85pt; border-width: 0.5pt; border-style: solid; border-color: rgb(0, 0, 0);"></td style="docx\_tableparagraph" style="text-align: justify;"></p>

<sup>&</sup>lt;td stvle="width: 57.35nt: horder-width: 0.5nt: horder-stvle: solid: horder-color: røb(0, 0, 0):">

### **Anexo 5: Manual uso sitio Divulga Ciencia**

Para subir contenido en el sitio web se lo realiza de la siguiente manera:

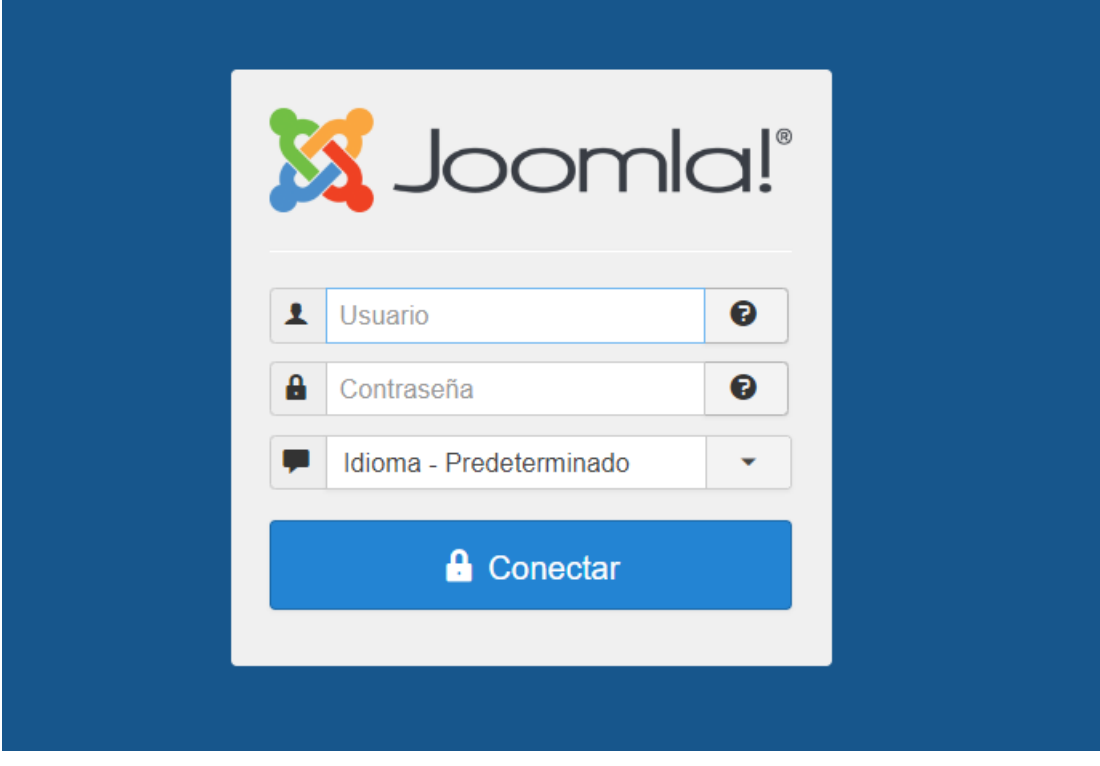

1.) Ingresar al sitio web:<https://divulgaciencia.uta.edu.ec/v4.0/administrator>

2.) Una vez ingresada las credenciales nos vamos a la sección CONTENIDO – ARTÍCULOS

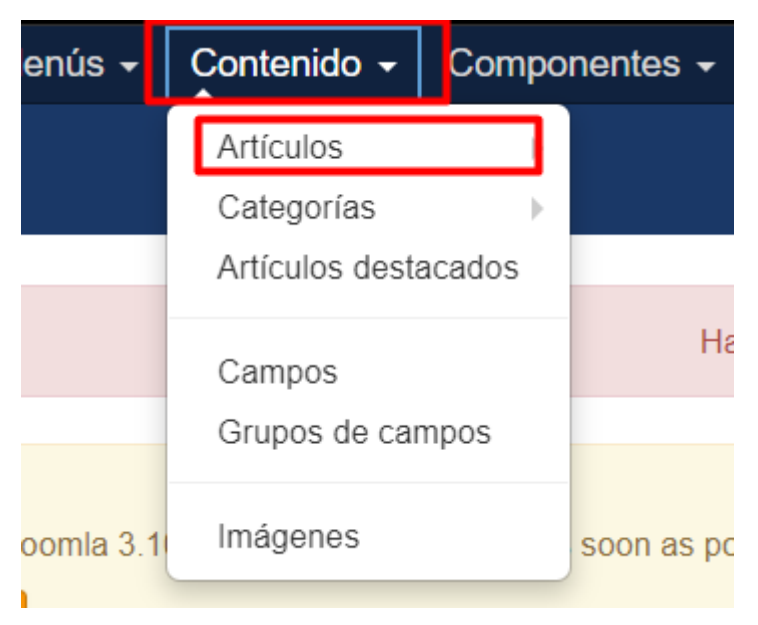

3.) En esa sección podemos ver todos los artículos disponibles además de las categorías y desde aquí podemos editar, añadir y eliminar artículos.

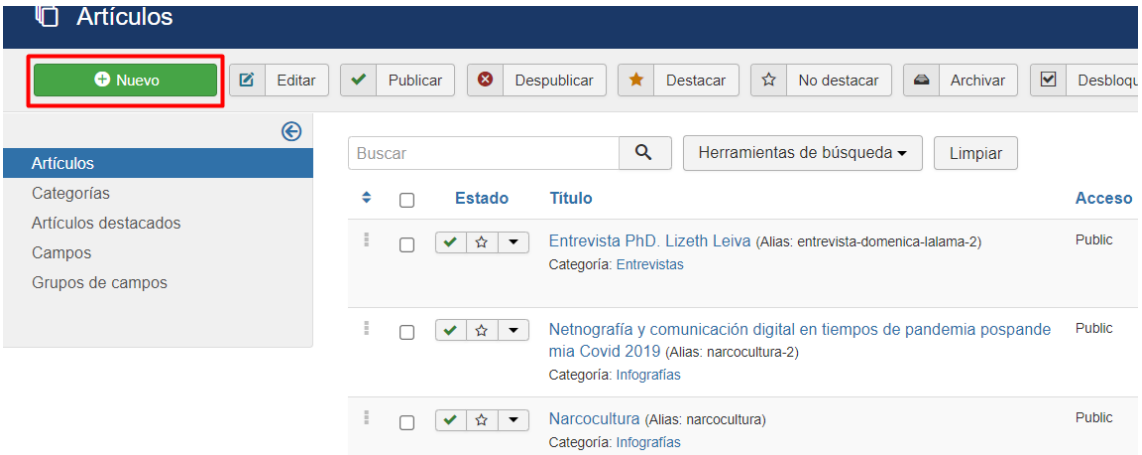

### 4.) Al añadir artículos se puede añadir imágenes, videos, links, etc

Para añadir imágenes seleccionamos el ítem Imagen, nos posicionamos en la carpeta donde se va a almacenar la imagen, seleccionamos la imagen de nuestro PC para subir y la subimos, posterior la añadimos.

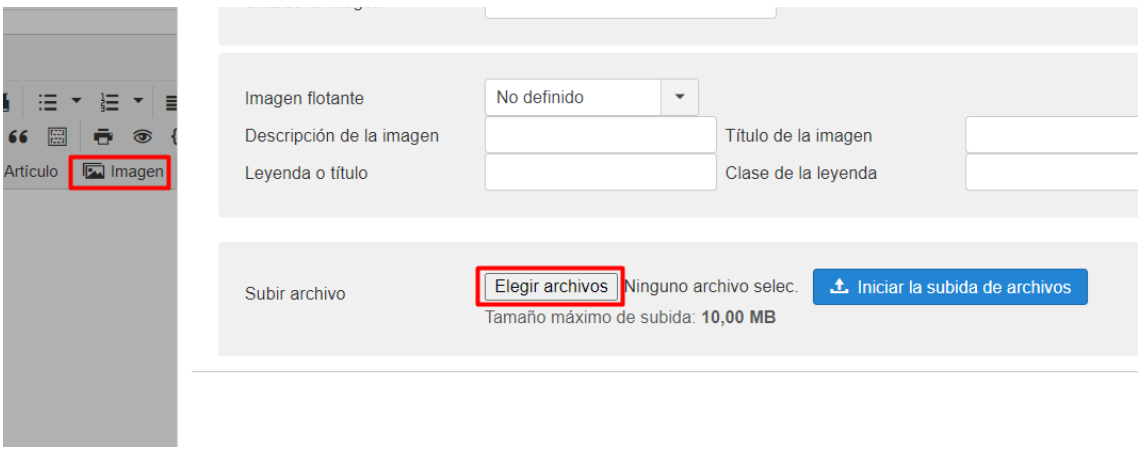

Para añadir enlaces como imágenes, videos de Facebook, Youtube, enlaces externos etc. lo realizamos mediante el ícono de enlace.

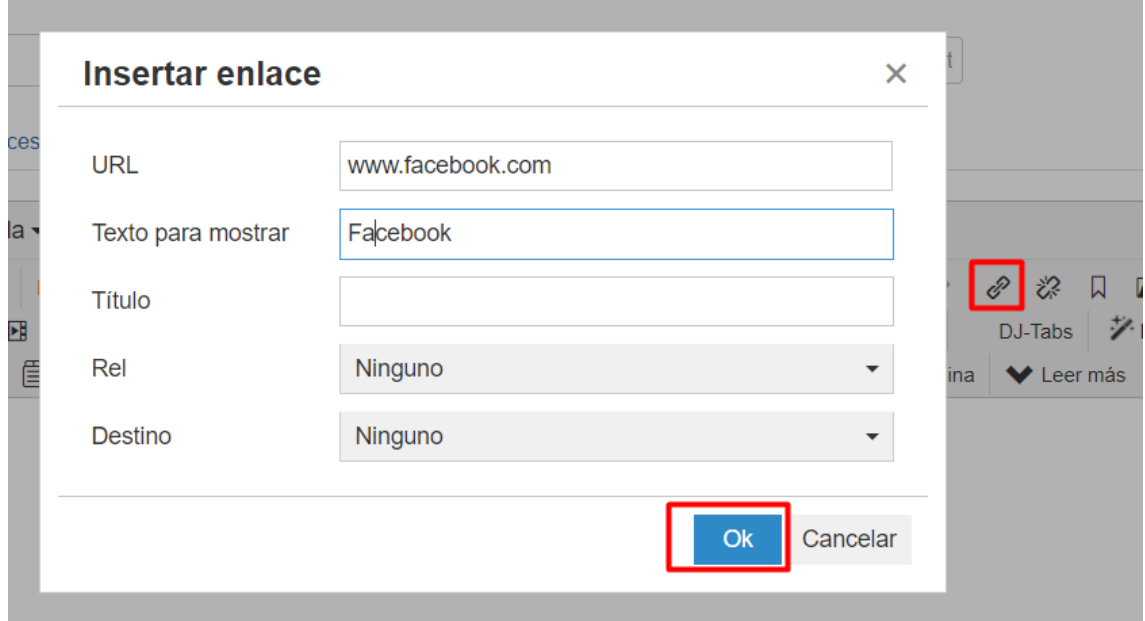

Una vez terminada la edición del artículo vamos a guardarlo de acuerdo con la categoría a la que pertenezca.

Cada categoría está relacionada directamente con los elementos del menú de la página.

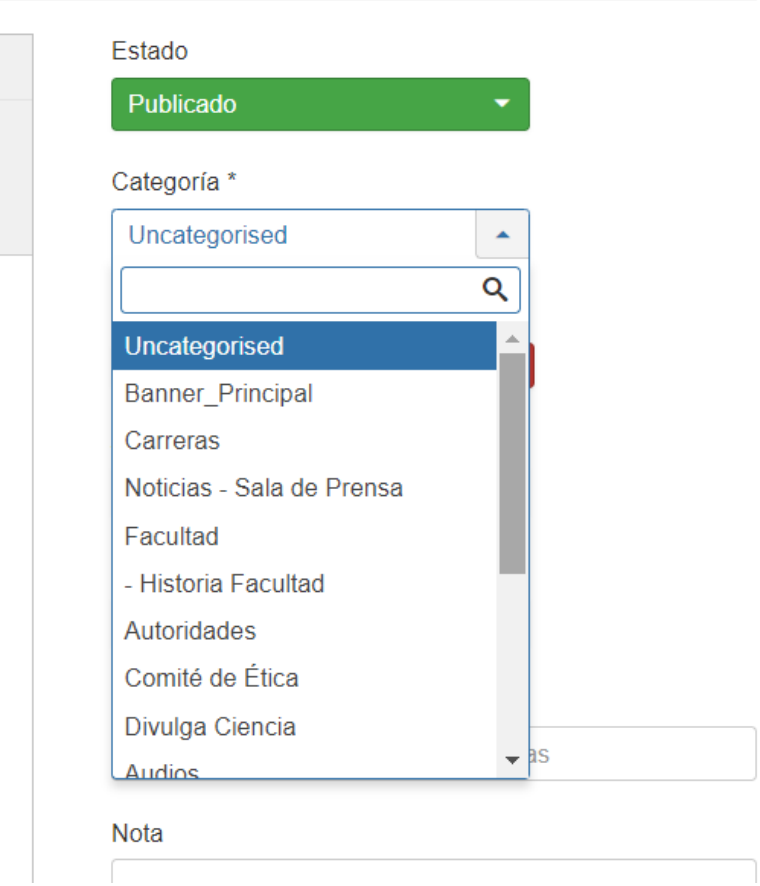

### **USO SITIO WEB DIVULGACIENCIA(ADMINISTRATIVO)**

1.) Para acceder a la parte administrativa debemos ir al ícono ingresar en la parte principal

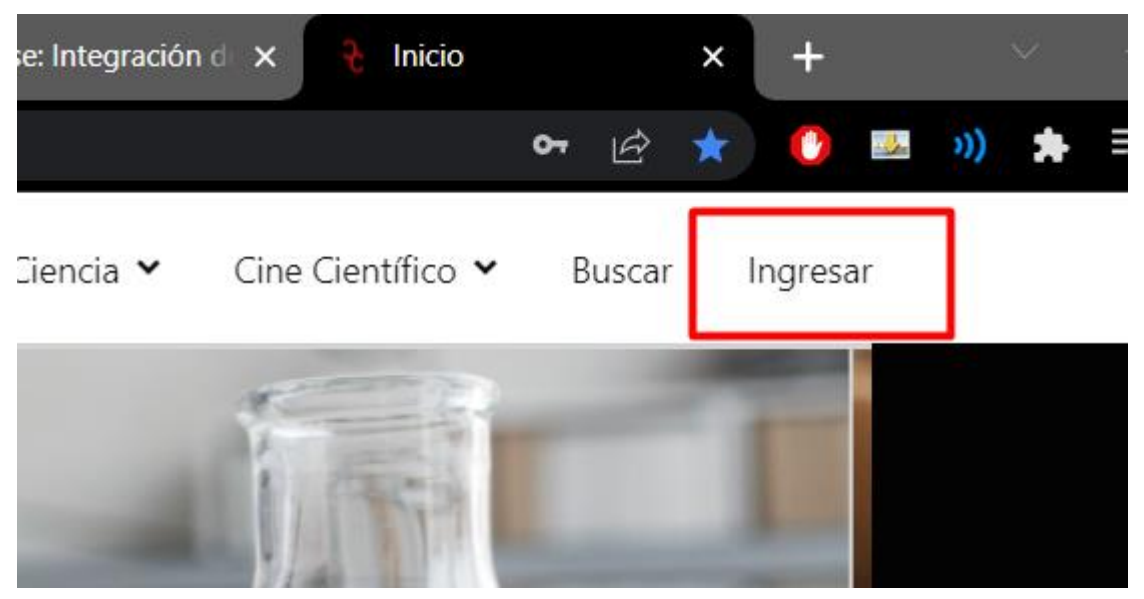

# 2.) Una vez ingresada las credenciales se abre el sitio de acuerdo con los roles **ROL ADMINISTRADOR**

El o los usuarios administradores son los usuarios que crean y aprueban los eventos.

La manera de crear o editar un usuario administrador es de la siguiente manera:

Vamos a usuarios y creamos uno nuevo:

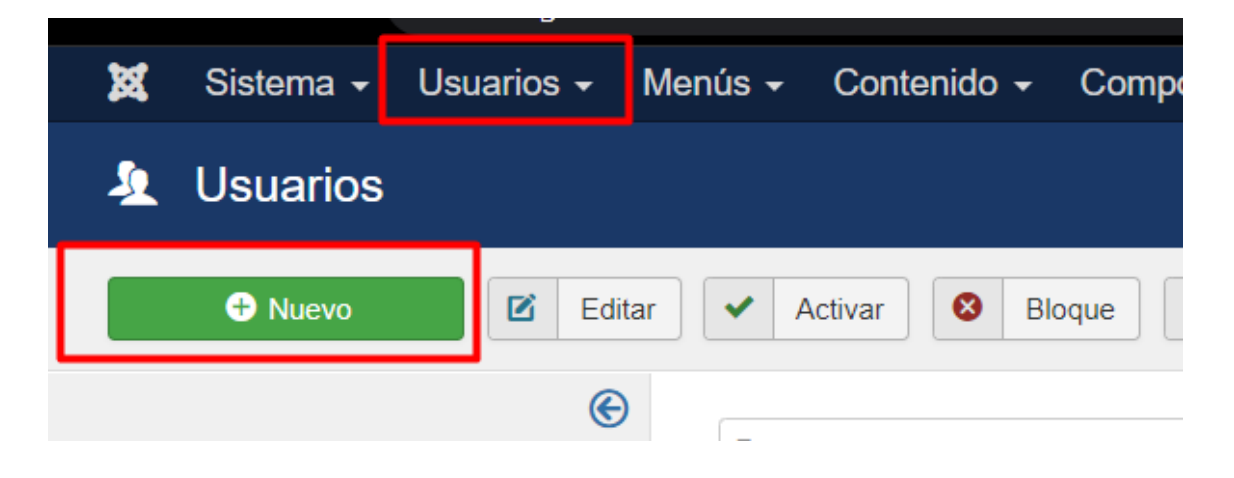

## Añadimos los datos y luego vamos a la siguiente pestaña

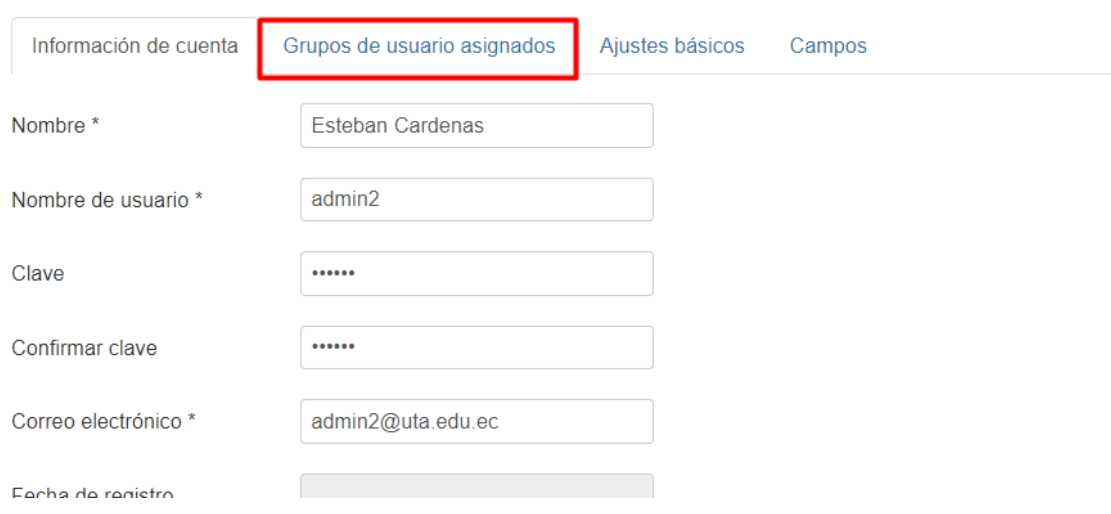

Y seleccionamos el siguiente rol únicamente

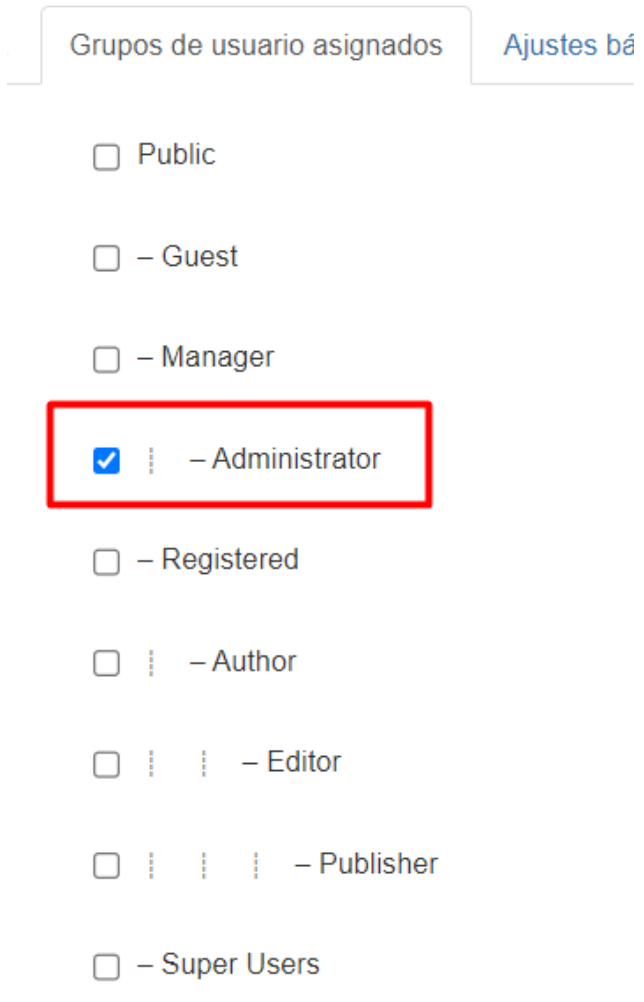

Luego en campo añadimos la facultad o departamento al que pertenece

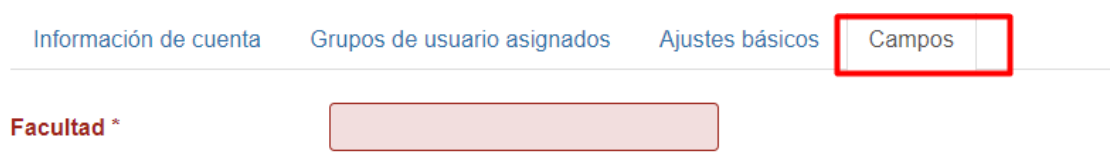

### **ROL COORDINADOR**

Para los usuarios coordinadores (De cada facultad) se debe añadir el usuario de la siguiente manera:

En grupo de usuario seleccionamos únicamente el siguiente

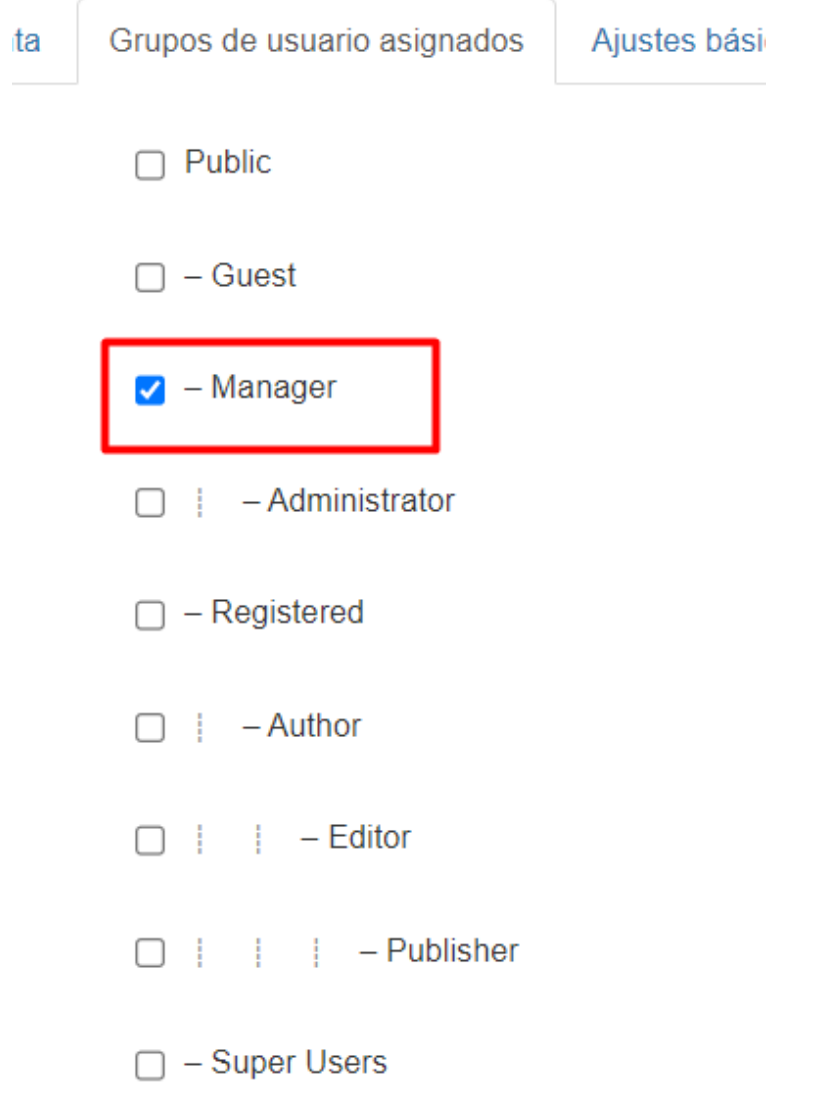
En campos el mandante es **Facultad**, el cual debe ser registrado de la siguiente manera:

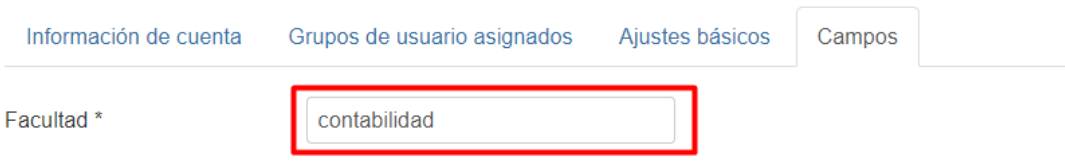

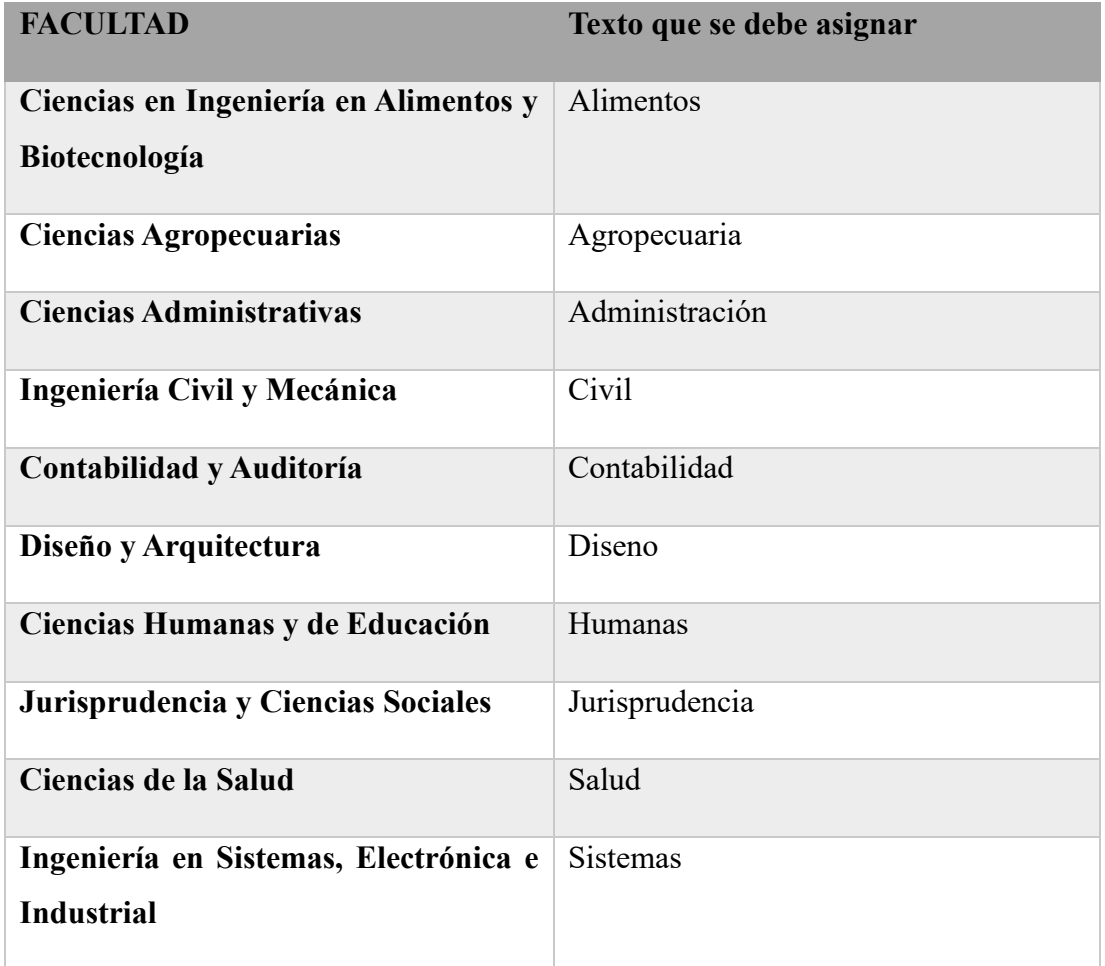

Una vez creado los usuarios INGRESAMOS EN EL SISTEMA

## **ROL ADMINSTRADOR**

Puede crear eventos, ver los eventos y los reportes, además de tener el cronograma de eventos de acuerdo con cada mes

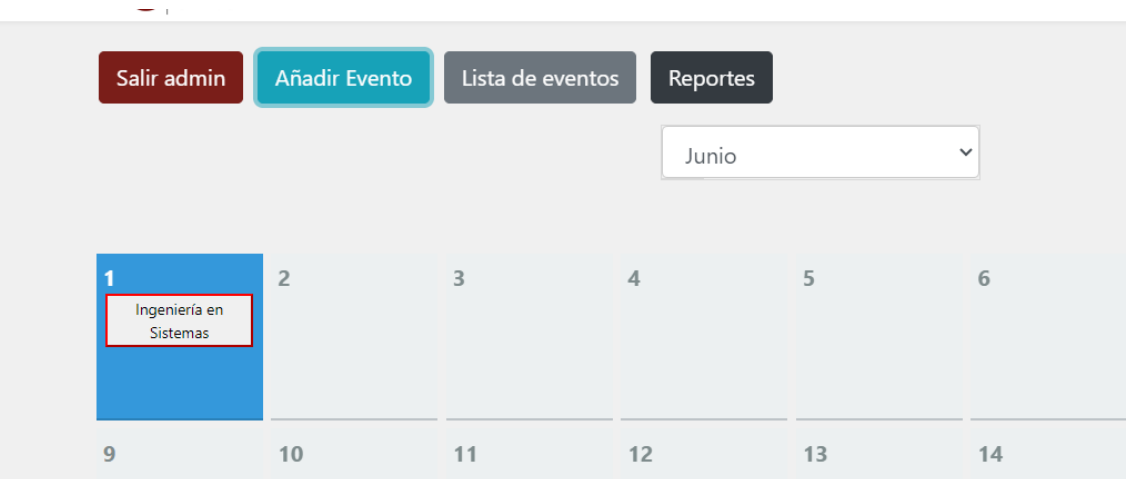

Para añadir un evento se realiza por el botón Añadir Evento:

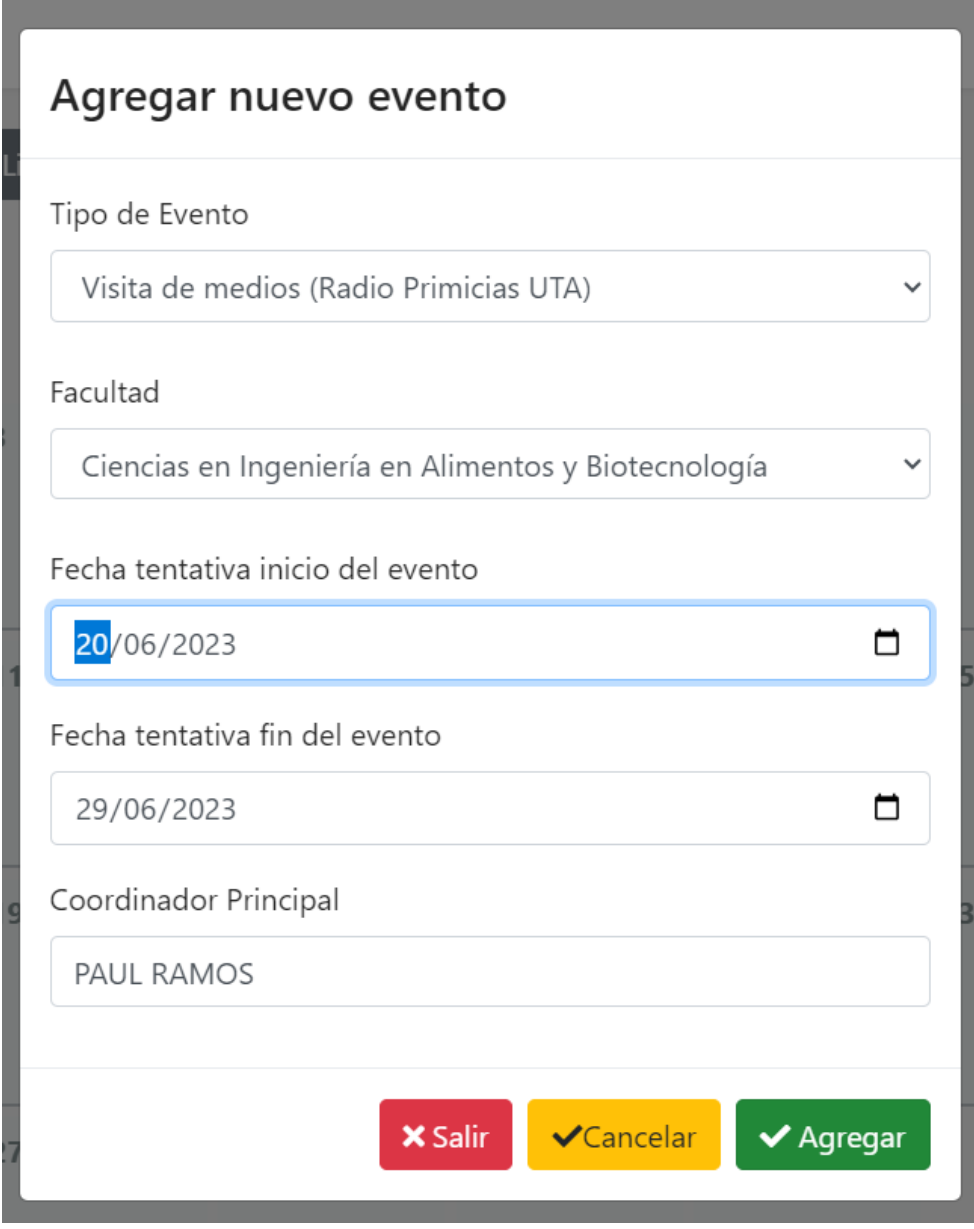

Lo cual registrará el evento en el calendario: ROJO es cuando el evento no ha sido ejecutado, AMARILLO cuando el evento está ejecutado, pero no aprobado y VERDE cuando está aprobado

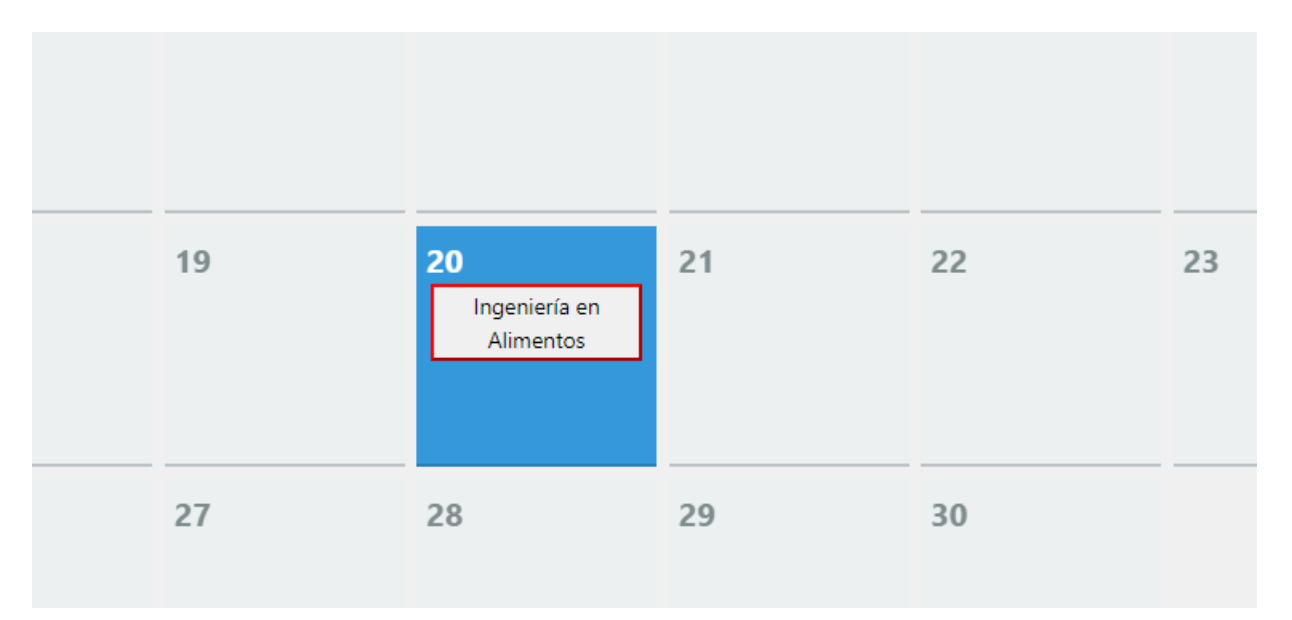

En el siguiente botón LISTA DE EVENTOS tenemos la lista de eventos creados donde podemos ver y eliminar.

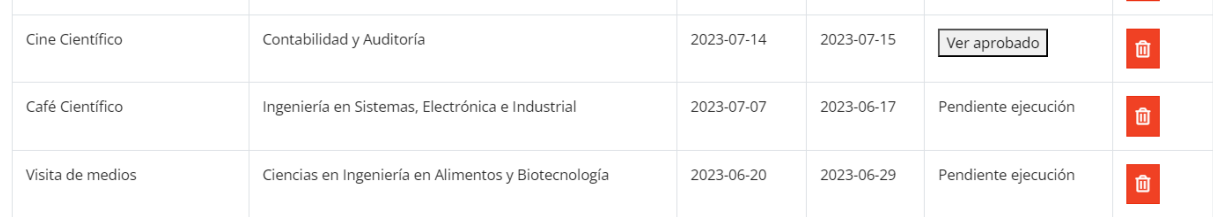

Una vez el evento se ejecute se puede revisar la ejecución, archivos y añadir la resolución de aprobación, así como comentarios o aprobar el evento.

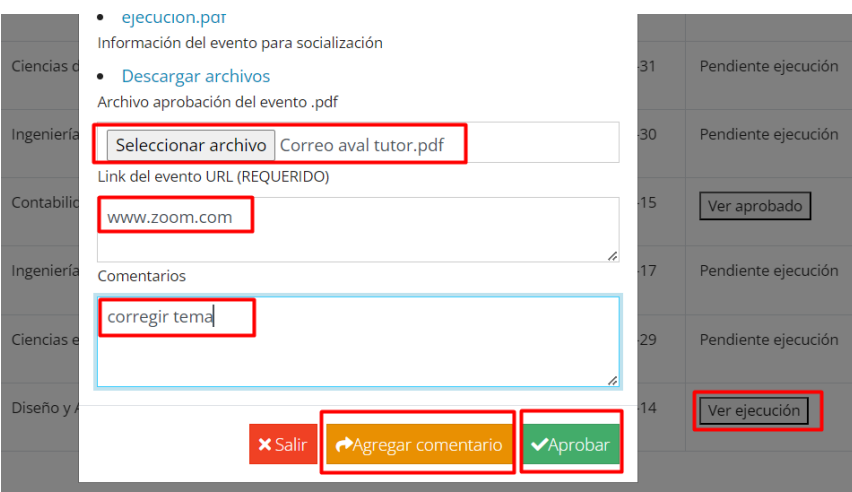

## **ROL COORDINADOR**

El coordinador puede revisar y ejecutar los eventos, se realiza de la siguiente manera:

En eventos pendientes se puede ejecutar el evento de acorde a los datos solicitados, añadir los adjuntos y fechas:

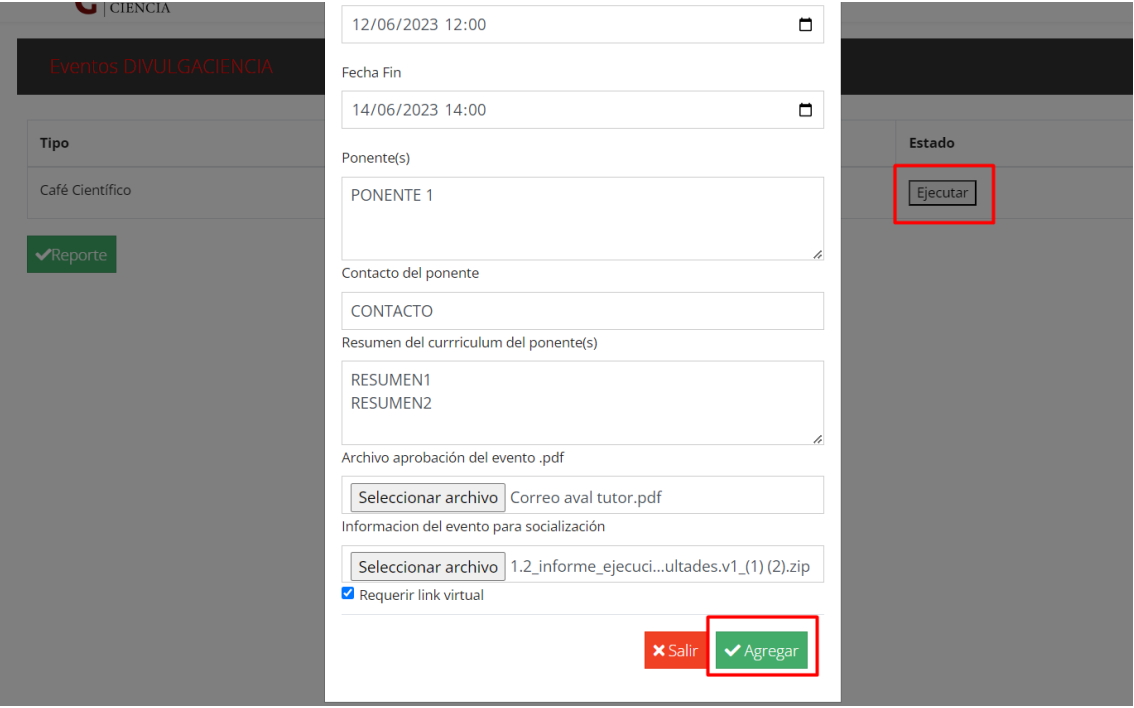

Una vez el administrador revise y apruebe el evento se puede visualizar:

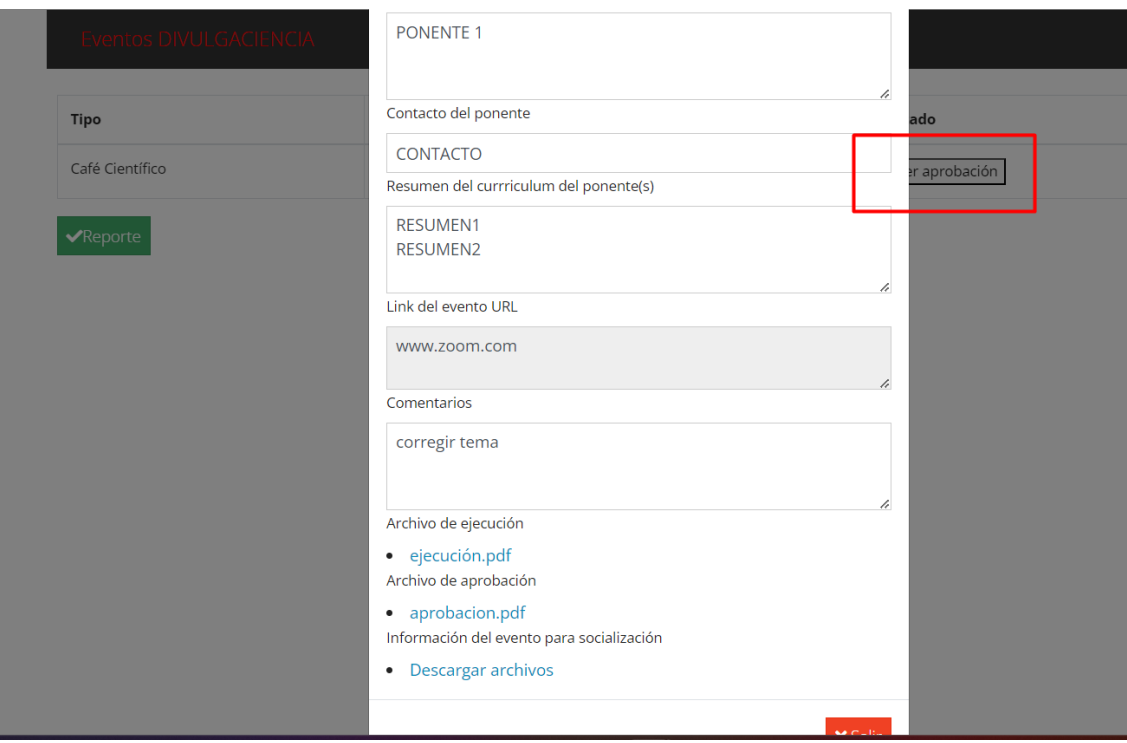

# **REPORTES**

En los reportes podemos generar el reporte por facultado o el general

El general consta de una matriz con los eventos y facultades

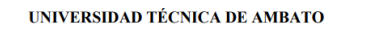

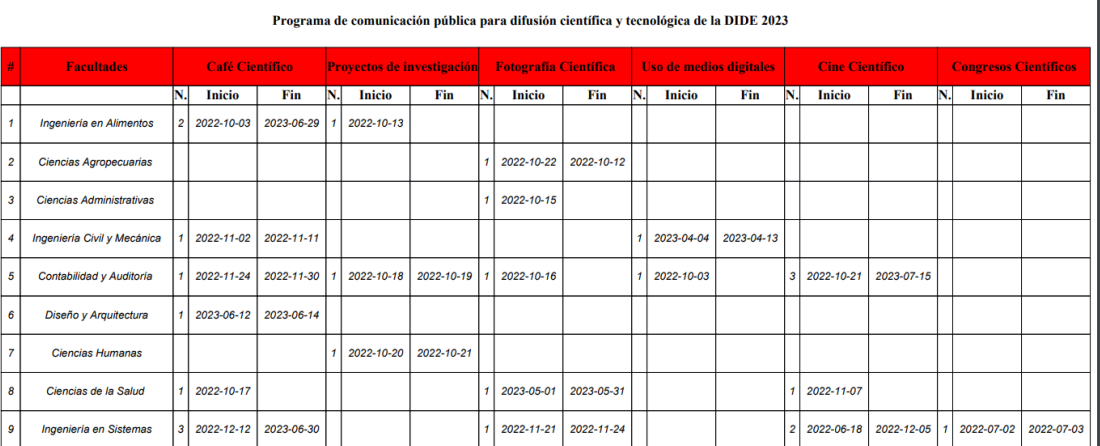

El reporte por facultad consta de el reporte de eventos específicos por facultad

# **UNIVERSIDAD TÉCNICA DE AMBATO**

#### **FACULTAD**

Ingeniería en Sistemas, Electrónica e Industrial

```
INFORME DE EJECUCIÓN DEL PROYECTO 2.1.1.1.1.4 DIFUSIÓN DE RESULTADOS DE INVESTIGACIÓN
```
PERÍODO: MARZO - AGOSTO 2023

De igual manera los coordinadores pueden generar su reporte en la sección Eventos por ejecutar:

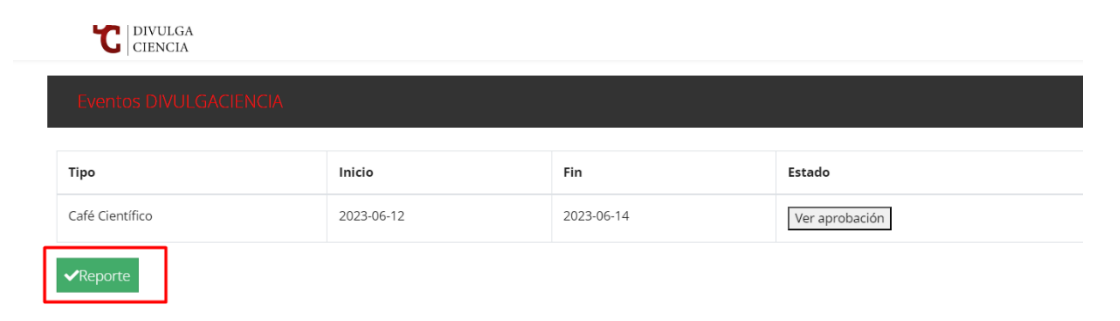